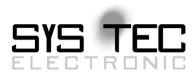

# System Manual ECUcore-E660

# User Manual Version 1.0

# Edition May 2014

Document No.: L-1554e\_01

SYS TEC electronic GmbH Am Windrad 2 D-08468 Heinsdorfergrund Phone: +49 3765 38600-0 Fax: +49 3765 38600-4100 Web: http://www.systec-electronic.com Mail: info@systec-electronic.com

SYS TEC electronic GmbH - System House for Distributed Automation Solutions

# Status/Changes

Status: released

| Date/Version      | Section | Changes  | Editor            |
|-------------------|---------|----------|-------------------|
| 2014/05/20<br>1.0 | All     | Creation | Dr. Norbert Prang |
|                   |         |          |                   |
|                   |         |          |                   |
|                   |         |          |                   |
|                   |         |          |                   |
|                   |         |          |                   |
|                   |         |          |                   |
|                   |         |          |                   |
|                   |         |          |                   |
|                   |         |          |                   |
|                   |         |          |                   |
|                   |         |          |                   |
|                   |         |          |                   |

| © SYS TEC electronic GmbH 2014 | L-1554e_01 | Page 1 |
|--------------------------------|------------|--------|
|--------------------------------|------------|--------|

This manual includes descriptions for copyrighted products that are not explicitly indicated as such. The absence of the trademark (©) symbol does not infer that a product is not protected. Additionally, registered patents and trademarks are similarly not expressly indicated in this manual.

The information in this document has been carefully checked and is believed to be entirely reliable. However, SYS TEC electronic GmbH assumes no responsibility for any inaccuracies. SYS TEC electronic GmbH neither guarantees nor accepts any liability whatsoever for consequential damages resulting from the use of this manual or its associated product. SYS TEC electronic GmbH reserves the right to alter the information contained herein without prior notification and does not accept responsibility for any damages which might result.

Additionally, SYS TEC electronic GmbH neither guarantees nor assumes any liability for damages arising from the improper usage or improper installation of the hardware or software. SYS TEC electronic GmbH further reserves the right to alter the layout and/or design of the hardware without prior notification and accepts no liability for doing so.

© Copyright 2014 SYS TEC electronic GmbH. All rights – including those of translation, reprint, broadcast, photomechanical or similar reproduction and storage or processing in computer systems, in whole or in part – are reserved. No reproduction may occur without the express written consent from SYS TEC electronic GmbH.

| Contact                  | Direct                                                                         | Your local distributor                            |
|--------------------------|--------------------------------------------------------------------------------|---------------------------------------------------|
| Address:                 | SYS TEC electronic GmbH<br>Am Windrad 2<br>D-08468 Heinsdorfergrund<br>GERMANY |                                                   |
| Ordering<br>Information: | +49 (0) 3765 38600-0<br>info@systec-electronic.com                             | Please find a list of our distributors under:     |
| Technical Support:       | +49 (0) 3765 38600-0<br>support@systec-electronic.com                          | http://www.systec-<br>electronic.com/distributors |
| Fax:                     | +49 (0) 3765 38600-4100                                                        |                                                   |
| Web Site:                | http://www.systec-electronic.com                                               |                                                   |

Inform yourselves:

1st Edition May 2014

# **Table of Contents**

| 1 | Intro      | duction                                                                  | 8  |
|---|------------|--------------------------------------------------------------------------|----|
| 2 | Over       | rview / Where to find what?                                              | 9  |
| 3 | Prod       | luct Description                                                         | 11 |
| 4 | Deve       | elopment Kit ECUcore-E660                                                | 13 |
|   | 4.1        | Overview                                                                 |    |
|   | 4.2        | Electric commissioning of the Development Kit ECUcore-E660               |    |
|   | 4.3        | Jumper configuration of the Development Kit                              | 16 |
|   | 4.4        | Control elements of the Development Kit ECUcore-E660                     | 18 |
|   | 4.5        | Optional accessory                                                       |    |
|   |            | 4.5.1 USB-RS232 Adapter Cable                                            |    |
|   |            | 4.5.2 Driver Development Kit (DDK)                                       | 19 |
| 5 | Appl       | lication and Administration of the ECUcore-E660                          | 20 |
| • | 5.1        | System requirements and necessary software tools                         |    |
|   | 5.2        | System start of the ECUcore-E660                                         | 22 |
|   |            | 5.2.1 Boot-Up sequence                                                   |    |
|   |            | 5.2.2 Reset conditions of the ECUcore-E660 Development Board             |    |
|   |            | 5.2.3 Autostart for user software                                        |    |
|   | 5.3        | UEFI Bootloader and EFI Shell                                            | 24 |
|   |            | 5.3.1 UEFI-based Bootloader for ECUcore-E660                             | 24 |
|   |            | 5.3.1.1 Features                                                         |    |
|   |            | 5.3.1.2 Default boot order                                               |    |
|   |            | 5.3.1.3 How to create a boot option                                      |    |
|   |            | 5.3.1.4 How to read out the system identification                        |    |
|   |            | 5.3.2 Activation of EFI Shell.                                           |    |
|   |            | 5.3.3 Requirements and settings for the communication with the EFI Shell | 29 |
|   | 5.4        | Ethernet configuration of the ECUcore-E660                               |    |
|   | 5.5        | Login to the ECUcore-E660                                                |    |
|   |            | 5.5.1 Login to the command shell                                         |    |
|   | F 0        | 5.5.2 Login to the FTP server                                            |    |
|   | 5.6<br>5.7 | Predefined user accounts<br>Adding and deleting user accounts            |    |
|   | 5.7<br>5.8 | How to change the password for user accounts                             |    |
|   | 5.8<br>5.9 | Setting the system time                                                  |    |
|   | 5.10       | Readout and displaying EFI bootloader configuration data                 |    |
|   | 5.11       | Showing the installed Linux-Version                                      |    |
|   | 5.12       | File system of the ECUcore-E660                                          |    |
|   | 5.13       | Preinstalled files in the directory "/home"                              | 40 |
|   | 5.14       | Using the HTTP server                                                    |    |
|   |            | HMI Components                                                           |    |
|   |            | 5.15.1 Supported HMI Devices                                             |    |
|   |            | 5.15.2 Connections of Keyboard, Mouse and Display                        |    |
|   | 5.16       | The Use of Qt on the ECUcore-E660                                        |    |
|   |            | 5.16.1 Overview of the Qt-Components for the ECUcore-E660                | 47 |
|   |            | 5.16.2 Preinstalled Qt-Libraries on the ECUcore-E660                     | 47 |
|   |            | 5.16.3 Qt-Environment Variables                                          |    |
|   |            | 5.16.3.1 Automatic Configuration                                         |    |
|   |            | 5.16.3.2 Manual Configuration                                            |    |
|   | _          | 5.16.4 Starting Qt-Programs                                              |    |
|   | 5.17       | Updating the Linux-Image                                                 | 50 |
| 6 | VMw        | vare-Image with Linux Development System                                 | 51 |
| - | 6.1        | Overview                                                                 |    |
|   |            | © SYS TEC electronic GmbH 2014 L-1554e_01 Page 3                         |    |

|       | 6.2                                    | Installing the Linux VMware-Image                                          |      |  |
|-------|----------------------------------------|----------------------------------------------------------------------------|------|--|
|       | 6.3                                    | Starting the Linux VMware-Image                                            |      |  |
|       | 6.4                                    | User accounts to log in to the Linux development system                    |      |  |
|       | 6.5                                    | Determining the IP address of the Linux development system                 |      |  |
|       | 6.6                                    | Access to the Linux development system from a Windows computer             |      |  |
|       |                                        | 6.6.1 Access via Windows network environment                               | . 54 |  |
|       |                                        | 6.6.2 Access via Telnet client                                             |      |  |
|       | 6.7                                    | Personal configuration and actualization of the Linux VMware-Image         | . 56 |  |
|       |                                        | 6.7.1 Adjustment of keyboard layout and time zone                          | . 56 |  |
|       |                                        | 6.7.2 Adjusting the desktop size                                           | . 58 |  |
|       |                                        | 6.7.3 Setting a static IP address for the Linux VMware-Image               | . 59 |  |
|       |                                        | 6.7.4 System update of the Linux VMware-Image                              |      |  |
|       |                                        | 6.7.5 Changing the computer name in the Windows network environment        | . 61 |  |
|       |                                        | 6.7.6 Shrinking the VMware-Image                                           |      |  |
|       | 6.8                                    | How to write the SD card image to a SD card                                |      |  |
|       | 6.9                                    | How to write the SD card image to the internal eMMC                        |      |  |
|       | 6.10                                   | How to read out the BSP version from the target system                     |      |  |
|       | 0.10                                   |                                                                            | 02   |  |
| 7     | Soft                                   | ware Development for the ECUcore-E660                                      | .63  |  |
| •     | 7.1                                    | Software structure of the ECUcore-E660                                     |      |  |
|       | 7.2                                    | Makefile and environment variables to create projects                      |      |  |
|       | 7.3                                    | I/O Driver for the ECUcore-E660                                            |      |  |
|       | 7.5                                    | 7.3.1 Integration of the I/O Driver into own user projects                 |      |  |
|       |                                        | 7.3.2 I/O Driver Demo project                                              |      |  |
|       | 7.4                                    | CAN Driver for the ECUcore-E660                                            |      |  |
|       | 1.4                                    | 7.4.1 Preinstalled CAN Driver in the Linux image                           |      |  |
|       |                                        |                                                                            |      |  |
|       | 7.5                                    | 7.4.2 CAN Driver Demo project<br>Transferring programs to the ECUcore-E660 | . 07 |  |
|       | 7.5                                    |                                                                            |      |  |
|       |                                        | 5                                                                          |      |  |
|       |                                        | 7.5.2 Using FTP                                                            |      |  |
|       |                                        | 7.5.2.1 ECUcore-E660 as FTP client                                         |      |  |
|       |                                        | 7.5.2.2 ECUcore-E660 as FTP server                                         |      |  |
|       | 7.6                                    | Compilation and execution of demo project "demo"                           |      |  |
|       |                                        | 7.6.1 Usage of "make"                                                      |      |  |
|       |                                        | 7.6.2 Using graphical IDE "Eclipse"                                        |      |  |
|       |                                        | 7.6.2.1 How to open and edit the demo project                              |      |  |
|       |                                        | 7.6.2.2 Translating the demo project                                       |      |  |
|       |                                        | 7.6.2.3 Debugging the demo project in the IDE                              |      |  |
|       | 7.7                                    | Configuration and Creation or Update of the ECUcore E660 Linux-Image       | . 85 |  |
| _     |                                        |                                                                            |      |  |
| 8     | -                                      | otation and Testing of the hardware connections                            |      |  |
|       | 8.1                                    | Driver Development Kit (DDK) for the ECUcore-E660                          |      |  |
|       | 8.2                                    | Testing the hardware connections                                           | . 88 |  |
| •     | 11-1-1                                 |                                                                            | 00   |  |
| 9     |                                        | g the USB interface                                                        |      |  |
|       | 9.1                                    | Using the USB interface                                                    | . 90 |  |
| 10    | Tinc                                   | 8 Tricks for Handling Linux                                                | 04   |  |
| 10    | nha                                    | & Tricks for Handling Linux                                                | . 94 |  |
| Anr   | Appendix A: GNU GENERAL PUBLIC LICENSE |                                                                            |      |  |
| · 'PI |                                        |                                                                            |      |  |
| Ind   | ndex101                                |                                                                            |      |  |

# List of Tables

| Table 1: Overview of relevant manuals for the ECUcore-E660              | 9  |
|-------------------------------------------------------------------------|----|
| Table 2: Connections of the Development Kit ECUcore-E660                | 14 |
| Table 3: Jumpers of the Development Board for the ECUcore-E660          | 16 |
| Table 4: Control elements of the Development Board for the ECUcore-E660 | 18 |
| Table 5: Reset management                                               | 23 |
| Table 6: Sysfs attributes under /sys/class/dmi/id/                      | 25 |
| Table 7: EFI commands                                                   | 27 |
| Table 8: EFI Shell - Ethernet configuration commands                    |    |
| Table 9: Predefined user accounts of the ECUcore-E660                   | 35 |
| Table 10: File system configuration of the ECUcore-E660                 | 39 |
| Table 11: Input Devices of ECUcore-E660                                 | 44 |
| Table 12: Possible connections of HMI devices to the Development Board  | 46 |
| Table 13: Qt-Components for the ECUcore-E660                            | 47 |
| Table 14: Predefined user accounts of the Linux development system      |    |
| Table 15: Overview of most important Debugger commands                  |    |
|                                                                         |    |

# List of Figures

| Figure 1:Top view of the ECUcore-E660<br>Figure 2: Development Board ECUcore-E660                                      | . 13 |
|----------------------------------------------------------------------------------------------------|------|
| Figure 3: Positioning of most important connections on the Development Board for the ECUcore-E6                        |      |
| Figure 4: SYS TEC USB-RS232 Adapter Cable                                                                              | . 10 |
| Figure 5: Configuration of the serial port for Tera Term                                                               |      |
| Figure 6: Memory test during Boot-Up                                                                                   | . 22 |
| Figure 7: System start of the ECUcore-E660                                                                             | . 23 |
| Figure 8: UEFI boot menu                                                                                               |      |
| Figure 9: EFI Shell started                                                                                            |      |
| Figure 10: Ethernet configuration of the ECUcore-E660 by EFI Shell commands                                            | . 31 |
| Figure 11: Calling the Telnet client in Windows                                                                        | . 32 |
| Figure 12: Login to the ECUcore-E660                                                                                   | . 32 |
| Figure 13: Starting the FTP server                                                                                     |      |
| Figure 14: Login settings for WinSCP                                                                                   | . 34 |
| Figure 15: FTP client for Windows "WinSCP"                                                                             | . 34 |
| Figure 16: Adding a new user account                                                                                   | . 35 |
| Figure 17: Changing the password for a user account                                                                    | . 36 |
| Figure 18: Setting and displaying the system time                                                                      |      |
| Figure 19: Displaying EFI bootloader configuration data under Linux using "fw_printenv"                                |      |
| Figure 20: Showing the installed Linux-Version                                                                         |      |
| Figure 21: Display of information about the file system                                                                |      |
| Figure 22: Starting the HTTP server "lighttpd"                                                                         | . 42 |
| Figure 23: Display of HTML pages for the ECUcore-E660 in the WEB-Browser                                               |      |
| Figure 24: How to determine the device filename of input devices                                                       |      |
| Figure 25: Diagnosis of Input Devices by means of "evtest"                                                             |      |
| Figure 26: Connections for Keyboard, Mouse and Display to the Development Board                                        |      |
| Figure 27: Output of "qtdemo" on the ECUcore-E660                                                                      |      |
| Figure 28: Program window of the VMware Player using the "Open" symbol                                                 |      |
| Figure 29: VMware selection dialog to generate or remain the MAC address                                               |      |
| Figure 30: Desktop of the Linux development system                                                                     |      |
| Figure 31: Determining the IP address of the Linux development system                                                  |      |
| Figure 32: Linux development system in Windows network environment                                                     | . 54 |
| Figure 33: Login to "Vm-xubuntu"                                                                                       | . 55 |
| Figure 34: Access to the Linux development system via Telnet client                                                    |      |
| Figure 35: Country symbol for switching keyboard layouts                                                               |      |
| Figure 36: Choosing a permanent keyboard layout                                                                        |      |
| Figure 37: Calling "Xfce Settings Manager" from the start menu                                                         | .5/  |
| Figure 38: Adding keyboard layouts in the "Xfce Settings Manager"                                                      | . 58 |
| Figure 39: Adjusting the time zone                                                                                     |      |
| Figure 40: "Network Manager" for the configuration of the Ethernet interface<br>Figure 41: Adding a network connection |      |
| Figure 42: Configuration of the network connection                                                                     |      |
| Figure 42: Configuration of the network configuration in the "Network Manager"                                         | . 00 |
| Figure 44: Version output over Tera Term terminal console with option "-a"                                             | .01  |
| Figure 45: Structure of directory "/projects" in the Linux development system                                          |      |
| Figure 46: Structure of the I/O Driver for the ECUcore-E660                                                            |      |
| Figure 47: Execution of Demo project "hellocan" on the ECUcore-E660                                                    |      |
| Figure 48: CAN analysis tool "CAN-REport"                                                                              |      |
| Figure 49: Mounting the directory "/tftpboot/" of the VM into the local file system of the ECUcore-E6                  |      |
|                                                                                                    |      |
| Figure 50: Download and upload via FTP                                                                                 | . 72 |
| Figure 51: Translating the demo project in the VMware Linux development system                                         |      |
| Figure 52: Executing the demo project "demo" on the ECUcore-E660                                                       |      |
| Figure 53: Eclipse dialog "Workspace Launcher"                                                                         |      |
| Figure 54: The graphical IDE "Eclipse"                                                                                 |      |
| Figure 55: Translating the demo project in Eclipse                                                                     |      |
| Figure 56: Starting the Debug server on the ECUcore-E660                                                               |      |

| Figure 57: Determining the application that is to be debugged              | 80 |
|----------------------------------------------------------------------------|----|
| Figure 58: Selecting the GDB Debugger                                      | 81 |
| Figure 59: Configuring the connection to the Target                        | 82 |
| Figure 60: Debugging the Demo project in Eclipse                           | 83 |
| Figure 61: Terminal outputs of the ECUcore-E660 during debugging           | 84 |
| Figure 62: User surface for the configuration of the Linux kernel          | 85 |
| Figure 63: User interface to configure user applications including BusyBox | 86 |
| Figure 64: Overview of the Driver Development Kit for the ECUcore-E660     | 87 |
| Figure 65: Testing the hardware connections using "iodrvdemo"              | 89 |
| Figure 66: Internal procedures for plugging or removing USB memory sticks  | 90 |
| Figure 67: Output of messages redirected into file "/var/log/hotplug.log"  |    |
|                                                                            |    |

# 1 Introduction

Thank you that you have decided for the SYS TEC ECUcore-E660. This product provides to you an innovative and high-capacity single board computer subassembly with Linux operating system. Due to its integrated Target Visualization, high performance as well as extensive on-board periphery, it is particularly suitable for communication and control units for HMI applications in embedded systems.

Please take some time to read through this manual carefully. It contains important information about the commissioning, configuration and programming of the ECUcore-E660. It will assist you in getting familiar with the functional range and usage of the ECUcore-E660. This document is complemented by other manuals, e.g. for the hardware of the module. Table 1 in section 2 provides a listing of relevant manuals for the ECUcore-E660. Please also refer to those complementary documents.

For more information, optional products, updates et cetera, we recommend you to visit our website: <u>http://www.systec-electronic.com</u>. The content of this website is updated periodically and provides to you downloads of the latest software releases and manual versions.

# Declaration of Electro Magnetic Conformity for ECUcore-E660 (EMC law)

The ECUcore-E660 has been designed to be used as vendor part for the integration into devices (further industrial processing) or as Development Board for laboratory development (hard- and software development).

After the integration into a device or when changes/extensions are made to this product, the conformity to EMC-law again must be assessed and certified. Only thereafter products may be launched onto the market.

The CE-conformity is only valid for the application area described in this document and only under compliance with the following commissioning instructions! The ECUcore-E660 is ESD-sensitive and may only be unpacked, used and operated by trained personal at ESD-conform work stations.

The ECUcore-E660 is a module for the application in automation technology. It is programmable under Linux and uses CAN-bus and standard Ethernet network interfaces for various solutions in the automation industry. Moreover, it uses the standardized CANopen network protocol. Due to all those features, the module implicates shorter development times at reasonable hardware costs.

# 2 Overview / Where to find what?

The present document describes the commissioning of the ECUcore-E660 based on the Development Kit ECUcore-E660 as well as general procedures for software development of this module. There are different hardware manuals for all hardware components such as the ECUcore-E660, development boards and reference circuitry. Software-sided, the ECUcore-E660 is delivered with preinstalled Embedded Linux. Hence, applications that are to be run on this module should be programmed as Linux programs. The Kit contains a completely equipped Linux development system in the form of a VMware-Image and therefore allows trouble-free entry into the software development for the ECUcore-E660. The VMware-Image can be used unmodified within different host systems. Table 1 lists up all relevant manuals for the ECUcore-E660.

| Information about                                                                                                    | In which manual?                                                                                     |  |
|----------------------------------------------------------------------------------------------------|----------------------------------------------------------------------------------------------------|--|
| Basic information about the ECUcore-E660<br>(configuration, administration, connection<br>assignment, software development, reference<br>designs et cetera.)                                                                | In this manual                                                                                       |  |
| Application of the ECUcore/PLCcore-E660 as<br>PLC<br>(Programming of the PLCcore-E660 as PLC<br>according to IEC 61131-3, Process Image, Data<br>exchange via Shared Process Image with external<br>applications et cetera) | System Manual PLCcore-E660<br>(Manual no.: L-1555)                                                   |  |
| Hardware description for the ECUcore-E660, reference designs et cetera                                                                                                    | Hardware Manual ECUcore-E660<br>(Manual no.: L-1562)                                                 |  |
| Development Board for the ECUcore-E660, reference designs et cetera                                                                                                    | Hardware Manual Development Board E660<br>(Manual no.: L-1563)                                       |  |
| Driver Development Kit (DDK) for the ECUcore-<br>E660                                                                                                    | Software Manual Driver Development Kit (DDK)<br>for the ECUcore-E660<br>(Manual no.: L-1561)         |  |
| CAN Driver                                                                                                    | CAN Driver Software Manual<br>(Manual-Nr.: L-1023)                                                   |  |
| Appropriate reference books about the application programming under Linux                                                                                                    | <ul> <li>Advanced Programming in the UNIX<br/>Environment, Stevens Rago, Addison-Wesley</li> </ul>   |  |
|                                                                                                    | GNU Function List:<br><u>http://www.silicontao.com/ProgrammingGuide/</u><br><u>GNU_function_list</u> |  |

#### Table 1: Overview of relevant manuals for the ECUcore-E660

- **Section 4** of this manual describes the **electrical commissioning** of the ECUcore-E660 on the basis of the Development Kit ECUcore-E660.
- Section 5 exemplifies details about the usage of the ECUcore-E660, such as configuration and administration of the module, login to the system, Ethernet configuration, the start process and the file system.
- Section 6 describes the VMware-Image with the Linux development system.
- Section 7 outlines the software development for the ECUcore-E660 and explains the integration of the I/O Driver into own applications as well as the procedure for translating user-specific programs and their transfer onto the module and debugging.
- **Section 10** provides **tips & tricks** to simplify the usage of Linux. This section is especially helpful for newcomers of using Linux.

# **3 Product Description**

The ECUcore-E660 is another innovative product that extends the SYS TEC electronic GmbH product range within the field of control applications. In the form of an insert-ready core module ("Core"), it provides to the user a complete single board computer subassembly that is programmable under Linux and has available an integrated Target Visualization. Due to CAN, USB and Ethernet interfaces, the ECUcore-E660 is best suitable to realize custom specific HMI (Human Machine Interface) applications.

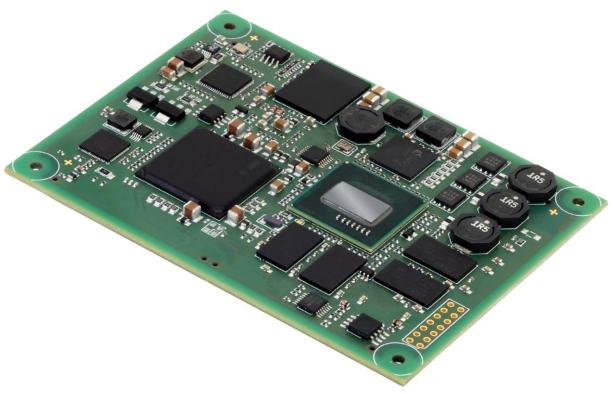

Figure 1:Top view of the ECUcore-E660

These are some significant features of the ECUcore-E660:

- High-performance CPU kernel (Intel Atom E660 1.3 GHz CPU, CPU clock, 1.0 GHz)
- 1 GByte SDRAM Memory, 4GByte FLASH Memory
- 1 MiB dedicated Video RAM
- LVDS LCD Controller supports up to 800x600 pixel resolution with 16-bit color depth
- 4 USB Host interfaces
- 2 USB Device interfaces
- Possibility for connecting HMI devices such as USB Keyboard, USB Mouse and DVI Graphic Cards
- 2x 10/100/1000 Mbps Ethernet LAN interface
- 2x CAN 2.0B interface, usable as CANopen Manager
- 4x asynchronous serial ports (UART)
- On the Development Board: 8 digital inputs, 9 digital outputs
- On the core module:
   9 digital in/ouputs, 9 digital outputs (I/Os modifiable as requested by the user)
- Externally usable SPI and I<sup>2</sup>C
- On-board peripherals: RTC, temperature sensor, watchdog, SDC
- Operating system: Linux

Making available a complete single board computer subassembly as an insert-ready core module with small dimensions, reduces effort and costs significantly for the development of user-specific controls. The ECUcore-E660 is also very well suitable as basic component for custom specific HMI devices as well as an intelligent network node for decentralized processing of process signals.

The default I/O configuration can be adapted for specific application requirements by using the Driver Development Kit (SO-1117). Saving the user application in the on-board Flash-Disk of the module allows an automatic restart in case of power breakdown.

Das ECUcore-E660 is based on Embedded Linux as operating system. This allows for simultaneous execution of several user-specific programs.

The Embedded Linux applied to the ECUcore-E660 is licensed under GNU General Public License, version 2. Appendix A contains the license text. All sources of LinuxBSP are included in the VMware-Image of the Linux development system (SO-1116). If you require the LinuxBSP sources independently from the VMware-Image of the Linux development system, please contact our support:

support@systec-electronic.com

# 4 Development Kit ECUcore-E660

## 4.1 Overview

Due to the Development Board contained in the Kit, the Development Kit ECUcore-E660 allows for a quick commissioning of the ECUcore-E660 and simplifies the design of prototypes for user-specific applications that are based on this module. Among other equipment, the Development Board features are the possibility of connecting HMI devices, several possibilities for power supply, Ethernet interfaces, connections for CAN bus, connectors for USB and SD card, 4 push buttons and 4 LED as control elements for the digital in- and outputs. Signals that are available from plug connectors of the ECUcore-E660 are linked to pin header connectors and enable easy connection of own peripheral circuitry. Hence, the Development Board forms an ideal experimentation and testing platform for the ECUcore-E660.

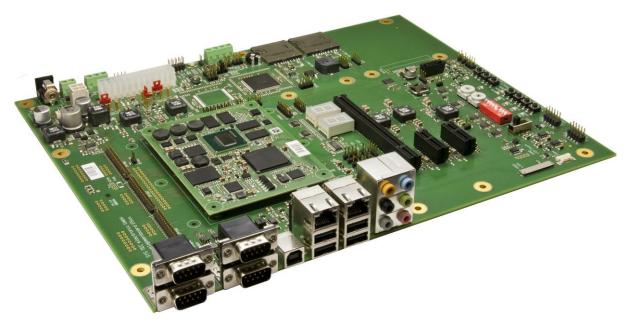

Figure 2: Development Board ECUcore-E660

The Development Kit ECUcore-E660 ensures quick and problem-free commissioning of the ECUcore-E660. Therefore, it combines all hard- and software components that are necessary to create own applications: the core module ECUcore-E660 itself, the corresponding Development Board containing the Display, I/O periphery and numerous interfaces, the Linux development system as well as further accessory. Thus, the Development Kit forms the ideal platform for developing user-specific applications based on the ECUcore-E660.

The Development Kit ECUcore-E660 contains the following components:

- ECUcore-E660
- Development Board for the ECUcore-E660
- 24V Power adapter
- Ethernet cable
- RS232 cable
- DVD with Linux development system, examples, documentation and other tools (SO-1116)

The Linux development system included in the Kit serves as software development platform and as debug environment for the ECUcore-E660. In the form of a VMware-Image, the development system

|  | © SYS TEC electronic GmbH 2014 | L-1554e_01 | Page 13 |  |
|--|--------------------------------|------------|---------|--|
|--|--------------------------------|------------|---------|--|

can be used unmodified for different host systems. Section 6 exemplifies the usage of the VMware-Image under Windows.

## 4.2 Electric commissioning of the Development Kit ECUcore-E660

The power adapter necessary for running the Development Kit ECUcore-E660 as well as Ethernet and RS232 cables are already included in the Kit delivery. For commissioning the Kit, it is essential to use at least the power supply connections (X200/X201), UART1 (P901 Top) and ETH0 (X1001). Table 2 provides an overview over the connections of the Development Kit ECUcore-E660.

| Connection                  | Label on the<br>Development Board | Remark                                                                                                    |
|-----------------------------|-----------------------------------|----------------------------------------------------------------------------------------------------|
| Main power supply           | X200 or X201<br>+ X217            | Connection for a power supply with the following parameters: 24 VDC, $2 - 4 A$ (depending on used peripherals).                                                                              |
|                             |                                   | X217 provides additional front panel LED connection.                                                                                                    |
| Alternative power<br>supply | X208 and X209                     | Connection for a power supply with ATX2.2 standard interface. Alternative use need to be selected with jumper JP201, JP202, JP300 and JP301                                                  |
| PCIe0 (PCIexpress)          | X400                              | Connection for a PCIexpress card                                                                                                    |
|                             |                                   | Named "PCIe Slot 1" in Figure 3                                                                                                    |
| PCIe1 (PCIexpress)          | X401                              | Connection for a PCIexpress card                                                                                                    |
|                             |                                   | Named "PCIe Slot 2" in Figure 3                                                                                                    |
| SDVO Interface              | X501                              | Connection for SDVO graphic card. Graphic card is included.                                                                                                    |
| LCD interface               | X503 and X504                     | Connection for a LCD display. Include LVDS (X503) and backlight (X504) connectors. Display AOU G070VW01V0 is supported.                                                                      |
| LCD touch interface         | X503                              | Not supported                                                                                                    |
| SD card slot 1              | X601                              | The SD card contains the Embedded Linux operating system (refer to sections 6.8 and 7.7 about how to create the SD card image).                                                              |
| SD card slot 2              | X604                              | Optional SD card interface.                                                                                                    |
|                             |                                   | Remark: JP600 need to be configured                                                                                                    |
|                             |                                   | The SD-Card Interface is also connected to an eMMC on the ECUcore, so the external SD-Card Interface only can be used with a special variant of the ECUcore where the eMMC is not assembled! |
| SATA0                       | X600                              | This interface can be used in combination with a SATADOM device. Remark: JP604 need to be configured.                                                                                        |

Table 2: Connections of the Development Kit ECUcore-E660

| Connection        | Label on the<br>Development Board | Remark                                                                                                    |
|-------------------|-----------------------------------|----------------------------------------------------------------------------------------------------|
| SATA1             | X602 + X605                       | This interface (X602) is used for SATA device (2,5" hard disc). X605 provides additional front panel LED connection.                                                                                 |
| LPC               | X607                              | This interface serves LPC interface. Remark: JP601 and JP603 need to be configured.                                                                                                    |
| 12C               | X701                              | This interface can be used for user specific I2C interface. Remark: JP701 need to be configured.                                                                                                    |
| SPI               | X603                              | This interface can be used for user specific SPI interface. Remark: JP704 need to be configured.                                                                                                    |
| AUDIO             | X800                              | This interface can be used for user specific AUDIO interface. Remark: JP800 need to be configured.                                                                                                   |
| CAN1 (CAN)        | P900A Bottom or                   | Interface can be used freely for the user program.                                                                                                    |
|                   | X900                              | Remark: JP900 + JP903 + JP904 + JP909 need to be configured                                                                                                    |
| UART0 (RS232)     | Р900В Тор                         | Interface can be used freely for the user program.                                                                                                    |
|                   |                                   | Remark: JP904 + JP909 need to be configured                                                                                                    |
| UART1 (RS232)     | Р901В Тор                         | This interface is used for the configuration of the<br>unit (e.g. setting the IP-address) and for the<br>diagnosis or debugging. It can be used freely for<br>general operation of the user program. |
|                   |                                   | Remark: JP909 need to be configured                                                                                                    |
| UART2 (RS232)     | P901A Bottom                      | Interface can be used freely for the user program.                                                                                                    |
|                   |                                   | Remark: JP909 need to be configured                                                                                                    |
| UART3 (RS232 or   | X902                              | Interface can be used freely for the user program.                                                                                                    |
| RS485)            |                                   | Remark: JP902 + JP905 + JP906 + JP907 need to be configured                                                                                                    |
| SDC UART1 (RS232) | X901                              | not supported                                                                                                    |
| USB0 (HOST)       | X1000 Bottom                      | This interface serves as USB HOST interface.                                                                                                    |
| USB1 (HOST)       | X1000 Middle                      | This interface serves as USB HOST interface.                                                                                                    |
| USB2 (HOST)       | X1001 Bottom                      | This interface serves as USB HOST interface.                                                                                                    |
| USB3 (HOST)       | X1001 Middle                      | This interface serves as USB HOST interface.                                                                                                    |
| USB4 (HOST)       | X1003                             | This interface serves as USB HOST interface.                                                                                                    |
| USB5 (HOST)       | X1003                             | This interface serves as USB HOST interface.                                                                                                    |
| USB (Device)      | X1002                             | not supported                                                                                                    |
| ETH0 (Ethernet)   | Х1001 Тор                         | This interface serves as communication interface<br>with the Linux development system (Programming<br>PC) and can as well be used freely for the user<br>program.                                    |
| ETH1 (Ethernet)   | Х1000 Тор                         | This interface can be used freely for the user program.                                                                                                    |

Figure 3 shows the positioning of the most important connections of the Development Board for the ECUcore-E660. Instead of using the 24V DC power adapter included in the Kit, the power supply may optionally take place via X200 with an external source of 24V/1A.

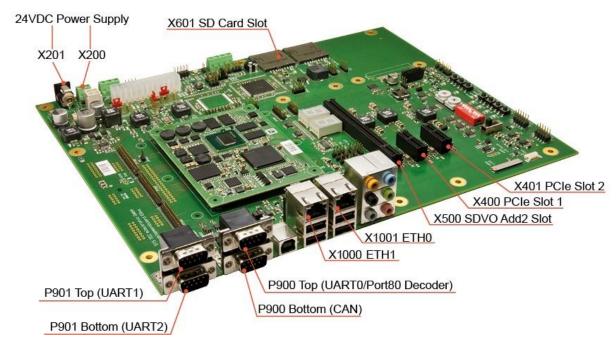

Figure 3: Positioning of most important connections on the Development Board for the ECUcore-E660

| Advice:  | Upon commissioning, an SD card (X601) and cables for Ethernet (ETH0, X1001) and RS232 (UART1, P901 Top) must be connected prior to activating the power supply (X200 / X201).                     |
|----------|----------------------------------------------------------------------------------------------------|
| Caution: | The core module shouldn't be used without a CPU heat sink on its top. Figure 3 is not complete, but it shows the design of the core module better than a CPU heat sink hides the module below it. |

## 4.3 Jumper configuration of the Development Kit

The Development Kit ECUcore-E660 is configured with a default jumper configuration. Table 3 lists the jumpers of the Development Board and describes their meaning and default options.

| Control element | Name  | Default Option | Meaning                                                                                       |  |
|-----------------|-------|----------------|-----------------------------------------------------------------------------------------------|--|
| SDC_BOOT0       | JP103 | open           | Boot option of SDC                                                                            |  |
| ATX /PS_ON      | JP200 | closed         | ATX power supply "ON"                                                                         |  |
| 12V power       | JP201 | closed (2-3)   | 12V power onboard regulated or delivered by<br>ATX power supply interface (default = onboard) |  |
| Power good      | JP202 | closed (2-3)   | Power good signal of onboard voltage regulator<br>or onboard voltage regulator and ATX        |  |

Table 3: Jumpers of the Development Board for the ECUcore-E660

| Control element | Name                                   | Default Option                                           | Meaning                                                                                                    |  |
|-----------------|----------------------------------------|----------------------------------------------------------|----------------------------------------------------------------------------------------------------|--|
| 5V power        | JP300                                  | closed (2-3)                                             | 5V power onboard regulated or delivered by<br>ATX power supply interface (default = onboard)                                             |  |
| 3V3 power       | JP301                                  | closed (2-3)                                             | 3V3 power onboard regulated or delivered by<br>ATX power supply interface (default = onboard)                                            |  |
| LCD Touch       | JP500 +<br>JP502                       | open                                                     | Not supported                                                                                                    |  |
| SD card slot 2  | JP600                                  | open                                                     | SD card slot 2 available at X604 if the eMMC on the ECUcore is not assembled                                                             |  |
| LPC             | JP601 +<br>JP603                       | open                                                     | LPC interface available at X607                                                                                                    |  |
| SATA0           | JP604                                  | open                                                     | Power Option for SATA0 (SATADOM) interface                                                                                               |  |
| Watchdog        | JP700                                  | open                                                     | Watchdog disable                                                                                                    |  |
| I2C             | JP701                                  | open                                                     | I2C interface available at X701                                                                                                    |  |
| ADC             | JP702 +<br>JP703                       | open                                                     | ADC interface is available at X700 and R721                                                                                              |  |
| SPI             | JP704                                  | open                                                     | SPI interface available at X603                                                                                                    |  |
| SPI             | JP705                                  | closed                                                   | EEPROM available at SPI interface                                                                                                    |  |
| AUDIO           | JP800                                  | closed (7-8)<br>open (5-6)<br>open (3-4)<br>closed (1-2) | AUDIO interface is available at X800                                                                                                    |  |
| CAN             | JP900                                  | open                                                     | Enable 120 ohm bus termination                                                                                                    |  |
| CAN             | JP903                                  | open                                                     | Enable 5V output                                                                                                    |  |
| CAN             | JP909                                  | closed                                                   | CAN is available at P900A and X900<br>Enable CAN Interface (EGT20H or SDC)<br>Remark: If CAN via SDC is selected, UART0<br>can't be used |  |
| CAN             | JP904                                  | closed (13-14)<br>closed (15-16)                         | CAN via SDC is selected<br>Remark: If CAN via SDC is selected, UART0<br>can't be used                                                    |  |
| UART0           | JP901                                  | open                                                     | UART0 is available at P900B<br>Remark: If CAN via SDC is selected, UART0<br>can't be used                                                |  |
| UART1           | JP904                                  | closed (1-2)<br>closed (7-8)                             | UART1 is available at P901B                                                                                                    |  |
| UART2           | JP904                                  | closed (3-4)<br>closed (9-10)                            | UART2 is available at P901A                                                                                                    |  |
| UART3           | JP902 +<br>JP905 +<br>JP906 +<br>JP907 | open                                                     | UART3 is available at X902. Different<br>configuration modes (RS232 or RS485, Listen<br>Only etc.) can be selected                       |  |
| SDC UART1       | JP904                                  | open (5-6)<br>open (11-12)                               | SDC UART1 is available at X901 (not<br>supported)<br>Remark: SDC UART1 is selected, CAN via<br>SDC can't be used                         |  |

## 4.4 Control elements of the Development Kit ECUcore-E660

The Development Kit ECUcore-E660 allows for easy commissioning of the ECUcore-E660. It has available various control elements to configure the module and to simulate in- and outputs for the usage of the ECUcore-E660 as the main component of an industrial control. Table 4 lists the control elements of the Development Board and describes their meaning.

| Control element          | Name                                                                          | Meaning                                                                                                    |  |
|--------------------------|-------------------------------------------------------------------------------|----------------------------------------------------------------------------------------------------|--|
| Pushbutton 0             | S704                                                                          | Digital Input DI0                                                                                                  |  |
| Pushbutton 1             | S705                                                                          | Digital Input DI1                                                                                                  |  |
| Pushbutton 2             | S706                                                                          | Digital Input DI2                                                                                                  |  |
| Pushbutton 3             | S707                                                                          | Digital Input DI3                                                                                                  |  |
| Pushbutton 4             | C RES                                                                         | Button for COLD RESET – POWER button                                                                               |  |
| Pushbutton 5             | W RES                                                                         | Button for WARM RESET                                                                                              |  |
| Pushbutton 6             | SDC RES                                                                       | Button for RESET to the SDC (System Diagnostic Controller)                                                         |  |
| LED 0                    | D701                                                                          | Digital Output DO0                                                                                                 |  |
| LED 1                    | D702                                                                          | Digital Output DO1                                                                                                 |  |
| LED 2                    | D703                                                                          | Digital Output DO2                                                                                                 |  |
| LED 3                    | D704                                                                          | Digital Output DO3                                                                                                 |  |
| Potentiometer<br>(ADC)   | R721                                                                          | Analog Input AI0<br>Potentiometer placed in neighborhood of JP702                                                  |  |
| Screw-type<br>terminals  | X700                                                                          | Terminals for Analog Inputs AI1 and AI2<br>4 terminals in 1 block, 2 for each AI                                   |  |
| Run/Stop Switch          | 3-position<br>switch with<br>positions<br>named:<br>• RUN<br>• STOP<br>• MRES | Control element can be used freely for the user program (e.g.<br>Run / Stop to operate the control program)        |  |
| Run-LED                  | RUN                                                                           | Control element can be used freely for the user program (e.g. Display of activity state of the control program)    |  |
| Error-LED                | ERR                                                                           | Control element can be used freely for the user program (e.g. Display of error state of the control program)       |  |
| Hoy Encoding             |                                                                               | Control element can be used freely for the user program (e.g. Configuration of node address CAN0)                  |  |
| Hex-Encoding<br>Switches | S702/S703                                                                     | Order for the half bytes of the byte coded by this switch:<br>• S703 – upper half byte<br>• S702 – lower half byte |  |

Table 4: Control elements of the Development Board for the ECUcore-E660

| Control element      | Name             | Meaning                                                                                                   |  |
|----------------------|------------------|----------------------------------------------------------------------------------------------------|--|
| DIP-Switch           | S700             | Control element can be used freely for the user program (e.g. Configuration bitrate and master mode CAN0) |  |
|                      |                  | Switch number 8 is the MSB of the byte coded by this switch                                               |  |
| HEX-SWITCH           | S702 or S703     | Control element can be used freely for the user program (e.g. Configuration bitrate and master mode CAN0) |  |
| Beeper               | L700             | Control element can be used freely for the user program (e.g. activity state of the control program)      |  |
| 7 segment<br>display | U1205 +<br>U1206 | Display error codes during boot-up. "00" means boot-up without faults.                                    |  |

#### 4.5 Optional accessory

#### 4.5.1 USB-RS232 Adapter Cable

The SYS TEC USB-RS232 Adapter Cable (order number 3234000) provides a RS232 interface via an USB-Port of the PC. Together with a terminal program, it enables the configuration and diagnosis of the ECUcore-E660 from PCs, e.g. laptop computers which do not have RS232 interfaces any more (see section 5).

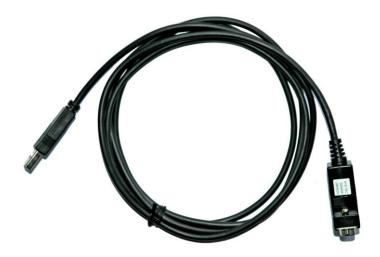

Figure 4: SYS TEC USB-RS232 Adapter Cable

## 4.5.2 Driver Development Kit (DDK)

The ECUcore-E660 Driver Development Kit (order number SO-1117) allows the user to independently adjust the I/O level to his own baseboard. Section 8.1 provides information about the Driver Development Kit.

# **5** Application and Administration of the ECUcore-E660

## 5.1 System requirements and necessary software tools

The administration of the ECUcore-E660 requires any Windows or Linux computer that has available an Ethernet interface and a serial interface (RS232). As alternative solution to the on-board serial interface, SYS TEC offers a USB-RS232 Adapter Cable (order number 3234000, see section 4.5.1) that provides an appropriate RS232 interface via USB port.

All examples referred to in this manual are based on an administration of the ECUcore-E660 using a Windows computer. Procedures using a Linux computer would be analogous.

To administrate the ECUcore-E660 the following software tools are necessary:

| Terminal program | A Terminal program allows the communication with the <b>command shell</b> of the ECUcore-E660 via a <b>serial RS232 connection to UART1 of the ECUcore-E660</b> . This is required for the Ethernet configuration of the ECUcore-E660 as described in section 5.4. After completing the Ethernet configuration, all further commands can either be entered in the Terminal program or alternatively in a Telnet client (see below).<br>Suitable as Terminal program would be <i>"HyperTerminal"</i> which is included in the Windows delivery or <i>"TeraTerm"</i> which is available as Open Source and meets higher demands (downloadable from: <a href="http://ttssh2.sourceforge.jp">http://ttssh2.sourceforge.jp</a> ). |
|------------------|----------------------------------------------------------------------------------------------------|
| Telnet client    | Telnet-Client allows the communication with <b>command shell</b> of the ECUcore-E660 via <b>Ethernet connection to ETH0 of the ECUcore-E660</b> . Using Telnet clients requires a completed Ethernet configuration of the ECUcore-E660 according to section 6.6.2. As alternative solution to Telnet client, all commands can be edited via a Terminal program (to UART1 of the ECUcore-E660).                                                                                                    |
|                  | Suitable as Telnet client would be " <i>Telnet</i> " which is included in the Windows delivery or " <i>TeraTerm</i> " which can also be used as Terminal program (see above).                                                                                                    |
| FTP client       | An FTP client allows for file exchange between the ECUcore-E660 (ETH0) and the computer. This allows for example <b>editing configurations files</b> by transferring those from the ECUcore-E660 onto the computer where they can be edited and transferred back onto to the ECUcore-E660. Downloading files onto the ECUcore-E660 is also necessary to update software components.                                                                                                    |
|                  | Suitable as FTP client would be "WinSCP" which is available as Open<br>Source (download from: <u>http://winscp.net</u> ). It only consists of one EXE file<br>that needs no installation and can be booted immediately. Furthermore,<br>freeware "Core FTP LE" (downloadable from: <u>http://www.coreftp.com</u> ) or<br>"Total Commander" (integrated in the file manager) are suitable as FTP<br>client.                                                                                                    |
| Win32DiskImager  | To write the SD card image onto the SD card under Windows a free software tool named "Win32DiskImager" is available. It can be downloaded from: <u>https://sourceforge.net/projects/win32diskimager/</u> (see also section 6.8).                                                                                                    |

© SYS TEC electronic GmbH 2014

Page 20

L-1554e\_01

The settings for the serial console interface between the Windows computer and the connector for UART1 on the Development board are as follows:

- 115200 Baud
- 8 Data bit
- 1 Stop bit
- no parity
- no flow control

For example, the Windows terminal "Tera Term" must be set up as shown in Figure 5.

| Port:            | СОМб     | ОК           |
|------------------|----------|--------------|
| Baud rate:       | 115200 💌 |              |
| Data:            | 8 bit 💌  | Cancel       |
| P <u>a</u> rity: | none 💌   |              |
| <u>S</u> top:    | 1 bit 💌  | <u>H</u> elp |
| Elow control:    | none 💌   |              |

Figure 5: Configuration of the serial port for Tera Term

For programs that communicate via Ethernet interface, such as FTP client or TFTP server, it must be paid attention to that rights in the Windows-Firewall are released. Usually Firewalls signal when a program seeks access to the network and asks if this access should be permitted or denied. In this case access is to be permitted.

## 5.2 System start of the ECUcore-E660

## 5.2.1 Boot-Up sequence

In principle the Boot-Up sequence consists of 3 steps:

Step 1

After the ECUcore leaves the Reset state (conditions – see section 5.2.2 below) the UEFI Bootloader boots up. It starts with a memory test as shown in Figure 6. This memory test can be aborted manually by input of <ESC> over the console via the terminal connection.

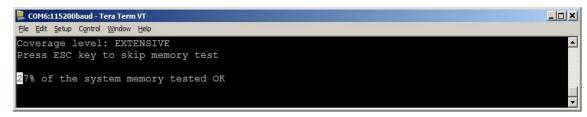

Figure 6: Memory test during Boot-Up

Step 2

Once the memory test has finished, the UEFI Bootloader waits 2 seconds for a keyboard input of a space character. If a SPACE character is received over UART1, the UEFI Bootloader shows a boot menu. The further procedure is described in section 5.3.2.

Without a Memory test abort or after leaving the UEFI boot menu by a boot command (see section 5.3.2) the operating system Linux will be booted in the boot order as configured for the UEFI Bootloader (see section 5.3.1.2). The Boot-Up sequence will be resumed with step 3.

Step 3

Once the boot procedure of the operating system Linux has finished, the user gets a loginprompt (see section 5.5.1).

Without any input over the serial console the Boot-Up sequence comes automatically to the end of step 3 as configured in the UEFI settings.

## 5.2.2 Reset conditions of the ECUcore-E660 Development Board

There are in principle 4 possibilities to trigger a Reset/Reboot on the ECUcore-E660 Development Board. They are described in Table 5 as follows.

| Reset source                     | Explanation                                                                                                    |
|----------------------------------|----------------------------------------------------------------------------------------------------|
| Button C RES<br>pressed for more | This button functions as "Power Off". The Power-Down-Sequence on the System Diagnostic Controller (SDC) is started and the system goes down and is switched off then. |
| than 4 seconds                   | In the current version the system boots up again after additional 10 seconds and performs a Cold Start.                                                               |
| Button W RES                     | The system reboots with a Warm Start.                                                                                                    |
| pressed                          | The SDC doesn't initiate a Power-Down-Sequence                                                                                                    |
| Command "reboot"                 | The system reboots.                                                                                                    |
| over the console                 | The Reset cause is handled as a Cold Start.                                                                                                    |
| Real Switch Off of               | The system halts immediately.                                                                                                    |
| the power                        | After next Power On the system reboots with a Cold Start                                                                                                    |

| Table | 5: | Reset | management |
|-------|----|-------|------------|
| rubio | υ. | 10001 | managomon  |

#### 5.2.3 Autostart for user software

By default, the ECUcore-E660 starts running the Linux operation system upon Power-on or Reset which loads all necessary software components to execute the user software afterwards. Hence, the ECUcore-E660 is suitable for the usage in autarchic control systems. In case of power breakdown, such systems resume the execution of control programs independently and without user intervention. Figure 7 shows the system start in detail:

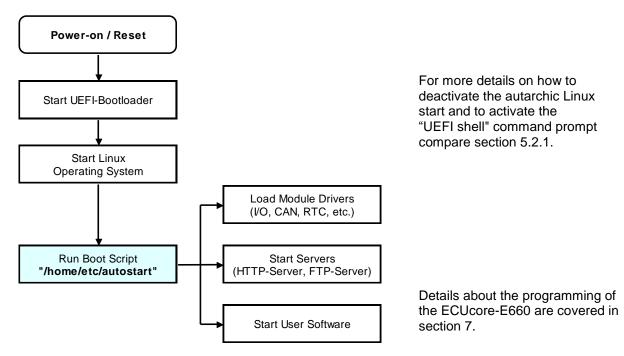

Figure 7: System start of the ECUcore-E660

It is possible to configure the ECUcore-E660 so that the user software starts automatically after Reset. Therefore, all essential commands must be lodged in the start script "/home/etc/autostart". If required, all necessary environment variables can be set and needed drivers can be loaded as well.

| © SYS TEC electronic GmbH 2014 | L-1554e_01 | Page 23 |  |
|--------------------------------|------------|---------|--|
|--------------------------------|------------|---------|--|

The start script "/home/etc/autostart" must be adjusted according to desired functionality. By entering command "pureftp" for example, it is possible that the FTP server is called automatically during booting the ECUcore-E660. The script can be edited directly on the ECUcore-E660 in the FTP client "WinSCP" (see section 5.1) using pushbuttons "F4" or "F4 Edit".

## 5.3 UEFI Bootloader and EFI Shell

#### 5.3.1 UEFI-based Bootloader for ECUcore-E660

#### 5.3.1.1 Features

- Based on Intel Bootloader Development Kit phase II
- ACPI support including CPU frequency scaling
- Boot media:
  - o SD card, eMMC
  - USB hard disk or thumb drive
  - SATA disk
- Partition layouts on boot media:
  - GUID Partition Table (GPT)
  - Master Boot Record (MBR)
- Supported file systems on boot media
  - FAT16, FAT32: reading and writing
  - ext2: reading only with limited support for ext3; the EFI driver is licensed under GPL
  - Integrated full UEFI Shell (see <a href="http://www.intel.com/intelpress/sum\_eshl.htm">http://www.intel.com/intelpress/sum\_eshl.htm</a>)

Please refer to <u>http://www.intel.com/intelpress/sum\_efi2.htm</u> or other introductions to UEFI compatible firmware for further information.

#### 5.3.1.2 Default boot order

When no boot options exist or booting of all existing boot options failed, the bootloader tries to run \EFI\BOOT\BOOTIA32.EFI from any media in the following order.

- 1. USB
- 2. SATA
- 3. SD card
- 4. eMMC
- 5. EFI Shell

Note: It is recommended to always create a boot option for the intended boot media for two reasons:

- 1. To assure that the configured boot media is always used irrespective of any attached USB thumb drive for example
- 2. To increase the boot speed. To process the default boot order the bootloader has to initialize all peripheral devices. To boot a configured boot option the bootloader has to initialize only those peripheral devices necessary to process this boot option.

#### 5.3.1.3 How to create a boot option

The Linux program *efibootmgr* can be used to create, modify and delete boot options of the UEFI boot manager.

The following example creates (option "-c") a boot option named "Linux" (option "-L") for the SD card on device /dev/disk/by-path/pci-0000:02:04.0 (option "-d") partition 1 (option "-p"), where the Linux kernel is \efi\boot\bootia32.efi (option "-1"). The option "-w" assures that a unique signature is assigned to the partition in the MBR. The signature of all partitions on the SD card image created by Ptxdist is zero and therefore a priori identical on all SD cards. The UEFI boot manager identifies the partition on the available boot media by means of the signature. This means it is crucial to personalize the media while creating a boot option.

```
$ efibootmgr -c -d /dev/disk/by-path/pci-0000:02:04.0 -w -1
\\efi\\boot\\bootia32.efi -p 1 -L 'Linux'
```

Additionally, there is the script *create\_bootentry*, which creates a boot option for the currently booted system, if there doesn't exist any entries yet. This script determines the disk partition which is booted from and commands *efibootmgr* to create an appropriate boot option.

*create\_bootentry* also additionally has options for manual use. Parameter -overwrite (or -o) deletes all existing boot entries and the boot order and creates an appropriate entry for the current boot media. Parameter -debug (or -d) can be used to create a debug entry additionally which sets up a console for kernel message on serial line before any UART driver is loaded. The debug boot item also let the kernel write debug information to the console by default.

#### 5.3.1.4 How to read out the system identification

The UEFI-based bootloader provides SMBIOS tables to the operating system. These SMBIOS tables are data structures which describe the computer in terms of

- serial numbers (system, chassis, board),
- manufacturers, product names, version,
- boards, slots, connectors (internal, external) and
- system, CPU, memory, devices, chassis.

Most of this information is stored in the SPI boot flash on the ECUcore-E660 and initially set during the factory test.

The Linux kernel presents basic information of the SMBIOS tables in the sysfs under /sys/class/dmi/id/ as attributes. Those attributes can be read by the *cat* command or any other file operation like a normal file.

Table 6 explains some of the available attributes.

| Attribute      | Description                  |
|----------------|------------------------------|
| product_name   | Name of the product          |
| product_serial | Serial number of the product |
| bios_version   | Version of the bootloader    |

Table 6: Sysfs attributes under /sys/class/dmi/id/

The entire SMBIOS tables can be shown with the Linux program *dmidecode*. This program can be included into the BSP optionally.

**Note:** If the directory /sys/class/dmi/id/ is not available, the bootloader is not UEFI-based. That means a bootloader version less than 2.00.00 is installed.

| © SYS TEC electronic GmbH 2014 | L-1554e_01 | Page 25 |
|--------------------------------|------------|---------|
|                                |            |         |

### 5.3.2 Activation of EFI Shell

During standard operation mode, the UEFI bootloader automatically starts the Linux operating system of the module after Reset (or Power-on). Afterwards, the operating system loads all further software components. For service purposes, such as configuring the Ethernet interface (see section 5.4), it is necessary to start the embedded EFI Shell of the UEFI bootloader on the serial interface UART1 of the ECUcore-E660.

The automatic boot of Linux operating system can be interrupted by pressing the SPACE key, when the UEFI bootloader prints "Press SPACE in 2 seconds to list all boot options" on the serial interface UART1. Then the bootloader prints the boot menu (see *Figure 8*). By pressing the key '3' the EFI Shell is started (see *Figure 9*).

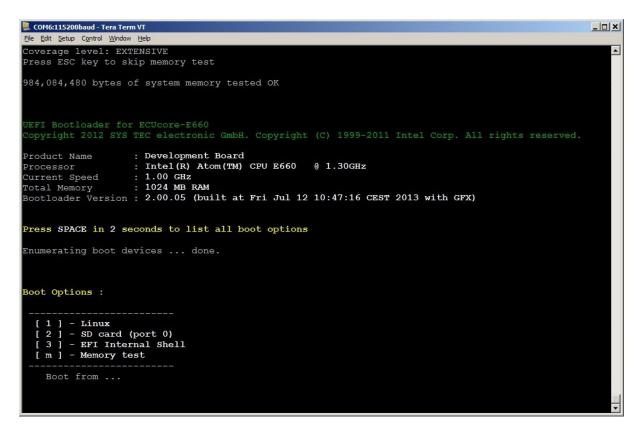

Figure 8: UEFI boot menu

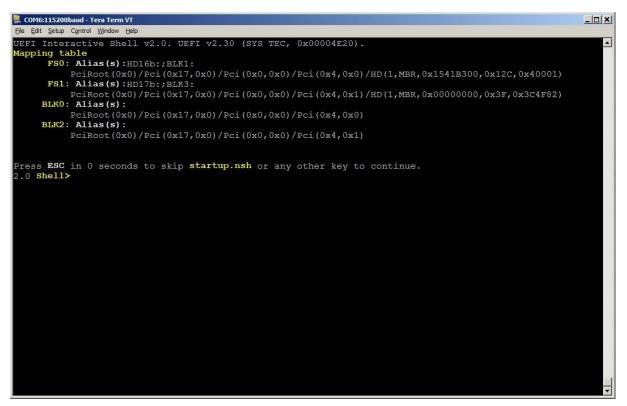

Figure 9: EFI Shell started

Once the EFI Shell is active, a set of commands shown in Table 7 can be performed.

| EFI command | Action performed by the command                                                                            |  |  |
|-------------|----------------------------------------------------------------------------------------------------|--|--|
| attrib      | Displays or changes the attributes of files or directories.                                                |  |  |
| cd          | Displays or changes the current directory.                                                                 |  |  |
| ср          | Copies one or more source files or directories to a destination.                                           |  |  |
| load        | Loads a UEFI driver into memory.                                                                           |  |  |
| map         | Defines a mapping between a user-defined name and a device handle.                                         |  |  |
| mkdir       | Creates one or more new directories.                                                                       |  |  |
| mv          | Moves one or more files to a destination within a file system.                                             |  |  |
| parse       | Command used to retrieve a value from a particular record which was output in a standard formatted output. |  |  |
| reset       | Resets the system.                                                                                         |  |  |
| set         | Displays, changes or deletes a UEFI Shell environment variables.                                           |  |  |
| ls          | Lists a directory's contents or file information.                                                          |  |  |
| rm          | Deletes one or more files or directories.                                                                  |  |  |
| vol         | Displays the volume information for the file system that is specified by fs.                               |  |  |
| date        | Displays and sets the current date for the system.                                                         |  |  |
| time        | Displays or sets the current time for the system.                                                          |  |  |
| timezone    | Displays or sets time zone information.                                                                    |  |  |
| stall       | Stalls the operation for a specified number of microseconds.                                               |  |  |
| for         | Starts a loop based on for syntax.                                                                         |  |  |

#### Table 7: EFI commands

© SYS TEC electronic GmbH 2014

L-1554e\_01

| EFI command   | Action performed by the command                                                                                                    |  |  |
|---------------|----------------------------------------------------------------------------------------------------|--|--|
| goto          | Moves around the point of execution in a script.                                                                                   |  |  |
| if            | Controls which script commands will be executed based on provided conditional expressions.                                         |  |  |
| shift         | Moves all in-script parameters down 1 number (allows access over 10).                                                              |  |  |
| exit          | Exits the UEFI Shell or the current script.                                                                                        |  |  |
| else          | Else identifies the portion of the code executed if the if was FALSE.                                                              |  |  |
| endif         | Ends the block of a script controlled by an 'if' statement.                                                                        |  |  |
| endfor        | Ends a 'for' loop.                                                                                                    |  |  |
| type          | Sends the contents of a file to the standard output device.                                                                        |  |  |
| touch         | Updates the time and date on a file to the current time and date.                                                                  |  |  |
| ver           | Displays the version information for the UEFI Shell and the underlying UEFI firmware.                                              |  |  |
| alias         | Displays, creates, or deletes aliases in the UEFI Shell environment.                                                               |  |  |
| cls           | Clears the standard output and optionally changes the background color.                                                            |  |  |
| echo          | Controls whether script commands are displayed as they are read from the script file, and prints the given message to the display. |  |  |
| pause         | Pauses a script and waits for an operator to press a key.                                                                          |  |  |
| getmtc        | Gets the MTC from BootServices and displays it.                                                                                    |  |  |
| help          | Displays the list of commands that are built into the UEFI Shell.                                                                  |  |  |
| connect       | Binds a driver to a specific device and starts the driver.                                                                         |  |  |
| devices       | Displays the list of devices managed by UEFI drivers.                                                                              |  |  |
| openinfo      | Displays the protocols and agents associated with a handle.                                                                        |  |  |
| disconnect    | Disconnects one or more drivers from the specified devices.                                                                        |  |  |
| reconnect     | Reconnects drivers to the specific device.                                                                                         |  |  |
| unload        | Unloads a driver image that was already loaded.                                                                                    |  |  |
| drvdiag       | Invokes the Driver Diagnostics Protocol.                                                                                           |  |  |
| dh            | Displays the device handles in the UEFI environment.                                                                               |  |  |
| drivers       | Displays a list of information for drivers that follow the UEFI Driver Model in the UEFI environment.                              |  |  |
| devtree       | Displays the tree of devices compliant with the UEFI Driver Model.                                                                 |  |  |
| drvcfg        | Configures the driver using the platform's underlying configuration infrastructure.                                                |  |  |
| bcfg          | Manages the boot and driver options that are stored in NVRAM.                                                                      |  |  |
| setsize       | Adjusts the size of a file.                                                                                                    |  |  |
| comp          | Compares the contents of two files on a byte for byte basis.                                                                       |  |  |
| mode          | Displays or changes the console output device mode.                                                                                |  |  |
| memmap        | Displays the memory map maintained by the EFI environment.                                                                         |  |  |
| eficompress   | Compress a file using EFI Compression Algorithm.                                                                                   |  |  |
| efidecompress | Decompress a file using UEFI Decompression Algorithm.                                                                              |  |  |
| dmem          | Displays the contents of system or device memory.                                                                                  |  |  |
| loadpcirom    | Loads a UEFI driver from a file in the format of a PCI Option ROM.                                                                 |  |  |
| mm            | Displays or modifies MEM/MMIO/IO/PCI/PCIE address space.                                                                           |  |  |
| setvar        | Changes the value of a UEFI variable.                                                                                              |  |  |

| EFI command | Action performed by the command                                  |  |
|-------------|------------------------------------------------------------------|--|
| sermode     | Sets serial port attributes.                                     |  |
| рсі         | Displays PCI device list or PCI function configuration space.    |  |
| smbiosview  | Displays SMBIOS information.                                     |  |
| dmpstore    | Manages all UEFI NVRAM variables.                                |  |
| dblk        | Displays the contents of one or more blocks from a block device. |  |
| edit        | Full screen editor for ASCII or UCS-2 files.                     |  |
| hexedit     | Full screen hex editor for files, block devices, or memory.      |  |
| ping        | Ping the target host with IPv4 stack.                            |  |
| ifconfig    | Modify the default IP address of the UEFI IP4 Network Stack.     |  |

A help text regarding the usage of the EFI internal commands in Table 7 is printed out over the terminal in case of starting the command as follows:

"<EFI command> -? -v"

In addition to the EFI internal commands in Table 7 the EFI Shell can perform external commands (scripts designed by SYS TEC) which are placed in the directory "/efi/tools/". The following external commands are available:

- setenv a command for setting environment variables
- *printenv* a command for verification of the environment variables

A help text regarding the usage of the external commands is printed out over the terminal in case of starting the commands without any parameter.

#### 5.3.3 Requirements and settings for the communication with the EFI Shell

Communicating with the UEFI bootloader only takes place via the serial interface UART1. Regarding the configuration of the serial ports see section 5.1

## 5.4 Ethernet configuration of the ECUcore-E660

The main Ethernet configuration of the ECUcore-E660 takes place within the EFI Shell of the UEFI bootloader and is taken on for all software components (Linux, FTP server etc.). The Ethernet configuration is carried out via the serial interface UART1. **Therefore, the EFI Shell must be activated as described in section 5.3.2**. Table 8 lists up EFI Shell commands necessary for the Ethernet configuration of the ECUcore-E660.

| Configuration                 | Command                                                 | Remark                                                                                                    |
|-------------------------------|---------------------------------------------------------|----------------------------------------------------------------------------------------------------|
| IP address                    | setenv ipaddr<br><xxx.xxx.xxx.xxx></xxx.xxx.xxx.xxx>    | This command sets the local IP address of the ECUcore-E660. The IP address is to be defined by the network administrator.                                                                                   |
|                               |                                                         | To assign a dynamic IP address to the<br>ECUcore-E660 via DHCP, value "0.0.0.0" must<br>be entered as address like shown in Figure 10.<br><b>Compare the advice about DHCP in the text</b><br><b>below!</b> |
| Network mask                  | setenv netmask<br><xxx.xxx.xxx.xxx></xxx.xxx.xxx.xxx>   | This command sets the network mask of the ECUcore-E660. The network mask is to be defined by the network administrator.                                                                                     |
| Gateway<br>address            | setenv gatewayip<br><xxx.xxx.xxx.xxx></xxx.xxx.xxx.xxx> | This command defines the IP address of the gateway which is to be used by the ECUcore-E660. The gateway address is set by the network administrator.                                                        |
|                               |                                                         | <b>Advice:</b> If ECUcore-E660 and Programming PC are located within the same sub-net, defining the gateway address may be skipped and value "0.0.0.0" may be used instead.                                 |
| Domain Name<br>System address | setenv dnsip<br><xxx.xxx.xxx.xxx></xxx.xxx.xxx.xxx>     | This command defines the IP address of the DNS server which is to be used by the ECUcore-E660. The DNS IP address is set by the network administrator.                                                      |

Modified configurations may be verified again by entering "*printenv*" at the EFI Shell command prompt.

Modifications are adopted upon next Linux boot of the ECUcore-E660.

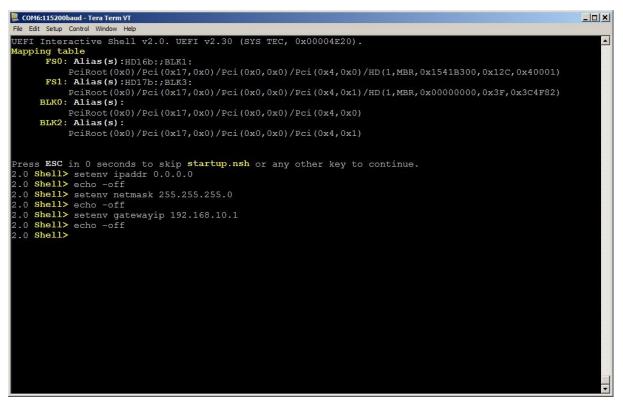

Figure 10: Ethernet configuration of the ECUcore-E660 by EFI Shell commands

#### Advice about the application of DHCP:

The Embedded Linux of the ECUcore-E660 is able to request a dynamic IP address via DHCP. Therefore, the local IP address is to be configured as "0.0.0.0":

#### setenv ipaddr 0.0.0.0

The following issues must be taken into consideration for the usage of DHCP:

- DHCP is only supported by Linux.
- To create a Telnet or FTP connection to the ECUcore-E660 the IP address must be known. The present address that is dynamically assigned by DHCP can be determined using **Terminal programs** (e.g. HyperTerminal or TeraTerm, see section 5.1) via the serial interface **UART1** of the ECUcore-E660. Therefore, logging in to the command shell of the ECUcore-E660 must be accomplished as described in section 5.5.1. Afterwards, the current IP address may be queried using command *"ifconfig"*.

Advice: After the configuration is finished, the serial connection between PC and ECUcore-E660 is no longer necessary.

## 5.5 Login to the ECUcore-E660

#### 5.5.1 Login to the command shell

The administration and the software development require the entry of Linux commands in the command shell of the ECUcore-E660. Therefore, the user must be directly logged in at the module. There are two possibilities to login:

| © SYS TEC electronic GmbH 2014 | L-1554e_01 | Page 31 |  |
|--------------------------------|------------|---------|--|
|--------------------------------|------------|---------|--|

- Logging in possible by using a Terminal program (e.g. HyperTerminal or TeraTerm, see section 5.1) via the serial interface UART1 of the ECUcore-E660 analogous to the procedure described for the Ethernet configuration in section 5.4. For the configuration of the terminal settings pay attention to only use "CR" (carriage return) as end-of-line character. Login with user name and password is not possible for "CR+LF" (carriage return + line feed)!
- Alternatively, the login is possible using a **Telnet client** (e.g. Telnet or also TeraTerm) via the Ethernet interface **ETH0** of the ECUcore-E660.

For logging in to the ECUcore-E660 via the Windows standard Telnet client, the command "*telnet*" must be called by using the IP address provided for example in Figure 19, e.g.

telnet 192.168.10.248

| Run   | ?×                                                                                                    |
|-------|----------------------------------------------------------------------------------------------------|
| -     | Type the name of a program, folder, document, or<br>Internet resource, and Windows will open it for you. |
| Open: | telnet 192.168.10.248                                                                                    |
|       | OK Cancel <u>B</u> rowse                                                                                 |

Figure 11: Calling the Telnet client in Windows

Logging in to the ECUcore-E660 is possible in the Terminal window (if connected via UART1) or in the Telnet window (if connected via ETH0). The following user account is preconfigured for the administration of the module upon delivery of the ECUcore-E660 (also compare section 5.6):

User: *PlcAdmin* Password: *Plc123* 

| 📕 Telnet 192.168.10.248                                                                         |                     |                                     |  |   |
|-------------------------------------------------------------------------------------------------|---------------------|-------------------------------------|--|---|
| PLCcore-E660_19<br>Password:                                                                    | 72.168.10.248 login | : PlcAdmin                          |  |   |
| Vendor:<br>Serial number:<br>Version:<br>Linux BSP:<br>Linux Kernel:<br>Reset cause:<br>sh:~# _ | 1<br>V2.00.00       | GmbH<br>Bootloader<br>SDC Firmware: |  | T |

Figure 12: Login to the ECUcore-E660

Figure 12 exemplifies the login to the ECUcore-E660 using a Windows standard Telnet client.

| © SYS TEC electronic GmbH 2014 | L-1554e_01 | Page 32 |  |
|--------------------------------|------------|---------|--|
|--------------------------------|------------|---------|--|

#### 5.5.2 Login to the FTP server

The ECUcore-E660 has available a FTP server (FTP Deamon) that allows file exchange with any FTP client (e.g. up- and download of files to or from a computer. Due to security and performance reasons, the FTP server is deactivated by default and must be started manually if required. Therefore, the user must first be logged in to the command shell of the ECUcore-E660 following the procedures described in section 5.5.1. Afterwards, the following command must be entered in the Telnet or Terminal window:

pureftp

Figure 13 illustrates an example for starting the FTP server ("pureftp").

| 📠 Telnet 192.168.10.248                  |                    |                                     |  |          |
|------------------------------------------|--------------------|-------------------------------------|--|----------|
| PLCcore-E660_19<br>Password:             | 2.168.10.248 login | : PlcAdmin                          |  | <u> </u> |
| Serial number:<br>Version:<br>Linux BSP: | 1<br>V2.00.00      | GmbH<br>Bootloader<br>SDC Firmware: |  | T        |

Figure 13: Starting the FTP server

Advice: By entering command "*pureftp*" in the start script "/home/etc/autostart", the FTP server may be called automatically upon boot of the ECUcore-E660 (see section 5.2.3).

"*WinSCP*" - which is available as open source - would be suitable as FTP client for the computer (see section 5.1). It consists of only one EXE file, needs no installation and may be started immediately. After program start, dialog "*WinSCP Login*" appears (see Figure 14) and must be adjusted according to the following instructions:

| File protocol: | FTP                                                              |
|----------------|------------------------------------------------------------------|
| Host name:     | IP address of the ECUcore-E660 as shown for example in Figure 19 |
| User name:     | PlcAdmin (for predefined user account, see section 5.6)          |
| Password:      | Plc123 (for predefined user account, see section 5.6)            |

| WinSCP Login                                                                                                    |                                                                                                    | ? 🗙                                                                                |
|----------------------------------------------------------------------------------------------------|----------------------------------------------------------------------------------------------------|------------------------------------------------------------------------------------|
| Session<br>Stored sessions<br>Logging<br>Environment<br>Directories<br>Recycle bin<br>FTP<br>Connection<br>Proxy<br>Preferences | Session<br>Eile protocol:<br>FTP<br>Host name:<br>192.168.10.248<br>User name:<br>PlcAdmin<br>Account: | Encryption:<br>No encryption Pot number: 21 Password: Anonymous login Select color |
| Advanced options                                                                                                    |                                                                                                    |                                                                                    |
| About Langu                                                                                                    | lages Login                                                                                            | Save                                                                               |

Figure 14: Login settings for WinSCP

After using pushbutton "Login", the FTP client logs in to the ECUcore-E660 and lists up the current content of directory "/home" in the right window. Figure 15 shows the FTP client "WinSCP" after successful login to the ECUcore-E660.

| 🚡 ECUcore-E660 - PlcAdr                                                                                         | nin@192.168.                          | 10.248 - WinSCP |            |  |      |                  |         |             |           | _ 🗆 🗙   |
|----------------------------------------------------------------------------------------------------|---------------------------------------|-----------------|------------|--|------|------------------|---------|-------------|-----------|---------|
| Local Mark Eiles Commands Session Options Remote Help                                                           |                                       |                 |            |  |      |                  |         |             |           |         |
| 🔹 🔢 🛐 🔹 😤 🔤 🧬 😤 🐘 🖅 🖃 🔯 🖉 📴 Default                                                                             |                                       |                 |            |  |      |                  |         |             |           |         |
| PlcAdmin@192.168.10.248 +                                                                                       |                                       |                 |            |  |      |                  |         |             |           |         |
| 📲 💒 C: HardDisk                                                                                                 | 🕌 C: HardDisk 🔹 🐨 🔄 🦕 + 🔿 - 🔝 🕥 🐴 😧 🏣 |                 |            |  |      | 📕 home 👻         | 🔄 🔽 🛯   | ⇔ + ⇒ + 🗈 ն | 🐴 😰 📴     |         |
| C:\ECUcore-E660                                                                                                 | C:\ECUcore-E660                       |                 |            |  |      | /home            |         |             |           |         |
| Name Ext                                                                                                    | Size                                  | Туре            | Changed 👻  |  | Attr | Name 🔶 Ext       | Size    | Changed     | Rights    | Owner   |
| ▶                                                                                                    |                                       | Parent dir      | 17.04.2014 |  |      | 🚡                |         |             |           |         |
| 🗋 demo                                                                                                    | 18.56                                 | Datei           | 23.10.2013 |  | a    | 퉬 etc            |         | 20.12.2013  | rwxrwx    | 1000    |
| pce660drv.ko                                                                                                    | 4.904 B                               | KO-Datei        | 23.10.2013 |  | a    | 퉬 http           |         | 20.12.2013  | rwxrwx    | 1000    |
|                                                                                                    |                                       |                 |            |  |      | 퉬 plc            |         | 20.12.2013  | rwxrwx    | 1000    |
|                                                                                                    |                                       |                 |            |  |      | efi-configurator | 158 KiB | 20.12.2013  | rwxrr     | 0       |
|                                                                                                    |                                       |                 |            |  |      | efi-vpdwriteunp  | 16.31   | 20.12.2013  | rwxrr     | 0       |
|                                                                                                    |                                       |                 |            |  |      | 🚳 install.sh     | 2.970 B | 14.04.2014  | rwxr-xr-x | 1000    |
|                                                                                                    |                                       |                 |            |  |      |                  |         |             |           |         |
| •                                                                                                    |                                       |                 |            |  | ►    | •                |         |             |           |         |
| 0 B of 23.469 B in 0 of 2 0 B of 177 KB in 0 of 6                                                               |                                       |                 |            |  |      |                  |         |             |           |         |
| 🛿 🔊 F2 Rename 📝 F4 Edit 📫 F5 Copy 🏦 F6 Move 🌁 <b>F7 Create Directory 🗙</b> F8 Delete 🖆 F9 Properties 🦺 F10 Quit |                                       |                 |            |  |      |                  |         |             |           |         |
|                                                                                                    |                                       |                 |            |  |      |                  |         | 🔒 FTP       | ų.        | 0:04:07 |

Figure 15: FTP client for Windows "WinSCP"

After successful login, configuration files on the ECUcore-E660 may be edited by using pushbuttons *"F4"* or *"F4 Edit"* within the FTP client *"WinSCP"* (select transfer mode *"Text"*). With the help of pushbutton *"F5"* or *"F5 Copy"*, files may be transferred between the computer and the ECUcore-E660,

| © SYS TEC electronic GmbH 2014 | L-1554e_01 | Page 34 |  |
|--------------------------------|------------|---------|--|
|--------------------------------|------------|---------|--|

e.g. for data backups of the ECUcore-E660 or to transfer installation files for firmware updates (select transfer mode "*Binary*").

### 5.6 Predefined user accounts

All user accounts in Table 9 are predefined upon delivery of the ECUcore-E660. Those allow for a login to the command shell (serial RS232 connection or Telnet) and at the FTP server of the ECUcore-E660.

Table 9: Predefined user accounts of the ECUcore-E660

| User name | Password | Remark                                                                                                    |
|-----------|----------|----------------------------------------------------------------------------------------------------|
| PlcAdmin  | Plc123   | Predefined user account for the administration of the ECUcore-E660 (configuration, user administration, software updates etc.) |
| root      | Sys123   | Main user account ("root") of the ECUcore-E660                                                                                 |

#### 5.7 Adding and deleting user accounts

Adding and deleting user accounts requires the login to the ECUcore-E660 as described in section 5.5.1.

Adding a new user account takes place via Linux command "adduser". In embedded systems such as the ECUcore-E660, it does not make sense to open a directory for every user. Hence, parameter "-H" disables the opening of new directories. By using parameter "-h /home" instead, the given directory "/home" is rather assigned to the new user. To open a new user account on the ECUcore-E660, Linux command "adduser" is to be used as follows:

```
adduser -h /home -H -G <group> <username>
```

Figure 16 exemplifies adding a new user account on the ECUcore-E660 for user "admin2".

| 📕 Telnet 192.168.10.248                                                                                      |                                                        |                                                    |             |  |  |  |  |
|----------------------------------------------------------------------------------------------------|--------------------------------------------------------|----------------------------------------------------|-------------|--|--|--|--|
| PLCcore-E660_192.168.10.248 login: PlcAdmin<br>Password:                                                     |                                                        |                                                    |             |  |  |  |  |
| Serial number:<br>Version:<br>Linux BSP:<br>Linux Kernel:<br>Reset cause:<br>sh:~# adduser<br>Changing passw | 1<br>V2.00.00<br>V3.10.34-rt34<br>-h ∕home -H -G users | GmbH<br>Bootloader<br>SDC Firmware:<br>SDC Flavor: | Not present |  |  |  |  |
| New password:<br>Retype password:<br>Password for admin2 changed by root<br>sh:~# _<br>                      |                                                        |                                                    |             |  |  |  |  |

Figure 16: Adding a new user account

To **delete** an existing user account from the ECUcore-E660, Linux command "*deluser*" plus the respective user name must be used:

deluser <username>

#### 5.8 How to change the password for user accounts

Changing the password for user accounts requires login to the ECUcore-E660 as explained in section 5.5.1.

To change the password for an existing user account on the ECUcore-E660, Linux command *"passwd"* plus the respective user name must be entered:

passwd <username>

Figure 17 exemplifies the password change for user "admin2".

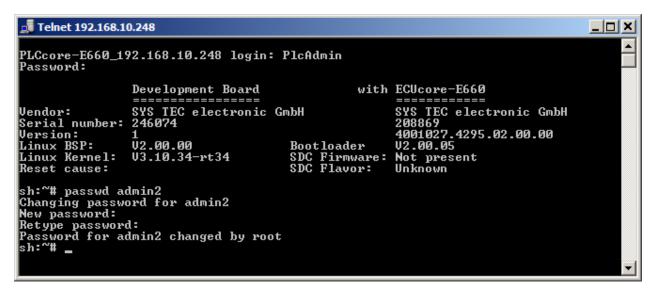

Figure 17: Changing the password for a user account

#### 5.9 Setting the system time

Setting the system time requires login to the ECUcore-E660 as described in section 5.5.1.

There are two steps for setting the system time of the ECUcore-E660. At first, the current date and time must be set using Linux command "*date*". Afterwards, by using Linux command "*hwclock -w*" the system time is taken over into RTC module of the ECUcore-E660.

Linux command "date" is structured as follows:

date [options] [YYYY.]MM.DD-hh:mm[:ss]

#### Example:

```
date 2013.02.25-11:34:55

| | | | | |

| | | | +--- Second

| | | +---- Minute

| | +----- Hour

| +----- Day

| +----- Month

+----- Year
```

To set the system time of the ECUcore-E660 to 2013/02/25 and 11:34:55 (as shown in the example above), the following commands are necessary:

```
date 2013.02.25-11:34:55
hwclock -w
```

The current system time is displayed by entering Linux command "date" (without parameter). The Linux command "hwclock -r" can be used to recall current values from the RTC. By using "hwclock -s", the current values of the RTC are taken over as system time for Linux (synchronizing the kernel with the RTC). Figure 18 exemplifies setting and displaying the system time.

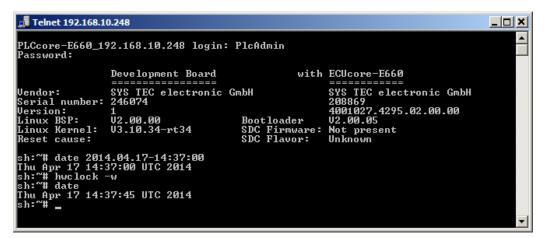

Figure 18: Setting and displaying the system time

Upon start of the ECUcore-E660, date and time are taken over from the RTC and set as current system time of the module. Therefore, Linux command *"hwclock -s"* is necessary which is included in start script *"/etc/init.d/hwclock"*.

#### 5.10 Readout and displaying EFI bootloader configuration data

Command "*fw\_printenv*" under Linux enables the access to configuration data of the EFI bootloader. For example, it is used in the start script "*/etc/rc.d/S05network*" to re-use the Ethernet configuration set for the ECUcore-E660 within the EFI bootloader (see section 5.4) to parameterize interface "ETH0" under Linux.

| © SYS TEC electronic GmbH 2014 | L-1554e_01 | Page 37 |
|--------------------------------|------------|---------|
|                                |            |         |

| <b>Telnet 192.168.1</b><br>PLCcore-E660_19<br>Password : | 0.248<br>92.168.10.248 login                           | : PlcAdmin |              | <u> </u> |
|----------------------------------------------------------|--------------------------------------------------------|------------|--------------|----------|
|                                                          | Development Board                                      | with       | ECUcore-E660 |          |
| Serial number:<br>Version:<br>Linux BSP:                 | 1<br>U2.00.00<br>U3.10.34-rt34<br>env<br>16<br>.10.248 | Bootloader | Not present  | •        |

Figure 19: Displaying EFI bootloader configuration data under Linux using "fw\_printenv"

By calling "fw\_printenv" without indicating parameters, all accessible EFI configuration data is shown (see Figure 19). A direct query of specific configuration information is possible by calling "fw\_printenv <paramname>" (e.g. "fw\_printenv ipaddr"). Figure 19 illustrates the usage of "fw\_printenv", demonstrates the assignment of requested information to environment variables and shows the analysis of information in the Shell script.

#### 5.11 Showing the installed Linux-Version

The Linux-Version installed on the ECUcore-E660 is shown by calling command "version" (see Figure 20).

| 🚅 Telnet 192.168.10.248                                                                                                    |                             |
|----------------------------------------------------------------------------------------------------|-----------------------------|
| PLCcore-E660_192.168.10.248 login: PlcAdmin<br>Password:                                                                                                    | <u>^</u>                    |
| Vendor: SYS TEC electronic GmbH SYS<br>Serial number: 246074 208<br>Version: 1 400<br>Linux BSP: V2.00.00 Bootloader V2.<br>Linux Kernel: V3.10.34-rt34 SDC Firmware: Not | 1027.4295.02.00.00<br>00.05 |

Figure 20: Showing the installed Linux-Version

## 5.12 File system of the ECUcore-E660

The Embedded Linux which is preinstalled on the ECUcore-E660 provides part of the system memory in form of a file system. Being usual for embedded systems, most of this file system is "read/only" which means that changes to this part can only be made by creating a new Linux-Image for the ECUcore-E660. The advantage hereby is the resistance of a read/only file system against damages in case of power breakdowns. Those occur relatively often in embedded systems because embedded systems are usually simply turned off without previous shutdown.

| © SYS TEC electronic GmbH 2014 | L-1554e_01 | Page 38 |  |
|--------------------------------|------------|---------|--|
|--------------------------------|------------|---------|--|

Table 10 lists up writable paths of the file system during runtime. Path "/" comprises a flash disk that provides part of the on-board flash memory of the ECUcore-E660 as file system. This path is used to store all files modifiable and updatable by the user, e.g. configuration files, user programs that have been loaded onto the module. In general, one of the two RAM disk directories "/var/log" or "/tmp" should be used for tests during the development phase – if not anyway some parts of the Linux development system are integrated via NFS (see section 7.5.1).

| Path      | Size                      | Description                                                                                                    |
|-----------|---------------------------|----------------------------------------------------------------------------------------------------|
| /         | 129983 kByte              | Flash disk to permanently store files modifiable and updatable by<br>the user (e.g. user software and configuration files); it is not<br>overwritten during the update of the Linux kernel and Root file<br>system; data preservation in case of power breakdown |
| /tmp      | 496616 kByte <sup>1</sup> | RAM disk, suitable as intermediate buffer for FTP downloads, but no data preservation in case of power breakdown                                                                                                    |
| /var/log  | 496616 kByte <sup>1</sup> | RAM disk which is used by the system to store temporary files, no data preservation in case of power breakdown                                                                                                    |
| /var/run  | 496616 kByte <sup>1</sup> | RAM disk which is used by the system to store temporary files, no data preservation in case of power breakdown                                                                                                    |
| /var/lock | 496616 kByte <sup>1</sup> | RAM disk which is used by the system to store temporary files, no data preservation in case of power breakdown                                                                                                    |
| /var/tmp  | 496616 kByte <sup>1</sup> | RAM disk which is used by the system to store temporary files, no data preservation in case of power breakdown                                                                                                    |
| /mnt      |                           | Target for integrating remote directories of other systems via NFS, compare section 7.5.1                                                                                                    |

Table 10: File system configuration of the ECUcore-E660

<sup>1</sup>) All RAM disks share the same RAM. This means, that the really available size of a special RAM disk can vary dependent on the usage of the other RAM disks.

Advice: Sizes of the file system directories "/tmp" and "/var/log" may be modified through adjustment in the configuration file "/etc/fstab".

Sizes of file system paths that are configured or still available can be identified by using the Linux command "df" ("DiskFree") – see Figure 21.

| Password:<br>Development Boar<br>====================================                                                | =<br>ic GmbH<br>Boot:<br>SDC 1 |                     |                                             |  |
|----------------------------------------------------------------------------------------------------|--------------------------------|---------------------|---------------------------------------------|--|
| Serial number: 246074<br>Version: 1<br>Linux BSP: V2.00.02<br>Linux Kernel: V3.10.34-rt34<br>Reset cause: Cold reset | Boot:<br>SDC 1                 | loader<br>Firmware: | 208869<br>4001027.4295.02.00.00<br>V2.00.06 |  |
| sh:~# df                                                                                                    |                                |                     | Generic                                     |  |
| ilesystem 1K-blocks<br>dev/rootfs<br>129983                                                                          | Used<br>57431                  |                     | 9 Use% Mounted on<br>9 47% /                |  |
| one<br>496616                                                                                                    | 4                              | 496612              | 2 0% /tmp                                   |  |
| one 496616<br>one                                                                                                    | 88                             | 496528              | 0% /var/log                                 |  |
| 496616                                                                                                    | 32                             | 496584              | 0% /var/run                                 |  |
| 496616<br>one                                                                                                    |                                | 496616              | 5 0% /var/lock                              |  |
| 496616<br>mpfs                                                                                                    |                                | 496616              | 5 0% /var/tmp                               |  |

Figure 21: Display of information about the file system

Particular information about the system login and handling the Linux command shell of the ECUcore-E660 is given attention in section 5.5.1.

## 5.13 Preinstalled files in the directory "/home"

A Flash disk is bound to the directory "/home" ("mounted"). It provides part of the on-board Flash memory of the ECUcore-E660 as file system. This path is writable during runtime and serves as permanent storage for modifiable and updatable files such as configuration files or user programs (see section 5.12). Upon delivery the ECUcore-E660 includes the following files in the directory "/home":

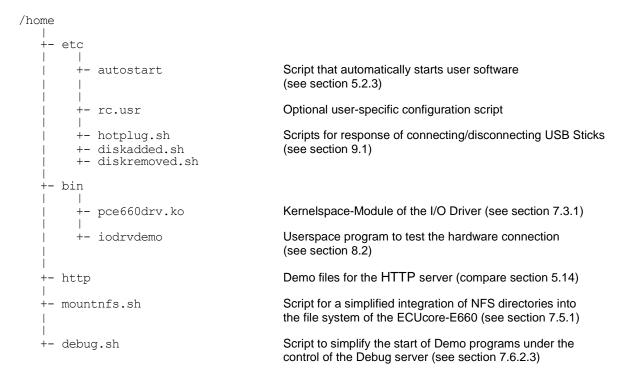

If necessary, the delivery status of all files in the directory "/home" may be restored by executing the setup script "setup-ECUcore-E660.sh". The setup script "setup-ECUcore-E660.sh" is located in the directory "SetupFlashdisk\_ECUcore-E660" of the DVD "SO-1116". Section 7.5 describes several possibilities to transfer this file onto the ECUcore-E660.

## 5.14 Using the HTTP server

HTTP server "*lighttpd*" is installed on the ECUcore-E660. Hence, the access to the module is possible via any WEB-Browser (e.g. Microsoft Internet Explorer, Mozilla Firefox etc.). For the configuration of the server the file "/home/http/lighttpd.conf" is used. Upon starting the server, this file must be identified via command line parameter "-f". The delivery status of the ECUcore-E660 includes Demo files in the directory "/home/http". The Demo files illustrate the application of the HTTP server. To activate the Demo configuration, the HTTP server "lighttpd" must be started manually by indicating the configuration file. Therefore, the user must first be logged in to the command shell of the ECUcore-E660 as explained in section 5.5.1. Afterwards, the following command is entered in the Telnet or Terminal window:

lighttpd -f /home/http/lighttpd.conf

Figure 22 exemplifies starting the HTTP server *"lighttpd"* for the Demo configuration included in the delivery status of the ECUcore-E660.

Page 41

| 📜 COM6:115200baud - Te                                                    | era Term VT                    |                                            |              |          |
|---------------------------------------------------------------------------|--------------------------------|--------------------------------------------|--------------|----------|
| <u>File Edit Setup Control</u>                                            | <u>W</u> indow <u>H</u> elp    |                                            |              |          |
| Devboard_0050c2<br>Password:                                              | 2393f21 login: PlcAdm          | in                                         |              | <u> </u> |
|                                                                           | Development Board              | with                                       | ECUcore-E660 |          |
| Serial number:<br>Version:<br>Linux BSP:<br>Linux Kernel:<br>Reset cause: | 1<br>V2.00.02<br>V3.10.34-rt34 | Bootloader<br>SDC Firmware:<br>SDC Flavor: |              | Ţ        |

Figure 22: Starting the HTTP server "lighttpd"

To call the pages provided by the HTTP server, prefix "*http://*" plus the IP address of the ECUcore-E660 as set in section 5.4 (e.g. "*http://192.168.10.65*") must be entered in the address bar of the WEB-Browser. Figure 23 shows HTML pages for the ECUcore-E660 in the WEB-Browser.

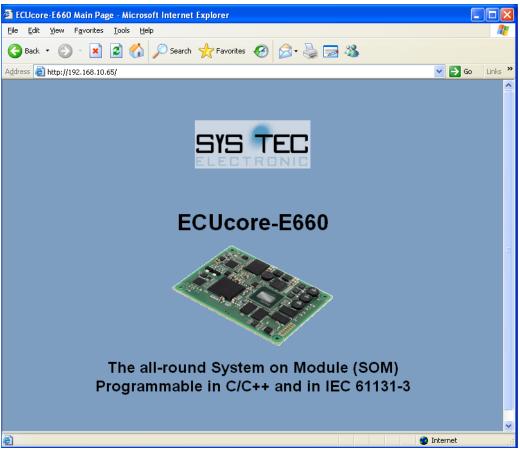

Figure 23: Display of HTML pages for the ECUcore-E660 in the WEB-Browser

Advice: By entering the start call of the HTTP server (e.g. *"lighttpd -c /home/http/lighttpd.conf"*) into the start script **"/home/etc/autostart"**, calling the HTTP server upon boot of the ECUcore-E660 may be automated (see section 5.2.3).

## 5.15 HMI Components

#### 5.15.1 Supported HMI Devices

The ECUcore-E660 can be used for realizing user-specific HMI (Human Machine Interface) applications. Thereby, the module supports HMI typical input and output devices, as described in the following.

#### <u>Displays</u>

The ECUcore-E660 contains an integrated LCD Controller with support for displays with maximum 800x600 pixel resolution at 16 bit color depth. The Linux-Image installed on the ECUcore-E660 for delivery is supporting the display contained in the Development Kit ECUcore-E660:

| J-Optronics                           |
|---------------------------------------|
| 070VW01 V0                            |
| ailable upon customer request         |
| T-Display 7" WVGA LVDS with Backlight |
| VGA (800x480 Pixel)                   |
|                                       |

Alternatively, the connection of another display with maximum SVGA-resolution (800x600 Pixel) to the ECUcore-E660 is possible. For further information see section 5.15.2. A self-recognition of the connected display type is integrated in the Linux-Image by default. Please contact our Support Department in case of any further questions:

support@systec-electronic.com

#### Input Devices

The ECUcore-E660 supports the input devices listed in Table 11. The corresponding device drivers are aligned to the periphery contained in the Development Kit ECUcore-E660 but can be adjusted if needed. The necessary sources are included in the LinuxBSP of the ECUcore-E660 (Software package **SO-1116**, "VMware-Image of the Linux-Development System for the ECUcore-E660").

Table 11: Input Devices of ECUcore-E660

| Device File              | Input Device | Input Events                                                                                                    |
|--------------------------|--------------|----------------------------------------------------------------------------------------------------|
| /dev/input/event <x></x> | Keyboard     | Event Type: 1 (Key)<br>Event Codes: Keycodes<br>Event Values:<br>1 – Key just pressed once<br>2 – Key permanently pressed<br>0 – Key just released                                                                                                    |
| /dev/input/event <y></y> | Mouse        | Event Type: 2 (Relative)<br>Event Codes:<br>0 – X direction movement value n<br>1 – Y direction movement value n<br>8 – Wheel movement value n<br>Explanation for the value n:<br>The value n represents the amount of<br>- increments (positive) or<br>- decrements (negative)<br>Event Type: 1 (Key)<br>Event Codes:<br>272 – LeftBtn<br>273 – RightBtn<br>274 – MiddleBtn<br>Event Values:<br>1 – Down<br>0 – Up |

| Which device file is linked to which input device can be determined in the following way as shown in |
|----------------------------------------------------------------------------------------------------|
| Figure 24 below.                                                                                     |

| Important Provided in the second state of the second state of the second st | 192.168.10.248:23                             | - Ter         | a Term V                | г            |     |     |     |   |      |                                              |
|----------------------------------------------------------------------------------------------------|-----------------------------------------------|---------------|-------------------------|--------------|-----|-----|-----|---|------|----------------------------------------------|
| http://wxr-xr-x/2       2 root       root       100 Jan 1       2001 by-id         http://wxr-xr-x/2       2 root       root       100 Jan 1       2001 by-path         http://wr-r-r1       1 root       root       13, 64 Jan 1       2001 event0         frw-r1       1 root       root       13, 65 Jan 1       2001 event0         frw-r1       1 root       root       13, 65 Jan 1       2001 event1         frw-r1       1 root       root       13, 66 Jan 1       2001 event2         frw-r1       1 root       root       13, 68 Jan 1       2001 event3         frw-r1       1 root       root       13, 69 Jan 1       2001 event4         frw-r1       1 root       root       13, 69 Jan 1       2001 event5         frw-r1       1 root       root       13, 63 Jan 1       2001 event6         frw-r1       1 root       root       13, 63 Jan 1       2001 mice         frw-r1       1 root       root       13, 63 Jan 1       2001 mouse0         h:/dev/input#       1s -1       by-id/       -       -/event3         rwwrxwrxx       1 root       root       9 Jan 1       2001 usb-Logitech_USB_Receiver-event-kbd ->/event3                                                                                                    | <u>File E</u> dit <u>S</u> etup C <u>o</u> n' | trol <u>\</u> | <u>V</u> indow <u>H</u> | <u>l</u> elp |     |     |     |   |      |                                              |
| http://wxr-xr-x       2 root       root       100 Jan 1       2001 by-path         http://wr-r1       1 root       root       13, 64 Jan 1       2001 event0         http://wr-r1       1 root       root       13, 66 Jan 1       2001 event1         http://wr-r1       1 root       root       13, 66 Jan 1       2001 event1         http://wr-r1       1 root       root       13, 66 Jan 1       2001 event3         http://wr-r1       1 root       root       13, 69 Jan 1       2001 event4         http://wr-r1       1 root       root       13, 70 Jan 1       2001 event4         http://wr-r1       1 root       root       13, 70 Jan 1       2001 event4         http://wr-r1       1 root       root       13, 70 Jan 1       2001 event5         http://wr-r1       1 root       root       13, 70 Jan 1       2001 event6         http://tru-r1       1 root       root       13, 32 Jan 1       2001 mouse0         httr:/dev/input#       1s -1       by-id/       9 Jan 1       2001 usb-Logitech_USB_Receiver-event-kbd ->/event3         rwxrwxrwx       1 root       root       9 Jan 1       2001 usb-Logitech_USB_Receiver-event-kbd ->/event3         ht:/dev/input#                                                                                                    | sh:/dev/inpu                                  | t#            | ls -l                   |              |     |     |     |   |      |                                              |
| Image: Two Tree 1 root root       13, 64 Jan 1 2001 event0         Image: Two Tree 1 root root       13, 65 Jan 1 2001 event1         Image: Two Tree 1 root root       13, 65 Jan 1 2001 event2         Image: Two Tree 1 root root       13, 68 Jan 1 2001 event3         Image: Two Tree 1 root root       13, 68 Jan 1 2001 event4         Image: Two Tree 1 root root       13, 69 Jan 1 2001 event5         Image: Two Tree 1 root root       13, 61 Jan 1 2001 event6         Image: Two Tree 1 root root       13, 63 Jan 1 2001 event6         Image: Two Tree 1 root root       13, 63 Jan 1 2001 event6         Image: Two Tree 1 root root       13, 63 Jan 1 2001 mice         Image: Two Tree 1 root root       13, 63 Jan 1 2001 mouse0         h:/dev/input# ls - 1 by-id/       9 Jan 1 2001 usb-Logitech_USB_Receiver-event-kbd ->/event2         Image: Two Tree 1 root root       9 Jan 1 2001 usb-Logitech_USB_Receiver-event-mouse ->/event3         Image: Two Tree                                                                                                    | drwxr-xr-x                                    | 2             | root                    | root         |     | 100 | Jan | 1 | 2001 | by-id                                        |
| Tw-r       1 root       root       13, 65 Jan 1       2001 event1         Tw-r       1 root       root       13, 65 Jan 1       2001 event2         Tw-r       1 root       root       13, 66 Jan 1       2001 event3         Tw-r       1 root       root       13, 68 Jan 1       2001 event3         Tw-r       1 root       root       13, 69 Jan 1       2001 event4         Tw-r       1 root       root       13, 69 Jan 1       2001 event5         Tw-r       1 root       root       13, 63 Jan 1       2001 event6         Tw-r       1 root       root       13, 63 Jan 1       2001 event7         Tw-r       1 root       root       13, 32 Jan 1       2001 mouse0         h:/dev/input#       1s -1 by-id/       rwxrwxxxxxxxxxxxxxxxxxxxxxxxxxxxxxxxxx                                                                                                    | drwxr-xr-x                                    | 2             | root                    | root         |     | 100 | Jan | 1 | 2001 | by-path                                      |
| TW-r       1 root       root       13, 66 Jan 1       2001 event2         TW-r       1 root       root       13, 67 Jan 1       2001 event3         TW-r       1 root       root       13, 67 Jan 1       2001 event3         TW-r       1 root       root       13, 67 Jan 1       2001 event3         TW-r       1 root       root       13, 69 Jan 1       2001 event4         TW-r       1 root       root       13, 70 Jan 1       2001 event6         TW-r       1 root       root       13, 63 Jan 1       2001 event7         TW-r       1 root       root       13, 32 Jan 1       2001 mouse0         h:/dev/input#       1s -1 by-id/       -       -       -/event3         Twxrwxrwx       1 root       root       9 Jan 1       2001 usb-Logitech_USB_Receiver-event-kbd ->/event3         rwxrwxrwx       1 root       root       9 Jan 1       2001 usb-Logitech_USB_Receiver-event-kbd ->/event3         rwxrwxrwx       1 root       root       9 Jan 1       2001 usb-Logitech_USB_Receiver-event-kbd ->/event3         rwxrwxrwx       1 root       root       9 Jan 1       2001 usb-Logitech_USB_Receiver-mouse ->/event3         rwxrwxrwx       1 root <t< td=""><td>crw-r</td><td>1</td><td>root</td><td>root</td><td>13,</td><td>64</td><td>Jan</td><td>1</td><td>2001</td><td></td></t<>                                                                                                    | crw-r                                         | 1             | root                    | root         | 13, | 64  | Jan | 1 | 2001 |                                              |
| rw-r       1 root       root       13, 67 Jan 1 2001 event3         rw-r       1 root       root       13, 68 Jan 1 2001 event4         rw-r       1 root       root       13, 68 Jan 1 2001 event4         rw-r       1 root       root       13, 69 Jan 1 2001 event5         rw-r       1 root       root       13, 70 Jan 1 2001 event6         rw-r       1 root       root       13, 71 Jan 1 2001 event7         rw-r       1 root       root       13, 63 Jan 1 2001 mice         rw-r       1 root       root       13, 32 Jan 1 2001 mouse0         h:/dev/input#       1s -1 by-id/       9 Jan 1 2001 usb-Logitech_USB_Receiver-event-kbd ->/event2         rwxrwxrwx       1 root       root       9 Jan 1 2001 usb-Logitech_USB_Receiver-event-mouse ->/event3         rwxrwxrwx       1 root       root       9 Jan 1 2001 usb-Logitech_USB_Receiver-event-kbd ->/event2         rwxrwxrwx       1 root       root       9 Jan 1 2001 usb-Logitech_USB_Receiver-event-kbd ->/event3         rwxrwxrwx       1 root       root       9 Jan 1 2001 usb-Logitech_USB_Receiver-mouse ->/event4         rwxrwxrwx       1 root       root       9 Jan 1 2001 pci-0000:02:08.0-usb-0:1:1.0-event-kbd ->/event2         rwxrwxrwx       1 root                                                                                                    | crw-r                                         | 1             | root                    | root         | 13, | 65  | Jan | 1 | 2001 | event1                                       |
| Tw-r       1 root       root       13, 68 Jan 1 2001 event4         trw-r       1 root       root       13, 69 Jan 1 2001 event5         trw-r       1 root       root       13, 70 Jan 1 2001 event6         trw-r       1 root       root       13, 63 Jan 1 2001 event6         trw-r       1 root       root       13, 63 Jan 1 2001 event7         trw-r       1 root       root       13, 63 Jan 1 2001 mice         trw-r       1 root       root       13, 32 Jan 1 2001 mice         h:/dev/input#       1s -1 by-id/       rwxrwxxxx       1 root       root         rwxrwxxxx       1 root       root       9 Jan 1 2001 usb-Logitech_USB_Receiver-event-kbd ->/event3         rwxrwxxxxx       1 root       root       9 Jan 1 2001 usb-Logitech_USB_Receiver-event-mouse ->/event3         rwxrwxrxxx       1 root       root       9 Jan 1 2001 usb-Logitech_USB_Receiver-mouse ->/event3         rwxrwxrxx       1 root       root       9 Jan 1 2001 usb-Logitech_USB_Receiver-mouse ->/event2         rwxrwxrxx       1 root       root       9 Jan 1 2001 pci-0000:02:08.0-usb-0:1:1.0-event-kbd ->/event2         rwxrwxrxx       1 root       root       9 Jan 1 2001 pci-0000:02:08.0-usb-0:1:1.1-event-mouse ->/event3                                                                                                    | crw-r                                         | 1             | root                    | root         | 13, | 66  | Jan | 1 | 2001 |                                              |
| iw-r       1 root       root       13, 69 Jan 1       2001 event5         iw-r       1 root       root       13, 70 Jan 1       2001 event6         iw-r       1 root       root       13, 70 Jan 1       2001 event6         iw-r       1 root       root       13, 70 Jan 1       2001 event6         iw-r       1 root       root       13, 63 Jan 1       2001 event7         iw-r       1 root       root       13, 32 Jan 1       2001 mouse0         h:/dev/input#       1 s - 1 by-id/       9 Jan 1       2001 usb-Logitech_USB_Receiver-event-kbd ->/event3         iwxrwxrwx       1 root       root       9 Jan 1       2001 usb-Logitech_USB_Receiver-event-mouse ->/event3         iw/dev/input#       1 s - 1 by-path/       1       2001 usb-Logitech_USB_Receiver-event-kbd ->/event2         iwxrwxrwx       1 root       root       9 Jan 1       2001 usb-Logitech_USB_Receiver-mouse ->/event3         iwxrwxrwx       1 root       root       9 Jan 1       2001 usb-Logitech_USB_Receiver-mouse ->/event2         iwxrwxrwx       1 root       root       9 Jan 1       2001 pci-0000:02:08.0-usb-0:1:1.0-event-kbd ->/event2                                                                                                    | :rw-r                                         | 1             | root                    | root         | 13, | 67  | Jan | 1 |      |                                              |
| rw-r       1 root       root       13, 70 Jan 1 2001 event6         rw-r       1 root       root       13, 71 Jan 1 2001 event7         rw-r       1 root       root       13, 63 Jan 1 2001 mice         rw-r       1 root       root       13, 83 Jan 1 2001 molee         rw-r       1 root       root       13, 83 Jan 1 2001 molee         rw-r       1 root       root       13, 32 Jan 1 2001 molee         rwxrwxrwx       1 root       root       9 Jan 1 2001 molee         rwxrwxrwx       1 root       root       9 Jan 1 2001 usb-Logitech_USB_Receiver-event-kbd ->/event3         rwxrwxrwx       1 root       root       9 Jan 1 2001 usb-Logitech_USB_Receiver-event-mouse ->/mouse0         h:/dev/input#       1s -1 by-path/       -       -         rwxrwxrwx       1 root       root       9 Jan 1 2001 pci-0000:02:08.0-usb-0:1:1.0-event-kbd ->/event2         rwxrwxrwx       1 root       root       9 Jan 1 2001 pci-0000:02:08.0-usb-0:1:1.1-event-mouse ->/event3                                                                                                    | rw-r                                          | 1             | root                    | root         | 13, | 68  | Jan | 1 |      |                                              |
| rw-r       1 root       root       13, 71 Jan 1 2001 event7         rw-r       1 root       root       13, 63 Jan 1 2001 mice         rw-r       1 root       root       13, 32 Jan 1 2001 mice         h:/dev/input#       1s -1 by-id/       13, 32 Jan 1 2001 usb-Logitech_USB_Receiver-event-kbd ->/event2         rwxrwxrwx       1 root       root       9 Jan 1 2001 usb-Logitech_USB_Receiver-event-mouse ->/event3         rwxrwxrwx       1 root       root       9 Jan 1 2001 usb-Logitech_USB_Receiver-event-mouse ->/event3         rwxrwxrwx       1 root       root       9 Jan 1 2001 usb-Logitech_USB_Receiver-event-mouse ->/event3         rwxrwxrwx       1 root       root       9 Jan 1 2001 usb-Logitech_USB_Receiver-mouse ->/event3         rwxrwxrwx       1 root       root       9 Jan 1 2001 pci-0000:02:08.0-usb-0:1:1.0-event-kbd ->/event2         rwxrwxrwx       1 root       root       9 Jan 1 2001 pci-0000:02:08.0-usb-0:1:1.1-event-mouse ->/event3                                                                                                    | rw-r                                          | 1             | root                    | root         | 13, | 69  | Jan | 1 |      |                                              |
| irw-r       1 root       root       13, 63 Jan 1       2001 mice         irw-r       1 root       root       13, 63 Jan 1       2001 mice         h:/dev/input#       1s -1 by-id/       13, 32 Jan 1       2001 mouse0         h:/dev/input#       1s -1 by-id/       rwxrwxrwx       1 root       root       9 Jan 1       2001 usb-Logitech_USB_Receiver-event-kbd ->/event2         rwxrwxrwx       1 root       root       9 Jan 1       2001 usb-Logitech_USB_Receiver-event-mouse ->/event3         rwxrwxrwx       1 root       root       9 Jan 1       2001 usb-Logitech_USB_Receiver-event-kbd ->/event3         rwxrwxrwx       1 root       root       9 Jan 1       2001 usb-Logitech_USB_Receiver-mouse ->/mouse0         h:/dev/input#       1s -1 by-path/       rwxrwxrwx       1 root       root       9 Jan 1       2001 pci-0000:02:08.0-usb-0:1:1.0-event-kbd ->/event2         rwxrwxrwx       1 root       root       9 Jan 1       2001 pci-0000:02:08.0-usb-0:1:1.1-event-mouse ->/event3                                                                                                    | rw-r                                          | 1             | root                    | root         | 13, |     |     | 1 |      |                                              |
| rw-r1 rootroot13, 32 Jan 12001 mouse0h:/dev/input#ls -l by-id/rwxrwxrwx1 rootroot9 Jan 12001 usb-Logitech_USB_Receiver-event-kbd ->/event2rwxrwxrwx1 rootroot9 Jan 12001 usb-Logitech_USB_Receiver-event-mouse ->/event3rwxrwxrwx1 rootroot9 Jan 12001 usb-Logitech_USB_Receiver-event-mouse ->/event3rwxrwxrwx1 rootroot9 Jan 12001 usb-Logitech_USB_Receiver-event-mouse ->/event3rwxrwxrwx1 rootroot9 Jan 12001 pci-0000:02:08.0-usb-0:1:1.0-event-kbd ->/event2rwxrwxrwx1 rootroot9 Jan 12001 pci-0000:02:08.0-usb-0:1:1.1-event-mouse ->/event3                                                                                                    | rw-r                                          | 1             | root                    | root         | 13, | 71  | Jan | 1 |      |                                              |
| h:/dev/input# 1s -1 by-id/<br>rwxrwxrwx 1 root root 9 Jan 1 2001 usb-Logitech_USB_Receiver-event-kbd ->/event2<br>rwxrwxrwx 1 root root 9 Jan 1 2001 usb-Logitech_USB_Receiver-event-mouse ->/event3<br>rwxrwxrwx 1 root root 9 Jan 1 2001 usb-Logitech_USB_Receiver-event-mouse ->/event3<br>h:/dev/input# ls -1 by-path/<br>rwxrwxrwx 1 root root 9 Jan 1 2001 poi-0000:02:08.0-usb-0:1:1.0-event-kbd ->/event2<br>rwxrwxrwx 1 root root 9 Jan 1 2001 poi-0000:02:08.0-usb-0:1:1.1-event-mouse ->/event3                                                                                                    | rw-r                                          | 1             | root                    | root         | 13, |     |     | - |      |                                              |
| rwxrwxrwx1 rootroot9 Jan1 2001 usb-Logitech USB Receiver-event-kbd ->/event2rwxrwxrwx1 rootroot9 Jan1 2001 usb-Logitech USB Receiver-event-mouse ->/event3rwxrwxrwx1 rootroot9 Jan1 2001 usb-Logitech USB Receiver-event-mouse ->/event3rwxrwxrwx1 rootroot9 Jan1 2001 usb-Logitech USB Receiver-event-mouse ->/mouse0h:/dev/input#1s -1 by-path/rwxrwxrwx1 rootroot9 Jan2001 pci-0000:02:08.0-usb-0:1:1.0-event-kbd ->/event2rwxrwxrwx1 rootroot9 Jan2001 pci-0000:02:08.0-usb-0:1:1.1-event-mouse ->/event3                                                                                                    | rw-r                                          |               |                         |              | 13, | 32  | Jan | 1 | 2001 | mouse0                                       |
| rwxrwxrwx       1       root       root       9       Jan       1       2001       usb-Logitech_USB_Receiver-event-mouse ->/event3         rwxrwxrwx       1       root       root       9       Jan       1       2001       usb-Logitech_USB_Receiver-event-mouse ->/mouse0         h:/dev/input#       1s       -1       by-path/       ->      /event3         rwxrwxrwx       1       root       root       9       Jan       1       2001       pci-0000:02:08.0-usb-0:1:1.0-event-kbd ->/event2         rwxrwxrwx       1       root       root       9       Jan       1       2001       pci-0000:02:08.0-usb-0:1:1.1-event-mouse ->/event3                                                                                                    | h:/dev/inpu                                   | t# .          | ls -l                   | by-id/       |     |     |     |   |      |                                              |
| rwxrwxrwx       1 root       root       9 Jan 1 2001 usb-Logitech_USB_Receiver-mouse ->/mouse0         h:/dev/input#       ls -l by-path/         rwxrwxrwx       1 root       root       9 Jan 1 2001 pci-0000:02:08.0-usb-0:1:1.0-event-kbd ->/event2         rwxrwxrwx       1 root       root       9 Jan 1 2001 pci-0000:02:08.0-usb-0:1:1.1-event-mouse ->/event3                                                                                                    | rwxrwxrwx                                     | 1             | root                    | root         |     | 9   | Jan | 1 |      |                                              |
| h:/dev/input# ls -l by-path/<br>rwxrwxrwx 1 root root 9 Jan 1 2001 pci-0000:02:08.0-usb-0:1:1.0-event-kbd ->/event2<br>rwxrwxrwx 1 root root 9 Jan 1 2001 pci-0000:02:08.0-usb-0:1:1.1-event-mouse ->/event3                                                                                                    | rwxrwxrwx                                     | 1             | root                    | root         |     | 9   | Jan | 1 |      |                                              |
| rwxrwxrwx         1 root         root         9 Jan         1 2001 pci-0000:02:08.0-usb-0:1:1.0-event-kbd         >/event2           rwxrwxrwx         1 root         root         9 Jan         1 2001 pci-0000:02:08.0-usb-0:1:1.1-event-mouse ->/event3                                                                                                    | rwxrwxrwx                                     | 1             | root                    | root         |     | 9   | Jan | 1 | 2001 | usb-Logitech_USB_Receiver-mouse ->/mouse0    |
| rwxrwxrwx 1 root root 9 Jan 1 2001 pci-0000:02:08.0-usb-0:1:1.1-event-mouse ->/event3                                                                                                    | h:/dev/inpu                                   | t# .          | ls -l                   | by-path/     |     |     |     |   |      |                                              |
|                                                                                                    | rwxrwxrwx                                     | 1             | root                    | root         |     | 9   | Jan | 1 |      |                                              |
| rwxrwxrwx 1 root root 9 Jan 1 2001 pci-0000:02:08.0-usb-0:1:1.1-mouse ->/mouse0                                                                                                    | rwxrwxrwx                                     | 1             | root                    | root         |     | 9   | Jan | 1 |      |                                              |
| h:/dev/input#                                                                                                    |                                               |               |                         | root         |     | 9   | Jan | 1 | 2001 | pci-0000:02:08.0-usb-0:1:1.1-mouse ->/mouse0 |
|                                                                                                    |                                               |               |                         |              |     |     |     |   |      |                                              |
|                                                                                                    |                                               |               |                         |              |     |     |     |   |      |                                              |
|                                                                                                    |                                               |               |                         |              |     |     |     |   |      |                                              |
|                                                                                                    |                                               |               |                         |              |     |     |     |   |      |                                              |
|                                                                                                    |                                               |               |                         |              |     |     |     |   |      |                                              |
|                                                                                                    |                                               |               |                         |              |     |     |     |   |      |                                              |
|                                                                                                    |                                               |               |                         |              |     |     |     |   |      |                                              |

Figure 24: How to determine the device filename of input devices

For the diagnosis of input devices, the Linux command "evtest" is suited. It shows detailed information to the single input devices as well as the events generated by them:

evtest /dev/input/event<X>

The links as shown in Figure 24 depend on the given configuration and can vary. Thus the number "X" in the term "*event*<X>" above can vary too.

Figure 25 demonstrates the command "evtest" on the example of the USB keyboard (/dev/input/event2 – for comparison see Figure 24) and shows the outputs generated when pressing the keys.

| 192.168.10.248:23 - Tera Term VT                                            |                                               |  |
|-----------------------------------------------------------------------------|-----------------------------------------------|--|
| ile <u>E</u> dit <u>S</u> etup C <u>o</u> ntrol <u>W</u> indow <u>H</u> elp |                                               |  |
| vent: time 1355987029.054822,                                               | Report Sync                                   |  |
| vent: time 1355987029.304542,                                               | type 1 (Key), code 57 (Space), value 2        |  |
| vent: time 1355987029.304542,                                               | Report Sync                                   |  |
| vent: time 1355987029.337540,                                               | type 1 (Key), code 57 (Space), value 2        |  |
|                                                                             | Report Sync                                   |  |
|                                                                             | type 1 (Key), code 57 (Space), value 2        |  |
|                                                                             | Report Sync                                   |  |
|                                                                             | type 4 (Misc), code 4 (ScanCode), value 7002c |  |
|                                                                             | type 1 (Key), code 57 (Space), value 0        |  |
|                                                                             | Report Sync                                   |  |
|                                                                             | type 4 (Misc), code 4 (ScanCode), value 70059 |  |
|                                                                             | type 1 (Key), code 79 (KP1), value 1          |  |
|                                                                             | Report Sync                                   |  |
|                                                                             | type 4 (Misc), code 4 (ScanCode), value 70059 |  |
|                                                                             | type 1 (Key), code 79 (KP1), value 0          |  |
|                                                                             | Report Sync                                   |  |
|                                                                             | type 4 (Misc), code 4 (ScanCode), value 7005a |  |
|                                                                             | type 1 (Key), code 80 (KP2), value 1          |  |
|                                                                             | Report Sync                                   |  |
|                                                                             | type 4 (Misc), code 4 (ScanCode), value 7005a |  |
|                                                                             | type 1 (Key), code 80 (KP2), value 0          |  |
|                                                                             | Report Sync                                   |  |
|                                                                             | type 4 (Misc), code 4 (ScanCode), value 70029 |  |
|                                                                             | type 1 (Key), code 1 (Esc), value 1           |  |
|                                                                             | Report Sync                                   |  |
|                                                                             | type 4 (Misc), code 4 (ScanCode), value 70029 |  |
|                                                                             | type 1 (Key), code 1 (Esc), value 0           |  |
| vent: time 135598/043.534//8,                                               | Report Sync                                   |  |

Figure 25: Diagnosis of Input Devices by means of "evtest"

| © SYS TEC electronic GmbH 2014 | L-1554e_01 | Page 45 |  |
|--------------------------------|------------|---------|--|
|                                |            |         |  |

## 5.15.2 Connections of Keyboard, Mouse and Display

A USB keyboard, a USB mouse and a display can be connected to the Development Board for HMI interaction to the ECUcore-E660. The schematic of the Development Board serves as reference design. Figure 26 shows the connectors for keyboard, mouse and display to the Development Board.

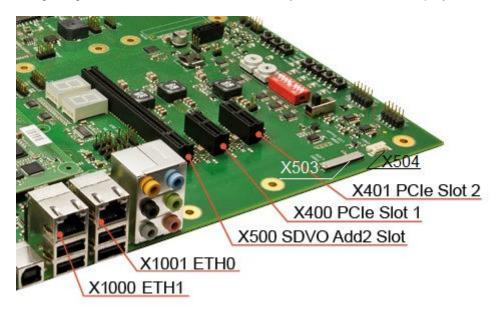

Figure 26: Connections for Keyboard, Mouse and Display to the Development Board

#### **Explanation of HMI connectors**

Table 12 lists the possibilities for the connection of the HMI devices to the Development Board. They all can be connected in different way (alternatively).

| Device                       | Connector                                                                              | Explanation                                                 |
|------------------------------|----------------------------------------------------------------------------------------|-------------------------------------------------------------|
|                              | One of the USB connectors below X1000 or X1001                                         | Direct connection of the USB keyboard                       |
| USB keyboard                 | Alternatively a USB hub on one of these USB connectors                                 | The hub can be the same which the mouse is connected to.    |
| USB mouse                    | One of the USB connectors below X1000 or X1001                                         | Direct connection of the USB mouse                          |
| USB mouse                    | Alternatively a USB hub on one of these USB connectors                                 | The hub can be the same which the keyboard is connected to. |
| Display<br>width: 800 Pixels | X503 as LVDS signal connector<br>X504 as backlight supply<br>connector for the display | LVDS display                                                |
| height: 600 Pixels           | DVI graphics adaptor on slot X500                                                      | DVI monitor                                                 |

Table 12: Possible connections of HMI devices to the Development Board

## 5.16 The Use of Qt on the ECUcore-E660

Qt is a platform-independent C++-class library for programming graphical user interfaces. On the ECUcore-E660, Qt can be used in the form of Qt/Embedded. As Qt requests an X-Window-System, Qt/Embedded directly operates on the Linux-Frame buffer and is therefore the ideal solution for embedded systems like the ECUcore-E660.

### 5.16.1 Overview of the Qt-Components for the ECUcore-E660

Together with the Linux-Image, the Qt-libraries and demo programs are generated for the ECUcore-E660 (see section 7.7). After completion of the build process, the needed software components are located in Linux Image

Table 13 lists the available Qt-Components for the ECUcore-E660.

Table 13: Qt-Components for the ECUcore-E660

| File   | Category | Meaning                                                                                                 |
|--------|----------|----------------------------------------------------------------------------------------------------|
| qtdemo | Optional | Qt Demo program for execution on the ECUcore-E660 (see hint below, for program call see section 5.16.4) |

**Note:** Through execution of the sample program "qtdemo" it can be checked easily whether the Qt Runtime-libraries are installed error-free and whether the requested environment variables are set correctly.

#### 5.16.2 Preinstalled Qt-Libraries on the ECUcore-E660

A special installation of the Qt-components on the ECUcore-E660 is unnecessary. All required libraries are already preinstalled in the Linux image.

#### 5.16.3 Qt-Environment Variables

Qt requests different environment variables for runtime to determine for example the path to the runtime libraries, font files and the available input devices. The environment variables for the input devices can be set automatically (by the firmware) as well as manually.

#### 5.16.3.1 Automatic Configuration

The ECUcore-E660 firmware performs an automatic configuration of the input devices Mouse and Keyboard during startup and after hot plug. The Qt environment variables are set to the configured values of the input devices.

#### 5.16.3.2 Manual Configuration

For manual configuration, those environment variables have to be set as follows:

| © SYS TEC electronic GmbH 2014 | L-1554e_01 | Page 47 |  |
|--------------------------------|------------|---------|--|
|--------------------------------|------------|---------|--|

QWS\_KEYBOARD="LinuxInput:/dev/input/event<X>"
QWS\_MOUSE\_PROTO= "LinuxInput:/dev/input/event<Y>"

On the ECUcore-E660 the values <X> for the keyboard and <Y> for the mouse depend on the given configuration and can vary (see also section 5.15.1).

If the keyboard input device events are mapped to "/dev/input/event2", the value "<X>" in the environment variable above must be set to 2.

If the mouse input device events are mapped to "/dev/input/event3", the value "<Y>" in the environment variable above must be set to 3.

I.e., in this case the given configuration requires the variables as follows:

```
QWS_KEYBOARD="LinuxInput:/dev/input/event2"
QWS_MOUSE_PROTO="LinuxInput:/dev/input/event3"
```

### 5.16.4 Starting Qt-Programs

The execution of Qt-programs on the ECUcore-E660 requires the installation of the Qt Runtimelibraries and the correct setting of needed environment variables (see section 5.16.3).

As Qt/Embedded does not use an X-Window System but is directly accessing the Linux-Frame buffer, the Qt/Embedded-application has to function as window-server itself. The Qt/Embedded-Framework however supports the execution of an application in the server as well as in the client-mode. To set a Qt/Embedded-application explicitly in the server-mode, parameter "-qws" has to be entered when the application is started.

In order to start the sample program "*qtdemo*" (see section 5.16) on the ECUcore-E660, in the given configuration (see section 5.16.3) the following command line sequence is needed:

In case of manual configuration of the environment variables at first the following two commands must be given over the console:

export QWS\_KEYBOARD="LinuxInput:/dev/input/event2"
export QWS MOUSE PROTO="LinuxInput:/dev/input/event3"

In case of automatically configured QT environment variables only the last command must be given:

qtdemo -qws

| Hello World |      |
|-------------|------|
|             |      |
|             |      |
|             |      |
|             | Exit |
|             | Exit |

Figure 27: Output of "qtdemo" on the ECUcore-E660

Figure 27 shows the display output of *"qtdemo"* generated on the ECUcore-E660. By clicking the button *"Exit"* with the left button of the mouse, the program is closed. It is also closed, when the button <SPACE> on the keyboard is pressed.

| © SYS TEC electronic GmbH 2014 | L-1554e_01 | Page 48 |  |
|--------------------------------|------------|---------|--|
|--------------------------------|------------|---------|--|

| © SYS TEC electronic GmbH 2014 | L-1554e_01 | Page 49 |
|--------------------------------|------------|---------|
|--------------------------------|------------|---------|

## 5.17 Updating the Linux-Image

An update of the Linux-Image must be performed by creating a new SD card image (see section 7.7).

This SD card image must be written to the SD card that must be placed in SD card slot 1 of the Development Board. This procedure is described in section 6.8.

# 6 VMware-Image with Linux Development System

## 6.1 Overview

The ECUcore-E660 is delivered with a preinstalled Embedded Linux. Hence, all applications that shall run on the module must be developed as Linux programs. The Kit is equipped with a complete Linux development system in the form of a VMware-Image. It allows for an easy introduction into software development for the ECUcore-E660. The VMware-Image may be used unmodified in different host systems. Table 1 in section 2 lists well-suited reference works about Linux programming.

The VMware-Image of the Linux development system includes the following software components:

- GNU-Crosscompiler Toolchain for Atom-Processors
- Linux-Sourcecode for the ECUcore-E660 (LinuxBSP)
- Eclipse (graphic IDE to simplify the software development)
- Samba server (enables the access "from outside" via Windows network environment)
- FTP server (enables the usage of Linux-Console "from outside", in the form of a Telnet client under Windows as well as data exchange between the ECUcore-E660 and the development computer)
- NFS server (enables the integration of the development computer into the local file system of the ECUcore-E660)

## 6.2 Installing the Linux VMware-Image

The Development Kit ECUcore-E660 contains the DVD "SO-1116" which includes the VMware-Image for the Linux development system of the ECUcore-E660 as well as the "VMware Player" for Windows. The "VMware Player" is free-of-charge software for a desktop virtualization so that the VMware-Image of the Linux development system may be executed on a Windows or Linux computer. If required, active versions of the "VMware Player" or Players for other host systems can be downloaded directly from the manufacturer's website <a href="http://www.vmware.com">http://www.vmware.com</a>. Execute the appropriate setup program to install the VMware Player.

Advice: During installation of the "VMware Player", standard setup "Bridged Mode" should be retained for the Ethernet interface. Otherwise the communication to the ECUcore-E660 could possibly be defective.

The VMware-Image is included on the DVD as self-extracting archive **"SO-1116.exe"**. If "SO-1116.exe" is started, all files corresponding to the VMware-Image are unpacked onto the local hard disk. That decompressed image requires about 10 GByte.

## 6.3 Starting the Linux VMware-Image

Initially, the "VMware Player" must be started on the host computer. Open file *"Xubuntu-ECUcoreE660.vmx"* in the program window of the Player by using the "Open" symbols (see Figure 28).

| Home | Welcome to VMware Player                                                                                                    |  |
|------|----------------------------------------------------------------------------------------------------|--|
|      | Create a New Virtual Machine<br>Create a new virtual machine, which will then be<br>added to the top of your library.        |  |
|      | Open a Virtual Machine<br>Open an existing virtual machine, which will then be<br>added to the top of your library.          |  |
|      | Download a Virtual Appliance<br>Download a virtual appliance from the marketplace.<br>You can then open it in VMware Player. |  |
|      | Help<br>View VMware Player's help contents.                                                                                  |  |
|      |                                                                                                    |  |
|      |                                                                                                    |  |

Figure 28: Program window of the VMware Player using the "Open" symbol

By executing an image, VMware saves the "Finger Print" of the host computer in form of an UUID in the file \*.vmx. If the Linux VMware-Image is started on another computer, the dialog as shown in Figure 29 appears. If the same Linux-Image is not executed on another computer at the same time in the same network, option "I moved it" should be selected. In doing so, the MAC address of the virtual network card that was used so far, remains valid in the host system. If "I copied it" is set, the VMware generates a new MAC address for the host system. This may involve that a new IP address is assigned to the development system. The Linux-Image is configured in a way so that it dynamically requests an IP address via DHCP client.

| 50-1116 | DevSystem ECUcore-E660 - VMware Player                                                                                                    | × |
|---------|----------------------------------------------------------------------------------------------------|---|
| ?       | This virtual machine may have been moved or copied.<br>In order to configure certain management and networking features, VMware Player<br>needs to know if you moved this virtual machine or if you copied it.<br>If you don't know, answer "I copied it".<br>If moved it<br>I copied it<br>OK Cancel | 1 |
|         | Cancer                                                                                                    | - |

Figure 29: VMware selection dialog to generate or remain the MAC address

Figure 30 shows the desktop of a Linux development system after starting the Linux-Image in the "VMware Player".

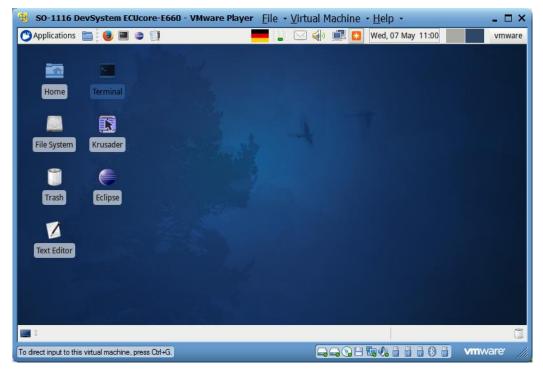

Figure 30: Desktop of the Linux development system

# 6.4 User accounts to log in to the Linux development system

Table 14 lists up all predefined user accounts for logging in to the Linux development system.

| Login                                               | User inforn                               | nation                                      | Remark                                                                                                    |
|-----------------------------------------------------|-------------------------------------------|---------------------------------------------|----------------------------------------------------------------------------------------------------|
| Local console /<br>Terminal (normal user<br>rights) | User:<br>Password:                        | vmware<br>vmware                            | Predefined user account within the Linux development system                                                                                                    |
| Administrator rights                                | Command:<br>Password:                     |                                             | The Linux development system that is used<br>does not support explicit login as "root"; to<br>execute a command with administrator rights<br>Linux command "sudo" can be put in front if<br>required, e.g. "sudo cat /etc/shadow" |
| Windows network<br>environment                      | Group:<br>Computer:<br>User:<br>Password: | Workgroup<br>Vm-xubuntu<br>vmware<br>vmware | Predefined user account to access the Linux<br>development system via Windows network<br>environment (Samba)                                                                                                    |
| Telnet access                                       | User:<br>Password:                        | vmware<br>vmware                            | Predefined user account to login to the Linux<br>development system via a Telnet client (e.g.<br>Telnet client under Windows)                                                                                                    |

Table 14: Predefined user accounts of the Linux development system

## 6.5 Determining the IP address of the Linux development system

To determine the IP address that is assigned to the Linux development system via DHCP, a console window must be started in Linux (symbol "Terminal"). After entering command *"ifconfig"*, among other things the IP address of the Linux-Image is displayed (marked with color in screenshot Figure 31).

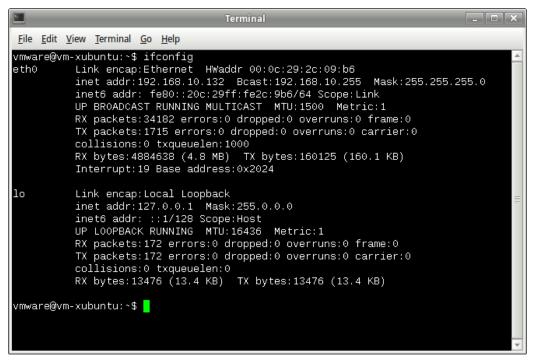

Figure 31: Determining the IP address of the Linux development system

## 6.6 Access to the Linux development system from a Windows computer

#### 6.6.1 Access via Windows network environment

The access to files in the Linux development system via Windows network environment is possible by using the Samba server that is installed in the VMware-Image. This allows for comfortable creation and editing of source codes by using any Windows editor such as the "Visual Studio". The file system of the Linux development system in the Windows network environment is accessible from path **"Workgroup"** under computer name **"Vm-xubuntu"** (also compare Table 14 in section 6.4).

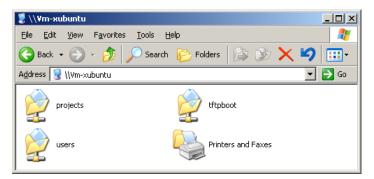

Figure 32: Linux development system in Windows network environment

After double-clicking the symbol *"users"* (see Figure 32), login is possible as **user "vmware"** with the corresponding **password "vmware"** (see Figure 33). In conclusion, path *"\\Vm-xubuntu\users\"* is accessible.

| Connect to vm-xub   | untu ?X              |
|---------------------|----------------------|
|                     | GP4                  |
| Connecting to Vm-xu | buntu                |
| <u>U</u> ser name:  | 🔮 vmware             |
| Password:           | •••••                |
|                     | Remember my password |
|                     |                      |
|                     | OK Cancel            |

Figure 33: Login to "Vm-xubuntu"

Alternatively, the VMware-Image of the Linux development system may be linked directly to a drive letter via Windows command "*net use*". This could be necessary for example if problems occur due to long timeouts during searching the Windows network environment or in general during locating the virtual computer. This may take place either through symbolic names or directly via the IP address of the Linux development system. In the latter case, the IP address of the Linux development system must first be determined as described in section 6.5. Command "*net use*" is as follows:

net use <local device> <\\computername\sharename> /user:<username> [options]

To tie the VMware-Image with the Linux development system to the local drive letter "X:" for example, command "net use" is to be used as follows:

net use x: \\Vm-xubuntu\users /user:vmware /persistent:NO

Alternatively, instead of the symbolic name, the IP address of the Linux development system may be directly entered, e.g.:

net use x: \\192.168.10.82\users /user:vmware /persistent:NO

## 6.6.2 Access via Telnet client

Access to a console of the Linux development system is also possible via a Telnet client in Windows because the VMware-Image has a Telnet server installed. This allows for calling command line tools such as *"make"* to translate user projects via Windows user interface.

The access with Telnet client directly takes place via the IP address of the Linux development system. Section 6.5 describes how the IP address of the Linux development system can be determined. To login to the Linux development system via the Telnet client included in Windows by default, call command "*telnet*" and enter the IP address. The procedure is analog to the login to the command shell of the ECUcore-E660 (compare Figure 11 in section 5.5.1), e.g.

telnet 192.168.10.82

Login as **user "vmware"** with the corresponding **password "vmware"** is possible in the Telnet window (also see Table 14 in section 6.4):

| © SYS TEC electronic GmbH 2014 L-155 | 54e 01 F | Page 55 |
|--------------------------------------|----------|---------|
|--------------------------------------|----------|---------|

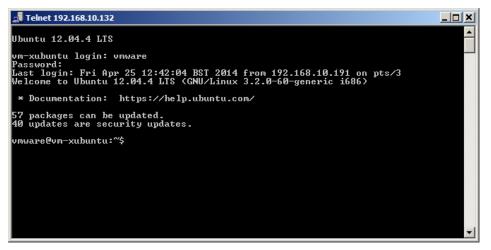

Figure 34: Access to the Linux development system via Telnet client

Figure 34 exemplifies login to the Linux developments by using the Telnet client that is included in Windows as standard.

## 6.7 Personal configuration and actualization of the Linux VMware-Image

#### 6.7.1 Adjustment of keyboard layout and time zone

By default, the Linux VMware-Image is set to US keyboard layout and UTC time zone. Via the country symbol in the task menu, it is possible to easily switch to another preinstalled keyboard layout (see Figure 35).

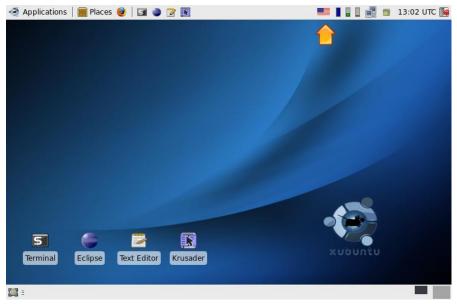

Figure 35: Country symbol for switching keyboard layouts

By clicking with the **right mouse button** on the country symbol in the task menu (see Figure 35) and by calling entry *"Properties"* from the popup menu, an alternative **keyboard layout** may be **permanently chosen**. Hence, dialog *"Configure Keyboard Layout Switcher"* opens and the desired layout can be set as *"Default Layout"* (see Figure 36).

| © SYS TEC electronic GmbH 2014 | L-1554e_01 | Page 56 |
|--------------------------------|------------|---------|
|--------------------------------|------------|---------|

| Configure Keyboard Layout Switcher                                                        |
|-------------------------------------------------------------------------------------------|
| Chow layout as                                                                            |
| image 🗸                                                                                   |
| Per application settings             Per application settings             Default layout: |
|                                                                                           |

Figure 36: Choosing a permanent keyboard layout

Adding more keyboard layouts is possible by using "Xfce Settings Manager" which can be directly called from the start menu: "Applications -> Settings -> Settings Manager" (see Figure 37).

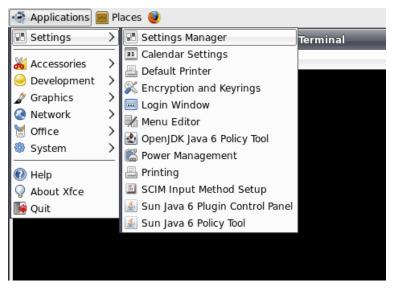

Figure 37: Calling "Xfce Settings Manager" from the start menu

More keyboard layout can be added or deleted within the "*Xfce Settings Manager*" by using option "*Keyboard*" and sub-option "*Layouts*" (see Figure 38).

| 🤄 Applications 📰 Places 🥹                   |                                                                                                 |
|---------------------------------------------|-------------------------------------------------------------------------------------------------|
|                                             | Xfce Settings Manager                                                                           |
| Xfce Settings Man<br>Customize your Xfce de | nager<br>sktop                                                                                  |
| Autostarted apps                            | Keyboard Preferences                                                                            |
| Keyboard                                    | Keyboard Preferences           Settings         Shortcuts         Accessibility         Layouts |
| Preferred Applications                      | Use X configuration Keyboard model: Generic 105-key (Inti) PC                                   |
| Screensaver                                 | Keyboard layouts:<br>Se Layout   Variant<br>US                                                  |
| User interface                              | de                                                                                              |
|                                             |                                                                                                 |
|                                             | X Close                                                                                         |
|                                             |                                                                                                 |

Figure 38: Adding keyboard layouts in the "Xfce Settings Manager"

**Setting the time zone** takes place via a control panel of the system configuration which is as well directly callable from the start menu: "*Applications -> System -> Time and Date*" (see Figure 39). Since changing the time zone is an administrative activity, the dialog must first be released by using pushbutton "*Unlock*" (also see Figure 39). Therefore, the administrator password will be asked analog to the console command "sudo". By default, **password "vmware"** must be entered (also compare Table 14 in section 6.4). Afterwards, the capital and the corresponding time zone can be chosen via path "*Time zone*".

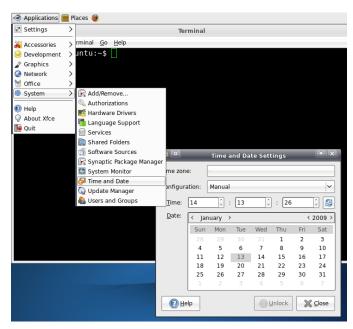

Figure 39: Adjusting the time zone

#### 6.7.2 Adjusting the desktop size

The Linux VMware-Image is able to automatically adjust the desktop size to the window size of the VMware-Player. The VMware-Player runs like a normal Windows application. Hence, to change the

| © SYS TEC electronic GmbH 2014 | L-1554e_01 | Page 58 |  |
|--------------------------------|------------|---------|--|
|--------------------------------|------------|---------|--|

desktop size for the Linux VMware-Image, use the mouse to adjust the window frame of the VMware-Player to the desired size. The maximum usable window size is defined in the configuration file **"SO-1116\Xubuntu-ECUcoreE660.vmx"** of the VMware-Player and may be modified if required:

#### 6.7.3 Setting a static IP address for the Linux VMware-Image

By default, the dynamic configuration of the IP address via DHCP is activated in the Linux VMware-Image. Hence, in most network environments, the Linux VMware-Image can be used ad hoc without setting parameters manually beforehand. In networks that do not provide a DHCP server, the static IP address for the Linux VMware-Image must be defined by the user. Otherwise, an Ethernet-based communication with the ECUcore-E660 is not possible.

To define a static IP address for the Linux VMware-Image, the symbol of the "Network Manager" in the task menu (see Figure 40) must be clicked on with the **right mouse button** and entry "Edit Connections" must be called from the Popup menu. Afterwards, dialog "Network Connections" opens up (see Figure 41).

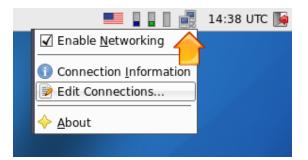

Figure 40: "Network Manager" for the configuration of the Ethernet interface

In Tab sheet "Wired" in the dialog "Network Connections" (see Figure 41), a new network environment can be created by using pushbutton "Add". Afterwards, dialog "Edit Wired Connection" opens up (see Figure 42).

| Pe Netv            | work Connections | ↑ □ ×                          |
|--------------------|------------------|--------------------------------|
| 📑 Wired 📑 Wireless | Mobile Broadband | 😚 VPN 📄 DSL                    |
| Auto eth2          | now              | <b>₽</b> Add<br>Edit<br>Delete |
|                    |                  | X Close                        |

Figure 41: Adding a network connection

In dialog "Edit Wired Connection" (see Figure 42) in the choice box "Method", pre-adjustment "Automatic (DHCP)" is to be changed to the alternative option "Manual". Afterwards, settings for IP address, network mask, gateway DNS server etc. can be undertaken in Tab sheet "IPv4 Settings".

| Editing Wired connection 1                  |
|---------------------------------------------|
| Connection <u>n</u> ame: Wired connection 1 |
| ☑ Connect <u>a</u> utomatically             |
| □ System setting                            |
| Wired 802.1x Security IPv4 Settings         |
| Method: Manual                              |
| Addresses                                   |
| Address Netmask Gateway 🕂 Add               |
| 192.168.10.123 255.255.255.0 192.168.10.1   |
| DNS Servers: 192.168.10.5                   |
| Search Domains:                             |
| DHCP Client ID:                             |
| Routes                                      |
| Cancel Cancel                               |

Figure 42: Configuration of the network connection

After the configuration is completed and all dialogs are closed, click again on symbol *"Network Manager"* in the task menu by using the **left mouse button** this time (see Figure 43). Choose the new network connection with the static IP address as active connection.

| © SYS TEC electronic GmbH 2014 | L-1554e_01 | Page 60 |  |
|--------------------------------|------------|---------|--|
|--------------------------------|------------|---------|--|

| 💻 📗 📱 📗 🛃 14:58 UTC 属  | • |
|------------------------|---|
| Wired Networks 🛆       |   |
| 💿 Wired connection 1 🖊 |   |
| ⊖ Auto eth2            |   |
| VPN Connections        |   |
|                        |   |

Figure 43: Changing the network configuration in the "Network Manager"

### 6.7.4 System update of the Linux VMware-Image

The automatic update of packet lists is **deactivated** in the Linux VMware-Image. Hence, it is assured to retain a defined system revision. Although, the user will not receive information if updated packets are available that close security gaps.

Nevertheless, it is possible to re-activate the automatic update of packet lists or to initiate an update manually. This is possible via program "Synaptic Package Manager" (from the menu system) and the console program "aptitude". After updating packet lists, it is also possible to install new packet lists with those programs.

The user is expressly advised: It cannot be guaranteed that the Linux development system of the ECUcore-E660 maintains complete functionality after an update is accomplished. It is strongly recommended to make a backup copy of the Linux development system prior to the update.

#### 6.7.5 Changing the computer name in the Windows network environment

By default, in the Windows network environment the Linux VMware-Image uses the computer name "Vm-xubuntu" (also see Table 14 in section 6.4). The access to a computer in the Windows network is controlled via its name. Hence, computer names must be adjusted clearly if the Linux VMware-Image runs in parallel on several computers. This prevents multiple use of the same name which could bring about collisions and access errors.

The computer name is defined via file "/etc/hostname". Enter command "sudo gedit /etc/hostname" to modify this name. The modified name will be taken over after restart. Command "hostname" brings about prompt change of the name. Therefore, the new computer name must be entered as parameter, e.g. "sudo hostname vm-xubuntu-2". Changing the name with this command only lasts temporarily until the next restart – in contrast to modifying file "/etc/hostname".

#### 6.7.6 Shrinking the VMware-Image

Call the VMware-Toolbox by entering command "sudo vmware-toolbox" to shrink the VMware-Image to the necessary minimal size. The VMware Image can be minimized ("shrunk") to its necessary minimum size via tab sheet "Shrink".

## 6.8 How to write the SD card image to a SD card

#### Procedure inside the VMware:

Insert the SD card into an SD card reader. Connect the SD card reader to the USB.

\$ sudo dd if=hd.img of=<SDcardDevice> bs=1M

*<SDcardDevice>* corresponds to the block device of the SD card. Normally, this is /dev/sdb or following. Assure to not overwrite any local hard disk.

#### Procedure outside the VMware on the Windows computer:

To write the SD card image onto the SD card under Windows a free software tool named *"win32diskimager"* is available. It can be downloaded from:

https://sourceforge.net/projects/win32diskimager/.

The SD card image "hd.img" must be available over a local directory on the Windows computer or a directory on a Windows network volume (e.g. over WinSCP) which is located inside the VMware.

## 6.9 How to write the SD card image to the internal eMMC

- Boot the target system from SD card.
- Copy the SD card image "hd.img" to the temp file system of the target system (e.g. via SCP or USB thumb drive).
- Copy the SD card image to the eMMC: \$ dd if=/tmp/hd.img of=<eMMCDevice> bs=1M

<eMMCDevice> corresponds to the block device of the eMMC. Usually, this is /dev/mmcblk0 or /dev/mmcblk1. The number depends on the order the eMMC and SD card are detected by Linux. Starting with version 1.02.00 of the BSP /dev/disk/by-path/pci-0000:02:04.1 points to eMMC irrespective if the SD card is present or not.

## 6.10 How to read out the BSP version from the target system

There is the script *version*, which prints out the BSP version, build date and Ptxdist version. Therefore the command must be started with option "-a" as shown below in Figure 44: Version output over Tera Term terminal console with option "-a".

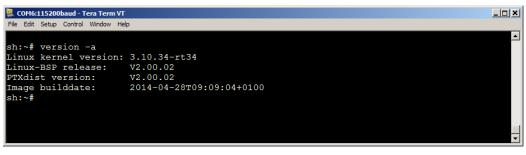

Figure 44: Version output over Tera Term terminal console with option "-a"

| © SYS TEC electronic GmbH 2014 | L-1554e_01 | Page 62 |
|--------------------------------|------------|---------|
|                                |            |         |

# 7 Software Development for the ECUcore-E660

## 7.1 Software structure of the ECUcore-E660

All components necessary to develop software for the ECUcore-E660 are filed in path "/projects" in the VMware-Image of the Linux development system (or "\\Vm-xubuntu\users\projects" in the Windows network environment). Figure 45 illustrates the directory structure.

|                                        | projects - File Manager                        |   |
|----------------------------------------|------------------------------------------------|---|
| <u>File Edit View Go</u> <u>H</u> elp  |                                                | ं |
| 👻 🚞 projects                           | 🚔 📄 projects                                   |   |
| V 🔤 ECUcore-E660                       |                                                |   |
| 🗢 🧮 driver                             |                                                |   |
|                                        |                                                |   |
| include include                        | ECUcore-E660 lost+found tftpboot ecucore-setup |   |
| i odrvdemo                             |                                                |   |
| ib lib                                 |                                                |   |
| ▷ iii pce660drv                        |                                                |   |
| LinuxBSP_ECUcore-E6xx                  |                                                |   |
| ptxdist                                |                                                |   |
| toolchain                              |                                                |   |
| 🗢 🧮 user                               |                                                |   |
| demo                                   |                                                |   |
| hellocan                               |                                                |   |
| lost+found                             |                                                |   |
| Iftpboot                               |                                                |   |
| 4 items (13.2 KB), Free space: 11.0 GB |                                                |   |

Figure 45: Structure of directory "/projects" in the Linux development system

| /projects                |                                                                                                    |
|--------------------------|----------------------------------------------------------------------------------------------------|
| +- ECUcore-E660          |                                                                                                    |
| <br>  +- driver          | Driver Libraries for the ECUcore-E660                                                                 |
| +- pce660drv             | I/O Driver for the integration into own user projects (including source code and testing application) |
| +- LinuxBSP_ECUcore-E6xx | Source code of the Linux-Images for the ECUcore-E660 (Linux kernel and user programs)                 |
| +- ptxdist               | User programs and Build System for the ECUcore-E660                                                   |
| +- toolchain             | GCC-Toolchain for the ECUcore-E660                                                                    |
| +- user                  | Path to file user projects                                                                            |
| +- demo                  | Reference and I/O Demo project for the ECUcore-E660                                                   |
| +- hellocan              | Reference and CAN Demo project for the ECUcore-E660                                                   |
| +- tftpboot              | NFS directory for the integration by the ECUcore-E660                                                 |
| <br>+- ecucore-setup     | Shell script to set environment variables                                                             |

Path "/projects/ECUcore-E660/LinuxBSP-2.6" contains all Linux sources for the ECUcore-E660.

Directory "/projects/ECUcore-E660/driver/pce660drv" includes the source code of the I/O Driver of the ECUcore-E660 (also testing application) as well as **Header files and complete libraries of the I/O Driver** for the integration into own user projects (see section 7.3.1).

Directory "/projects/ECUcore-E660/user/demo" provides a Demo program that describes access to in- and outputs of the ECUcore-E660 on the one hand (section 7.3.1 includes details) and serves as template for own projects on the other. In the following, all further descriptions about the software development refer to this Demo project (specifically in section 7.6).

| © SYS TEC electronic GmbH 2014 | L-1554e_01 | Page 63 |  |
|--------------------------------|------------|---------|--|
|--------------------------------|------------|---------|--|

Directory "/projects/ECUcore-E660/user/hellocan" includes a Demo program that describes access to the CAN interface of the ECUcore-E660 on the one hand and serves as template for own projects on the other.

Path "/projects/tftpboot" is the root directory for the integration of the Linux development system into the local file system of the ECUcore-E660 via NFS (see section 7.5.1).

Shell script "/projects/ecucore-setup" set the required environment parameters that are necessary to execute the build system (see section 7.2). This Shell script is automatically executed if a console ("Terminal") is opened via file ".bashrc". In the same way if the graphical IDE "Eclipse" is started via the appropriate desktop symbol.

### 7.2 Makefile and environment variables to create projects

Creating user programs for the ECUcore-E660 requires the usage of GNU-Crosscompiler Toolchain for Intel x86 processors. This is completely installed and configured in the VMware-Image of the Linux development system. Environment variables defined in the Shell script *"/projects/ecucore-setup"* are relevant in this matter:

```
I586E660 BASE PATH=/projects/ECUcore-E660
1586E660 LINUX BSP PATH=$1586E660 BASE PATH/LinuxBSP ECUcore-E6xx
1586E660 LINUX KDIR PATH=$1586E660 LINUX BSP PATH/platform/build-target/linux-
3.10.34
I586E660 CC PATH=$I586E660 BASE PATH/toolchain/OSELAS.Toolchain-2011.03.0/i686-
unknown-linux-gnu/gcc-4.5.2-glibc-2.13-binutils-2.21-kernel-2.6.36-sanitized/bin
I586E660 CC PREFIX=$I586E660 CC PATH/i686-unknown-linux-gnu-
1586E660 CFLAGS=-D FILE OFFSET BITS=64
1586E660 GDB PATH=$1586E660 CC PATH
export I586E660 BASE PATH
export I586E660 LINUX BSP PATH
export I586E660 LINUX KDIR PATH
export I586E660 CC PATH
export I586E660_CC_PREFIX
export I586E660_CFLAGS
export I586E660 GDB PATH
# Path to sysroot for target SquashFS
export TARGET SYSROOT=$1586E660 LINUX BSP PATH/platform/sysroot-target
# add toolchain to PATH
export PATH=$1586E660 CC PATH:$PATH
# add ptxdist to PATH
export PATH=$1586E660 BASE PATH/ptxdist/bin:$PATH
export SD CARD TARGET IMAGE=/dev/sdc
The template in path "/projects/ECUcore-E660/user/demo" should be the initial point to develop own
```

The template in path "/projects/ECUcore-E660/user/demo" should be the initial point to develop own programs (or "\\Vm-xubuntu\projects\ECUcore-E660\user\demo\" in the Windows network environment). Hereby, variables defined in Makefile (*demo/source/Makefile*) and references to GNU-Crosscompiler Toolchain for Intel x86 processors (based on definitions in "/projects/ecucore-setup") are especially relevant.

|            | © SYS TEC electronic GmbH 2014                        | L-1554e_01 | Page 64 |  |
|------------|-------------------------------------------------------|------------|---------|--|
| #          | Toolchain command line setting                        | le         |         |  |
| #<br>CDEFS | C-Compiler settings<br>= \$(I586E660_CFLAGS) -D\$(DB0 | G_MODE)    |         |  |

| CFLAGS<br>\$ (CDEFS)<br>LDFLAGS           | += -O0 -g -Wall -Wno-pointer-sign -Wno-enum-compare \$(INCLUDES)<br>+=              |
|-------------------------------------------|-------------------------------------------------------------------------------------|
| CROSS<br>LD_LIB_PATH<br>CC<br>STRIP<br>AR | <pre>= \$(I586E660_CC_PREFIX) = = \$(CROSS)gcc = \$(CROSS)strip = \$(CROSS)ar</pre> |

Calling Tools via an appropriate Macro such as "\$(CC)" takes place within the Makefile:

```
# ----- Compile single Source -----
demo.o: Makefile demo.c
```

0echo "Compiling '\$(notdir \$\*.c)'..." 0\$(CC) \$(CFLAGS) -c \$(notdir \$\*.c) -o \$\*.o

Prepared in the Makefile also is the copying of generated executables into directory "/tftpboot" or one of its subdirectories. Through this, the executable program can later on be started directly on the ECUcore-E660 without other intermediate steps (also compare section 7.5.1).

## 7.3 I/O Driver for the ECUcore-E660

#### 7.3.1 Integration of the I/O Driver into own user projects

Directory "/projects/ECUcore-E660/driver/pce660drv" of the Linux development system contains the source code of the I/O Driver for the ECUcore-E660 (including testing application). Moreover, it contains Header files and complete libraries of the Driver for the integration into own user projects.

Figure 46 illustrates the structure of the I/O Driver for the ECUcore-E660. The Driver is divided into a Kernelspace module (*pce660drv.ko*) which is in charge of accesses to the hardware (Port pins) and a User space library (*pce660drv.a* as static library or *pce660drv.so* as dynamically loadable library). Both components, the Kernelspace module and the User space library (static or dynamic) are necessary to accomplish I/O accesses.

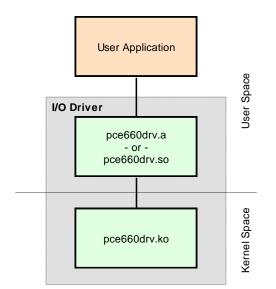

Figure 46: Structure of the I/O Driver for the ECUcore-E660

The following files from the project directory of the I/O Driver are relevant for the integration into own user projects:

- pce660drv.h: /projects/ECUcore-E660/driver/pce660drv/include/pce660drv.h Header file to describe the Driver interface This Header file is to be integrated into the Source code (\*.c) of the user project via #include.
- *pce660drv.a:* /*projects/ECUcore-E660/driver/pce660drv/lib/pce660drv.a* User space library of the I/O Driver to be statically linked to the user application (similar to static standard libraries of the C development environment) If statically linked, the User space library is intrinsically linked to the user application and cannot be separated. This implies the advantage that explicit library paths must no longer be indicated when the application is started on the ECUcore-E660.
- pce660drv.so:/projects/ECUcore-E660/driver/pce660drv/lib/pce660drv.soUser space library of the I/O Driver to be dynamically loaded by the user<br/>application during runtime (similar to the usage of DLL in Windows)<br/>This version of the User space library is loaded into the address space of the user<br/>application during runtime. This implies the advantage that Driver libraries and user<br/>application are independent from each other and therefore interchangeable.<br/>Different user applications together can use the same version of the Driver library.<br/>Therefore, the environment variable "LD\_LIBRARY\_PATH=" must be set on the<br/>ECUcore-E660, e.g.:

export LD LIBRARY PATH=.

pce660drv.ko: /projects/ECUcore-E660/driver/pce660drv/lib/pce660drv.ko
Kernelspace module of the I/O Driver for accesses to hardware (PLD and Port
pins).
This module must be loaded using Linux command "insmod" – prior to starting the
user application:

insmod pce660drv.ko

In the Demo program in section 7.6, the User space library of the I/O Driver is statically linked to the user application. Therefore, upon calling GCC, the static library *pce660drv.a* must be added to the list of objects to be linked. Variable *"LIBS="* is set in the Makefile of the Demo project and is transferred to the linker (via GCC call):

```
LIBS = -lrt ../lib/pce660drv.a
@$(CC) $(LDFLAGS) -0 $@ $(OBJS) $(LIBS) $(LDLIBS)
```

Functions provided by the I/O Driver are listed in Header file "*pce660drv.h*", their usage is kept record of in the Demo program "/*projects/ECUcore-E660/user/demo*" (also see section 7.6).

The delivery status of the ECUcore-E660 includes a completely generated and ready-to-load (via *"insmod"*) Kernel module of the I/O Driver filed in directory *"/home/bin"* (see section 5.13):

insmod /home/bin/pce660drv.ko

The Demo project in *"/projects/ECUcore-E660/user/demo"* shows an example for the application of the I/O Driver on the ECUcore-E660 (see sections 7.3.2 and 7.6).

## 7.3.2 I/O Driver Demo project

The Demo project for the I/O Driver is filed in directory "/projects/ECUcore-E660/user/demo" of the Linux development system. It illustrates the access to in- and outputs of the module. Therefore, the Demo project uses the assistance of the I/O Driver filed in "/projects/ECUcore-E660/driver/pce660drv". Section 7.6 in much detail describes the Demo project as reference project for software development for the ECUcore-E660.

Prior to starting the Demo project, command *"insmod"* is used to explicitly load the I/O Driver. Afterwards, the Demo program can be called:

```
insmod pce660drv.ko
./demo
```

Figure 52 in section 7.6.1. exemplifies the execution of the Demo project on the ECUcore-E660. The Demo project can be closed either by setting the Run/Stop Switch to position "MRes" or by pressing "Ctrl+C".

# 7.4 CAN Driver for the ECUcore-E660

### 7.4.1 Preinstalled CAN Driver in the Linux image

For the integration of own user projects using the CAN interface a Socket CAM driver is preinstalled in the ECUcore-E660. To activate it, the hash sign "#" at the beginning of each command line in the section

#-----# Setup CAN interface #-----

of the shell script "/home/etc/autostart" must be removed by editing this shell script.

Demo project *"/projects/ECUcore-E660/user/hellocan"* is an example for the usage of the CAN Driver on the ECUcore-E660 (see section 7.4.2).

## 7.4.2 CAN Driver Demo project

The Demo project for the CAN Driver is filed in directory "/projects/ECUcore-E660/user/hellocan" of the Linux development system. It illustrates the access to the CAN interfaces of the module. Therefore, the Demo program needs the CAN Driver that is filed in "/projects/ECUcore-E660/driver/candrv".

To demonstrate information exchange via the CAN-Bus, an appropriate receiver is needed. Therefore, the CAN analysis tool "CAN-REport" in combination with an USB-CANmodul is well suitable. By using "CAN-REport", any CAN messages can be sent and received (see Figure 48).

Advice: The USB-CANmodul and CAN-REport are not included on the scope of delivery of Development Kit ECUcore-E660. Both products are available as Bundle under order number SO-1054-U. Demo program *"hellocan"* uses **125kBit/s** as Bitrate. After being started, it initially generates 10 channels to receive CAN messages and 10 channels to send them:

Reception area:CAN messages within the Identifier area 0x100 - 0x109Send area:CAN messages within the Identifier area 0x200 - 0x209

After successfully completing initialization, the Demo program *"hellocan"* only once sends a CAN message with Identifier 0x400 and data *"68 61 6C 6C 6f 63 61 6E"* (ASCII: *"hellocan"*) to the Bus. Afterwards, it passes on to its main loop in which it waits for receiving CAN messages in the specified Identifier area 0x100 - 0x109. When a CAN message is received, it is sent back as echo increased by 0x100 Identifier (equals Identifier area 0x200 - 0x209). Figure 47 shows the execution of Demo project *"hellocan"* on the ECUcore-E660. The Demo project can be closed by pressing "Ctrl+C".

| Telnet 192.168.10.248                                                                                                    | 1 |
|----------------------------------------------------------------------------------------------------|---|
| evboard_0050c2393f21 login: PlcAdmin<br>assword:                                                                                                    |   |
| Development Board         with ECUcore-E660           endor:         SYS TEC electronic GmbH           srial number:         248074           ersion:         1           inux BSP:         U2.00.02           Bootloader         U2.00.46           inux BSP:         U3.03.4rt34           SDC Firmware:         100.16           eset cause:         Power failure (shutdown by power management controller) SDC Flavo                                                                                                    |   |
| h:"# ./mountnfs.sh 192.168.10.132<br>heck reachability of nfs server '192.168.10.132' server is online<br>ount /mnt/nfs mount.nfs: /mnt/nfs is busy or already mounted<br>one.                                                                                                    |   |
| h:~# cd /mnt/nfs/hellocan/<br>h:/nnt/nfs/hellocan# ls<br>ellocan<br>h:/mnt/nfs/hellocan# ./hellocan                                                                                                    |   |
| CAN demo application for SYSTEC ECOUcore-E660<br>Cc> 2010-2014 SYSTEC electronic GmbH                                                                                                    |   |
| Uersion: 1.10<br>Build: Apr 24 2014, 13:23:42<br>********************************                                                                                                    |   |
| <pre>Austine configuration:<br/>DevNumber:<br/>DevNumber:<br/>DevNu</pre> |   |
| nter Main Loop<br>essage #1 received:<br>AND=#54106 Size=8 : 00 01 02 03 04 05 06 07                                                                                                    |   |
| ANID=0x100, Size=8 : 00 01 02 03 04 05 06 07<br>cho Message:<br>ANID=0x200, Size=8 : 00 01 02 03 04 05 06 07<br>end Echo Message ok                                                                                                    |   |
| essage #2 received:<br>MND=Mx106, Size=4: 11 22 33 44<br>Flom Message Size=4: 11 22 33 44<br>MND=0x206, Size=4: 11 22 33 44<br>end Echo Message ok                                                                                                    |   |

Figure 47: Execution of Demo project "hellocan" on the ECUcore-E660

Figure 48 shows data exchange with the Demo program *"hellocan"* in the CAN-Bus analysis tool *"CAN-REport"*.

System Manual ECUcore-E660

| CAN-REport V4.0.3 - localhost -     Eile Edit View Connection Extras Windows Help                                                                                                    |                                           | <u>_   X</u> |
|----------------------------------------------------------------------------------------------------|-------------------------------------------|--------------|
| 🛛 🞊 🕵 🚽 🛛 Error 🗍 NMT PDO SDO EMCY FLYMA                                                                                                    |                                           | ] 🙆 🔱        |
| Host       # New connection to host localhost         localhost       10158.116       1024/0x400 : sD : 68 61         Bitrate (kBit)       125       sD : 00 01         125       10171.077       512/0x200 : sD : 00 01         1399368842.0       262/0x106 : sD : 11 22         ASCII       Hex       Dec         Time on/off       Status         Set Mark       Set Mark                                                                                                    | 02 03 04 05 06<br>02 03 04 05 06<br>33 44 | 07           |
| <b>I</b> 1 I2 I3 I4 <u>t</u> est2 I6 I7 I8 I9 I 10                                                                                                    |                                           |              |
| Ext         RTR         Id         Length         B0         B1         B2         B3         B4         B5         B6         B7         Repeat Time           Image: Image: | (ms) Message Name                         |              |

Figure 48: CAN analysis tool "CAN-REport"

## 7.5 Transferring programs to the ECUcore-E660

The configuration of the module as described in section 5 is one requirement for transferring – as well as starting – programs on the ECUcore-E660. Afterwards, login to the command shell of the ECUcore-E660 according to section 5.5.1 is necessary.

There are two possibilities for the transmission of programs on the ECUcore-E660 or data exchange between development system (VMware Linux-Image) and the ECUcore-E660 in general. Both imply advantages and disadvantages:

- NFS: "Network File System" (NFS) represents the easiest way of directly starting a user program (translated in the Linux-Image) on the ECUcore-E660. To do so, from the VMware-Image of the Linux development system a directory is mounted into the local file system of the ECUcore-E660 ("mounted"). Enter the appropriate command on the ECUcore-E660 to start the program. Required data transfer from the development system to the ECUcore-E660 implicitly takes place via NFS no further commands from the user are necessary. Consequently, it is assured that the ECUcore-E660 is always running a current program version rather than one that is out-of-date. Hence, NFS is especially suitable during software development. On the one hand, it is disadvantageous about NFS that it only allows for connections to other Linux machines, but not to a Windows computer for example. On the other hand, NFS only enables rudimental user administration and access control. Later on this is most likely not desired if devices are used in practice. Section 7.5.1 provides details about the application of NFS.
- **FTP:** The "File Transfer Protocol" is a standard and platform-independent protocol that is wellestablished in practice. Both, FTP server and clients are available for several operating systems such as Linux and Windows. On the contrary to NFS, by using FTP it is possible to

| © SYS TEC electronic GmbH 2014 L-1554e_01 | Page 69 |  |
|-------------------------------------------|---------|--|
|-------------------------------------------|---------|--|

transfer files from a Windows computer to the ECUcore-E660 (e.g. program update through service technicians by using Windows laptop). Moreover, FTP allows for detailed access control through authentication via username and password. Disadvantageous about FTP is the command entry that is required for each data transmission. Usually, this is considered bothersome or may be even forgotten especially during development phase. It then may occur that an old program version is run on the ECUcore-E660 without noticing it. Section 7.5.2 describes the usage of FTP.

#### 7.5.1 Using NFS

The easiest way of starting a user program on the ECUcore-E660 that was first translated within the Linux-Image is a direct integration ("to mount") of a directory from the VMware-Image of the Linux development system into the local file system of the ECUcore-E660. Therefore, directory *"tftpboot"* including all sub-directories are exported by the VMware-Image of the Linux development system. The following steps are necessary to mount this file directory tree of the development system into the local file system of the ECUcore-E660.

#### 1. Determining the IP address of the Linux development system

Section 6.5 describes the procedure to determine the IP address of the Linux-Image.

#### 2. Mounting the Linux development system onto the ECUcore-E660

To mount directory "/tftpboot" of the Linux-Image into the local file system of the ECUcore-E660, command "mount" must be used as follows:

mount -t nfs -o nolock <ip vmware image>:/tftpboot /mnt/nfs

For example, to attach the ECUcore-E660 to the Linux development system via the IP address defined in section 6.5, the following command must be entered on the ECUcore-E660:

mount -t nfs -o nolock 192.168.10.132:/tftpboot /mnt/nfs

Script "mountnfs.sh" that is at first located in the directory "/projects/tftpboot/" of the VM is able to simplify the usage of the mount command. In case of a NFS-mounted "/projects/tftpboot/" it must be copied before to the directory "/home/" of the ECUcore-E660 by the command

cp /mnt/nfs/mountnfs.sh /home/

for usage as shown in Figure 49. The user is automatically located in that home directory after login to the command prompt. The IP address of the VM must be given to that script as parameter. Hence, for the example above this would lead to the following call:

./mountnfs.sh 192.168.10.132

It is unnecessary to set the "x" permission right (executable) for "mountnfs.sh" again after copy procedure by NFS access. It is already set in the VMware image in the directory /tftpboot/ and remains.

After the mount command (at first by command "mount" – after copying the shell script to the directory "/home/" of the ECUcore-E660 by using the shell script as shown above) is executed, the entire content of directory "/tftpboot/" of the VM (including potential sub-directories) is available in the local directory "/mnt/nfs/" of the ECUcore-E660.

|  | © SYS TEC electronic GmbH 2014 | L-1554e_01 | Page 70 |  |
|--|--------------------------------|------------|---------|--|
|--|--------------------------------|------------|---------|--|

Figure 49 summarizes all necessary steps to mount the directory "/tftpboot/" of the VM into the local file system of the ECUcore-E660.

| evboard_0050d                                                                                                    | 2393f21 1                                                                                                    | login: PlcAd                                                         | dmin                                                                  |                                                                               |                                                                                                    |                                                                              |               |           |  |
|----------------------------------------------------------------------------------------------------|----------------------------------------------------------------------------------------------------|----------------------------------------------------------------------|-----------------------------------------------------------------------|-------------------------------------------------------------------------------|----------------------------------------------------------------------------------------------------|------------------------------------------------------------------------------|---------------|-----------|--|
| assword:                                                                                                    |                                                                                                    |                                                                      |                                                                       |                                                                               |                                                                                                    |                                                                              |               |           |  |
|                                                                                                    | Derrelenn                                                                                                    | ment Board                                                           |                                                                       |                                                                               | ECHAON                                                                                                    | D REED                                                                       |               |           |  |
|                                                                                                    | Deveropi                                                                                                    |                                                                      |                                                                       | WICH                                                                          | ECOCOL                                                                                                    |                                                                              |               |           |  |
| endor:                                                                                                    | SYS TEC                                                                                                    | electronic                                                           | GmbH                                                                  |                                                                               | SYS TE                                                                                                    | C electronic                                                                 | GmbH          |           |  |
| erial number                                                                                                    |                                                                                                    |                                                                      |                                                                       |                                                                               | 208869                                                                                                    |                                                                              |               |           |  |
| ersion:                                                                                                    | 1                                                                                                    |                                                                      |                                                                       |                                                                               | 400102                                                                                                    | 7.4295.02.00.                                                                | 00            |           |  |
| inux BSP:                                                                                                    | V2.00.02                                                                                                    | 2                                                                    | Bootload                                                              | ler                                                                           | V2.00.                                                                                                    | 06                                                                           |               |           |  |
| inux Kernel:                                                                                                    | V3.10.34                                                                                                    | l-rt34                                                               | SDC Firm                                                              | ware:                                                                         | V1.00.                                                                                                    | 16                                                                           |               |           |  |
| eset cause:                                                                                                    | Power fa                                                                                                    | ailure (shut                                                         | tdown by po                                                           | wer ma                                                                        | anagemen                                                                                                   | nt controller                                                                | ) SDC Flavor: | Generic   |  |
|                                                                                                    |                                                                                                    |                                                                      |                                                                       |                                                                               |                                                                                                    |                                                                              |               |           |  |
|                                                                                                    |                                                                                                    |                                                                      |                                                                       |                                                                               |                                                                                                    |                                                                              |               |           |  |
| h:~# ./mountr                                                                                                    | nfs.sh 192                                                                                                    | 2.168.10.132                                                         | 2                                                                     |                                                                               |                                                                                                    |                                                                              |               |           |  |
| h:~# ./mountr<br>heck reachab                                                                                                    |                                                                                                    |                                                                      |                                                                       | .132'                                                                         |                                                                                                    | ver is online                                                                |               |           |  |
|                                                                                                    | ility of r                                                                                                    | nfs server                                                           |                                                                       | .132'                                                                         |                                                                                                    | ver is online                                                                |               |           |  |
| heck reachabi<br>ount /mnt/nfs                                                                                                    | ility of r<br>s done.                                                                                                    | nfs server                                                           |                                                                       | .132'                                                                         |                                                                                                    | ver is online                                                                |               |           |  |
| heck reachabi<br>ount /mnt/nfs<br>h:~# cd /mnt/                                                                                                    | ility of r<br>s done.<br>/nfs/                                                                                                    | nfs server                                                           |                                                                       | .132'                                                                         |                                                                                                    | ver is online                                                                |               |           |  |
| heck reachabi<br>ount /mnt/nfs<br>h:~# cd /mnt/<br>h:/mnt/nfs# ]                                                                                                    | ility of r<br>s done.<br>/nfs/<br>ls -la                                                                                              | nfs server                                                           | 192.168.10                                                            |                                                                               | ser                                                                                                    |                                                                              |               |           |  |
| heck reachabi<br>iount /mnt/nfs<br>h:~# cd /mnt/<br>h:/mnt/nfs# ]<br>rwxr-xr-x                                                                                                    | /nfs/<br>1 - la<br>4 1000                                                                                                    | 1000                                                                 | 192.168.10<br>4096                                                    | May S                                                                         | ser<br>5 2014                                                                                              |                                                                              |               |           |  |
| heck reachabi<br>iount /mnt/nfs<br>h:~# cd /mnt/<br>h:/mnt/nfs# ]<br>rwxr-xr-x<br>rwxr-xr-x                                                                                                    | /nfs/<br>ls -la<br>4 1000<br>5 root                                                                                                   | 1000<br>root                                                         | 192.168.10<br>4096<br>1024                                            | May<br>Apr 2                                                                  | 5 2014<br>2014                                                                                             |                                                                              |               |           |  |
| heck reachabi<br>ount /mnt/nfs<br>h:~# cd /mnt/<br>h:/mnt/nfs# ]<br>rwxr-xr-x<br>rwxr-xr-x<br>rw-rw-r                                                                                                   | ility of r<br>s done.<br>/nfs/<br>ls -la<br>4 1000<br>5 root<br>1 1000                                                                | 1000<br>root<br>1000                                                 | 192.168.10<br>4096<br>1024<br>16968                                   | May S<br>Apr 2<br>May S                                                       | 5 2014<br>5 2014<br>5 2014                                                                                 | · · · · Screenshot -                                                         | 050514 - 13:  | 55:19.png |  |
| heck reachabi<br>ount /mnt/nfs<br>h:~# cd /mnt/<br>h:/mnt/nfs# ]<br>rwxr-xr-x<br>rwxr-xr-x<br>rw-rw-r<br>rwxr-xr-x                                                                                      | ility of r<br>s done.<br>/nfs/<br>ls -la<br>4 1000<br>5 root<br>1 1000<br>1 1000                                                      | 1000<br>root<br>1000<br>1000                                         | 4096<br>1024<br>16968<br>2330                                         | May 4<br>Apr 2<br>May 4<br>Apr 2                                              | 5 2014<br>5 2014<br>5 2014<br>5 2014<br>5 2014<br>9 2014                                                   | <br>Screenshot -<br>autostart                                                |               | 55:19.png |  |
| heck reachabi<br>ount /mnt/nfs<br>h:~# cd /mnt/<br>h:/mnt/nfs# ]<br>rwxr-xr-x<br>rwxr-xr-x<br>rw-r<br>rwxr-xr-x<br>rwxr-xr-x<br>rwxr-xr-x                                                               | ility of r<br>s done.<br>/nfs/<br>ls -la<br>4 1000<br>5 root<br>1 1000<br>1 1000<br>1 1000                                            | 1000<br>root<br>1000<br>1000<br>1000                                 | 4096<br>1024<br>16968<br>2330<br>2364                                 | May<br>Apr 2<br>May<br>Apr 2<br>Apr 2                                         | 5 2014<br>3 2014<br>5 2014<br>5 2014<br>9 2014<br>9 2014                                                   | <br>Screenshot -<br>autostart<br>autostart~                                  |               | 55:19.png |  |
| heck reachabi<br>ount /mnt/nfs<br>h:~# cd /mnt/<br>h:/mnt/nfs# 1<br>irwxr-xr-x<br>irwrrw-r<br>irwxr-xr-x<br>rw-rw-r<br>irwxrwxr-x                                                                       | ility of r<br>s done.<br>/nfs/<br>ls -la<br>4 1000<br>5 root<br>1 1000<br>1 1000<br>2 1000                                            | 1000<br>root<br>1000<br>1000<br>1000<br>1000                         | 4096<br>1024<br>16968<br>2330<br>2364<br>4096                         | May<br>Apr 21<br>May<br>Apr 22<br>Apr 22<br>Oct 23                            | 5 2014<br>3 2014<br>5 2014<br>5 2014<br>9 2014<br>9 2014<br>9 2014<br>3 2013                               | Screenshot -<br>autostart<br>autostart~<br>demo                              |               | 55:19.png |  |
| heck reachabi<br>ount /mnt/nfs<br>h:~# cd /mnt/<br>h:/mnt/nfs# l<br>iwxr-xr-x<br>iwxr-xr-x<br>iwxr-xr-x<br>iwxr-xr-x<br>iwxr-xr-x<br>iwxr-xr-x<br>iwxr-xr-x<br>iwxrwxr-x                                | <pre>/nfs/<br/>ls -la<br/>4 1000<br/>5 root<br/>1 1000<br/>1 1000<br/>1 1000<br/>2 1000<br/>2 1000</pre>                              | 1000<br>root<br>1000<br>1000<br>1000<br>1000<br>1000                 | 4096<br>1024<br>1024<br>16968<br>2330<br>2364<br>4096                 | May<br>Apr 2<br>Apr 2<br>Apr 2<br>Apr 2<br>Oct 2<br>Apr 2                     | 5 2014<br>3 2014<br>5 2014<br>5 2014<br>9 2014<br>3 2013<br>5 2014                                         | Screenshot -<br>autostart<br>autostart~<br>demo<br>hellocan                  |               | 55:19.png |  |
| heck reachabi<br>ount /mnt/nfs<br>h:~# cd /mnt/<br>h:/mnt/nfs# l<br>iwxr-xr-x<br>rwxr-xr-x<br>rwxr-xr-x<br>rwxr-xr-x<br>iwxr-xr-x<br>irwxr-xr-x<br>irwxr-x-x<br>irwxr-x-x                               | <pre>llity of r s done. /nfs/ ls -la 4 1000 5 root 1 1000 1 1000 1 1000 2 1000 2 1000 1 1000</pre>                                    | 1000<br>root<br>1000<br>1000<br>1000<br>1000<br>1000<br>1000         | 4096<br>1024<br>1024<br>16968<br>2330<br>2364<br>4096<br>4096<br>2147 | May<br>Apr 2<br>Apr 2<br>Apr 2<br>Apr 2<br>Oct 2<br>Apr 2<br>Sep 1            | 5 2014<br>3 2014<br>5 2014<br>5 2014<br>9 2014<br>9 2014<br>3 2013<br>5 2014<br>3 2013                     | screenshot -<br>autostart<br>autostart~<br>demo<br>hellocan<br>mountfs.sh    | 050514 - 13:  | 55:19.png |  |
| heck reachabi<br>ount /mnt/nfs<br>h:~# cd /mnt/<br>h:/mnt/nfs# ]<br>rwxr-xr-x<br>rw-rw-r<br>rwxr-xr-x<br>rwxr-xr-x<br>rwxr-xr-x<br>rwxrwxr-x<br>rwxrwxr-x<br>rwxrwxr-x<br>rwxrw-r<br>rwr-r              | <pre>llity of r s done. /nfs/ ls -la 4 1000 5 root 1 1000 1 1000 2 1000 2 1000 2 1000 1 1000 1 1000 1 1000 1 1000</pre>               | 1000<br>root<br>1000<br>1000<br>1000<br>1000<br>1000<br>1000<br>1000 | 4096<br>1024<br>16968<br>2330<br>2364<br>4096<br>2147<br>5504         | May 2<br>Apr 2<br>Apr 2<br>Apr 2<br>Apr 2<br>Apr 2<br>Apr 2<br>Sep 1<br>Apr 2 | 5 2014<br>3 2014<br>5 2014<br>5 2014<br>9 2014<br>9 2014<br>9 2014<br>3 2013<br>5 2014<br>3 2013<br>3 2014 | Screenshot -<br>autostart<br>demo<br>hellocan<br>mountnfs.sh<br>pce660drv.ko | 050514 - 13:  | 55:19.png |  |
| heck reachabi<br>ount /mnt/nfs<br>h:~# cd /mnt/<br>h:/mnt/nfs# ]<br>rwxr-xr-x<br>rw-rw-r<br>rwxr-xr-x<br>rwxr-xr-x<br>rwxr-xr-x<br>rwxr-xr-x<br>rwxrwxr-x<br>rwxrwxr-x<br>rwxrwxr-x<br>rwxr-r<br>rwxr-r | <pre>llity of r s done. /nfs/ ls -la 4 1000 5 root 1 1000 1 1000 2 1000 2 1000 2 1000 1 1000 1 1000 1 1000 1 1000 1 1000 1 1000</pre> | 1000<br>root<br>1000<br>1000<br>1000<br>1000<br>1000<br>1000         | 4096<br>1024<br>16968<br>2330<br>2364<br>4096<br>2147<br>5504         | May 2<br>Apr 2<br>Apr 2<br>Apr 2<br>Apr 2<br>Apr 2<br>Apr 2<br>Sep 1<br>Apr 2 | 5 2014<br>3 2014<br>5 2014<br>5 2014<br>9 2014<br>9 2014<br>9 2014<br>3 2013<br>5 2014<br>3 2013<br>3 2014 | screenshot -<br>autostart<br>autostart~<br>demo<br>hellocan<br>mountfs.sh    | 050514 - 13:  | 55:19.png |  |

Figure 49: Mounting the directory "/tftpboot/" of the VM into the local file system of the ECUcore-E660

#### 7.5.2 Using FTP

As an alternative to the integration of the Linux-Image into the local file system of the ECUcore-E660 via NFS, data may be transferred into both directions between the development computer and the ECUcore-E660 via FTP. There, the ECUcore-E660 can function as both, server and client.

When executable programs are transferred via FTP connection, it must be kept in mind that the "x"-Flag in data attributes ("eXecuteable") is always deleted. Hence, after each FTP transfer the "x"-Flag must be set again by using command "chmod" (also compare chapter "Calling programs" in section 10, "Tips & Tricks for Handling Linux"):

chmod **+x** ./mountnfs.sh

#### 7.5.2.1 ECUcore-E660 as FTP client

If the ECUcore-E660 is used as FTP client, the Linux development system acts as server. This option implies the advantage that there will be no safety risk if the device is applied in practice later on. The reason for this is that the server service on the module does not have to be activated and explicit user administration is not necessary. For using the ECUcore-E660 as FTP client, the IP address of the Linux development system assigned via DHCP must first be determined. The procedure is given explanation in section 6.5.

#### FTP Download

Downloading files from the Linux-Image onto the ECUcore-E660 takes place via command "*ftpget*". Parameters "-u" for username and "-p" for password are necessary for an authentication at the host system. Command "*ftpget*" is written as follows:

ftpget -u <username> -p <password> <ip\_vmware\_image> <local\_file> <remote\_file>

| © SYS TEC electronic GmbH 2014 L-1 | 1554e_01 | Page 71 |
|------------------------------------|----------|---------|
|------------------------------------|----------|---------|

When looking at program *"demo"* for example that was translated in section 7.2 and copied into directory *"/tftpboot/demo"*, the following command is required to transfer the program via FTP from that directory to the local directory *"/tmp"* of the ECUcore-E660:

ftpget -u vmware -p vmware 192.168.10.132 /tmp/demo /tftpboot/demo/demo

#### FTP Upload

Uploading files of the ECUcore-E660 into the Linux-Image happens via command *"ftpput"*. Parameters *"-u"* for username and *"-p"* for password are needed to authenticate at the host system. Command *"ftpput"* is written as follows:

ftpput -u <username> -p <password> <ip\_vmware\_image> <remote\_file> <local\_file>

The following command is required for example to transfer startup script "*autostart*" via FTP from the ECUcore-E660 into directory "*/tftpboot*" of the host system:

```
ftpput -u vmware -p vmware 192.168.10.132 /tftpboot/autostart
/home/etc/autostart
```

Figure 50 exemplifies the usage of commands "*ftpget*" and "*ftpput*" to download and upload files via FTP.

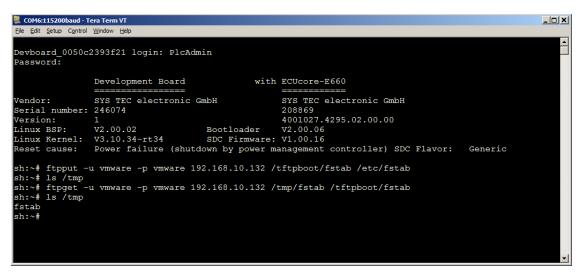

Figure 50: Download and upload via FTP

#### 7.5.2.2 ECUcore-E660 as FTP server

The ECUcore-E660 provides a FTP server (FTP Deamon) that makes possible data exchange with any FTP client (e.g. up- and download of files to or from a computer). For security or performance reasons this FTP server is deactivated by default and must be started manually if needed. The advantage of using the FTP server on the ECUcore-E660 is that client-sided there are comfortable graphical programs which enable simplified data exchange without knowing Linux commands. For example, if the device is applied in practice later on, this would enable a service technician to transfer a firmware update to the ECUcore-E660 or to select log files from this module via a graphic FTP client on his Windows laptop.

Section 5.5.2 explains the activation of the FTP server on the ECUcore-E660 and the login to the module via a FTP client. Section 5.1 specifies suitable FTP client programs.

| © SYS TEC electronic GmbH 2014 | L-1554e_01 | Page 72 |
|--------------------------------|------------|---------|
|--------------------------------|------------|---------|

# 7.6 Compilation and execution of demo project "demo"

## 7.6.1 Usage of "make"

Directory "/projects/ECUcore-E660/user/demo" in the VMware-Image of the Linux development system contains a demo program that illustrates accesses to in- and outputs. The I/O driver filed in "/projects/ECUcore-E660/driver/pce660drv" is used by the demo program to access the I/O. It is recommended that the demo project or at least its Makefile should be referred to as template for own projects.

The source code can be created or edited via Windows network environment in any Windows Editor. On the contrary, translating the project is only possible within a Linux development environment. Therefore, it is possible to either use a console window in the Linux-Image (also called "Terminal") or access must be enabled via a Telnet client "from outside" by following all necessary steps analog. Hence, in the following there will be no difference between the console window in the Linux-Image and the Telnet access "from outside".

Switch to the appropriate project directory that contains the Makefile by using command "cd" in the console window. To translate the demo project, use directory "/projects/ECUcore-E660/user/demo/source":

cd /projects/ECUcore-E660/user/demo/source

Afterwards, command *"make"* must be started. Figure 51 shows the usage of commands *"cd"* and *"make"* for the exemplary demo program contained in the VMware-Image.

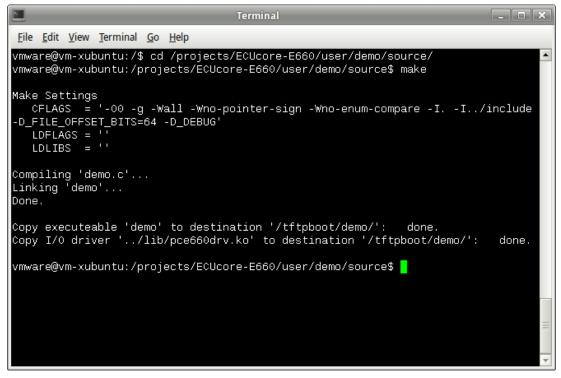

Figure 51: Translating the demo project in the VMware Linux development system

| © SYS TEC electronic GmbH 2014 | L-1554e_01 | Page 73 |  |
|--------------------------------|------------|---------|--|
|--------------------------------|------------|---------|--|

During executing the Makefile and after completing the build process successfully, the demo program itself (file "*demo*") and the I/O driver needed for the execution (file "*pce660drv.ko*") are copied to directory "*/tftpboot/demo*" (compare screenshot in Figure 51). All required steps are completed after the translation and copying is finished.

All further steps exclusively take place on the ECUcore-E660. Therefore, login to the command shell of the module is necessary (see section 5.5.1). Afterwards, the following steps must be executed in the Terminal program or Telnet client:

1. Integration of directory *"/projects/tftpboot"* via NFS from the Linux development system to the local file system of the ECUcore-E660 (see section 7.5.1):

mount -t nfs -o nolock 192.168.10.132:/tftpboot /mnt/nfs

2. Switching to NFS directory in the local file system by using command "cd":

cd /mnt/nfs/demo

Directory "/mnt/nfs" on the ECUcore-E660 is identical with directory "/tftpboot" of the Linux development system in the VMware-Image. Accordingly, all files copied by the Makefile to directory "/tftpboot/demo" in the Linux development system are accessible by the ECUcore-E660 in directory "/mnt/nfs/demo" of its file system. It is not necessary to explicitly download executable binary files to the ECUcore-E660.

3. Starting the demo program on the ECUcore-E660.

Since the demo program accesses in- and outputs of the ECUcore-E660, it requires I/O driver *"pce660drv"* to do so. Consequently, the I/O driver must be loaded using command *"insmod"*. Afterwards, the demo program can be started:

```
insmod pce660drv.ko
./demo
```

| Devboard_0050c;<br>Password:                                                                                                    | 2393f21 login: ]                                                                                                    | PlcAdmin                                                                                                    |                                                                                                    |                                                                                                    |                                                                                                    | <u></u> |
|----------------------------------------------------------------------------------------------------|----------------------------------------------------------------------------------------------------|----------------------------------------------------------------------------------------------------|----------------------------------------------------------------------------------------------------|----------------------------------------------------------------------------------------------------|----------------------------------------------------------------------------------------------------|---------|
|                                                                                                    | Development Boa                                                                                                    |                                                                                                    | with ]                                                                                                    | ECUcore-E660                                                                                                    |                                                                                                    |         |
| Jendor:<br>Serial number:<br>Jersion:<br>Linux BSP:<br>Linux Kernel:<br>Reset cause:                                                                                             | SYS TEC electro<br>246074<br>1<br>U2.00.02                                                                                                    | onic GmbH<br>Bootl<br>SDC F                                                                                                    | oader (<br>irmware: (                                                                                                    | 5YS TEC elect<br>208869<br>4001027.4295.<br>J2.00.06<br>J1.00.16<br>Generic                                                                                                    |                                                                                                    |         |
| sh:~# cd /mnt/n<br>sh:/mnt/nfs/den<br>demo                                                                                                    | no# ls<br>pce660drv.ko<br>no# insmod pce60                                                                                                    |                                                                                                    | 32:/tftpb                                                                                                    | oot /mnt/nfs/                                                                                                    |                                                                                                    |         |
| I∕O demo app                                                                                                    | xxxxxxxxxxxxxxxxx<br>lication for SYS<br>4 SYSTEC electro                                                                                                    | STEC ECUcore                                                                                                    |                                                                                                    |                                                                                                    |                                                                                                    |         |
| Version: 1.0<br>Build: May                                                                                                    | 0<br>5 2014, 13:39                                                                                                    | :48<br>******                                                                                                    | <br>******                                                                                                    |                                                                                                    |                                                                                                    |         |
| I/O Driver vers                                                                                                    | sion: KernelMoo                                                                                                    | dule=1.00, U                                                                                                    | serLib=1.0                                                                                                    | <b>3</b> 0                                                                                                    |                                                                                                    |         |
| IO 1                                                                                                    | Board: 4295.03<br>Board: 4311.02<br>Fig: 0000H                                                                                                    |                                                                                                    |                                                                                                    |                                                                                                    |                                                                                                    |         |
| Start basic I/0                                                                                                    | ) main loop                                                                                                    |                                                                                                    |                                                                                                    |                                                                                                    |                                                                                                    |         |
| DI =00-00-00 )<br>DI =00-00-00 )<br>DI =00-00-00 )<br>DI =00-00-00 )<br>DI =00-00-00 )<br>DI =00-00-00 )<br>DI =00-00-00 )<br>DI =00-00-00 )<br>DI =00-00-00 ]<br>DI =00-00-00 ] | 00=00-00-02       b1         00=00-00-04       b1         00=00-00-08       b1         00=00-00-20       b1         00=00-00-20       b1         00=00-00-40       b1         00=00-00-80       b1         00=00-00-80       b1         00=00-01-00       b1         00=00-01-00       b1         00=00-01-00       b1         00=00-04-00       b1         00=00-04-00       b1         00=00-04-00       b1         00=00-04-00       b1         00=00-04-00       b1         00=00-04-00       b1         00=00-04-00       b1         00=00-04-00       b1         00=00-04-00       b1         00=00-04-00       b1         00=00-04-00       b1         00=00-04-00       b1         00=00-04-00       b1 | HexSw=0x00<br>HexSw=0x00<br>HexSw=0x00<br>HexSw=0x00<br>HexSw=0x00<br>HexSw=0x00<br>HexSw=0x00<br>HexSw=0x00<br>HexSw=0x00<br>HexSw=0x00<br>HexSw=0x00<br>HexSw=0x00<br>HexSw=0x00<br>HexSw=0x00 | bDipSw=0;<br>bDipSw=0;<br>bDipSw=0;<br>bDipSw=0;<br>bDipSw=0;<br>bDipSw=0;<br>bDipSw=0;<br>bDipSw=0;<br>bDipSw=0;<br>bDipSw=0;<br>bDipSw=0;<br>bDipSw=0;<br>bDipSw=0; | 1C         R/S/M-S           1C         R/S/M-S           1C         R/S/M-S | w=RUN<br>w=RUN<br>w=RUN<br>w=RUN<br>w=RUN<br>w=RUN<br>w=RUN<br>w=RUN<br>w=RUN<br>w=RUN<br>w=RUN<br>w=RUN |         |

Figure 52: Executing the demo project "demo" on the ECUcore-E660

Figure 52 demonstrates the execution of the demo project on the ECUcore-E660. To finish the demo project either set Run/Stop Switch to position "MRes" or simply press "Ctrl+C".

#### 7.6.2 Using graphical IDE "Eclipse"

"Eclipse" as graphical IDE is installed in the VMware-Image of the Linux development system. This allows for accomplishing work steps in the software development process such as editing, translating and debugging user programs within a comfortable development environment – similar to "Visual Studio" for example. The following sections describe the application of IDE "Eclipse" using the exemplary demo project that is included in the VMware-Image and filed in directory *"/projects/ECUcore-E660/user/demo"* (also compare descriptions in section 7.6.1).

## 7.6.2.1 How to open and edit the demo project

The graphical IDE "Eclipse" is started by clicking on the appropriate desktop symbol. Dialog "Workspace Launcher" appears as shown in Figure 53. Enter the path for the workspace directory in the project tree in area "Workspace". For the demo project of the Linux development system this would be *"/projects/ECUcore-E660/user/demo/workspace"*.

| Workspace Launcher                                                                                                    | ×                |
|----------------------------------------------------------------------------------------------------|------------------|
| Select a workspace                                                                                                    |                  |
| Eclipse Platform stores your projects in a folder called a workspace.<br>Choose a workspace folder to use for this session. |                  |
| Workspace: /projects/ECUcore-E660/user/demo/workspace                                                                       | ▼ <u>B</u> rowse |
| Use this as the default and do not ask again                                                                                | Cancel OK        |

Figure 53: Eclipse dialog "Workspace Launcher"

After activating pushbutton "OK" the graphical surface of the IDE starts automatically and loads the workspace entered. Figure 54 provides an overview of "Eclipse" after it started.

|                                                                                                    | C/C++ - demo/demo.c - Eclipse Platform                                                                                                    | _ O X                                                                                                    |
|----------------------------------------------------------------------------------------------------|----------------------------------------------------------------------------------------------------|----------------------------------------------------------------------------------------------------|
| <u>File Edit Source Refactor N</u> avigate Se <u>a</u> r                                                                                                    | ch <u>R</u> un <u>P</u> roject <u>W</u> indow <u>H</u> elp                                                                                                    |                                                                                                    |
| │ ◘ • 圖 圖 쓸   ⋒ │ @ • 않 • ₫ •<br>│ ዿ • 월 • ♥ 수 • ቀ •                                                                                                    | • @•   &• »•   \$• • • • • • ] \$9 %•   ]/ @ 1                                                                                                    | 腔 匠C/C++ 券 Debug                                                                                                    |
| Project Explorer 🕱 📃 🗖                                                                                                    | 🔂 demo.c 🕱                                                                                                    | 🗖 🗖 📴 Outline 💿 Make Targ 😫 🛛 🗖                                                                                                    |
| C Section 2 Constraints of the section 2 Constraints of the section 2 | <pre>// get Run/Stop-Switch<br/>bRSMSwitch = PCE6606etRSMSwitch();<br/>switch (RSMSwitch)<br/>{<br/>case SwITCH_STOP: printf ("R/S/M-Sy=RUN\n");<br/>case SwITCH_STOP: printf ("R/S/M-Sy=StOP\n");<br/>case SwITCH_STOP: printf ("R/S/M-Sy=StOP\n");<br/>default: printf ("R/S/M-Sy=StOP\n");<br/>default: printf ("R/S/M-Sy=Console");<br/>if (bRSMSwitch == SwITCH_MRES)<br/>{<br/>ffunning = FALSE;<br/>susleep (250000); // wait 250 ms<br/>} // while ( fRunning )<br/>printf ("\n\n");<br/>PCE560ShutDown();<br/>return;<br/>}<br/>d<br/>Problems @ Tasks I Properties I Console 23<br/>No consoles to display at this time.</pre> | break:<br>break:<br>br |
| 」□◆                                                                                                    | Writable Smart Insert                                                                                                    | 248:6                                                                                                    |

Figure 54: The graphical IDE "Eclipse"

The source code of the demo program can be edited in the editor window. By double-clicking an entry in the project tree (left), all files of the project can be opened and edited.

## 7.6.2.2 Translating the demo project

To translate the demo project open entry "Demo" in window "Make Targets" by clicking on the triangle that is put in front. Afterwards, call the translating process by double-clicking on entry "Build Project" (see Figure 55). Hence, Eclipse executes the Makefile of the demo project in directory "source" ("/projects/ECUcore-E660/user/demo/source/Makefile"). This is the same Makefile that was called manually in a Terminal window as described section 7.6.1. Accordingly, all messages shown in IDE window "Console" are identical to the ones shown in Figure 51. In the same way, the demo program (file "demo") and the I/O drivers needed to execute it (file "pce660drv.ko") are copied into directory "/tftpboot/demo". Consequently, the demo program can be started on the ECUcore-E660 after successful completion of the Build process as explained in section 7.6.1.

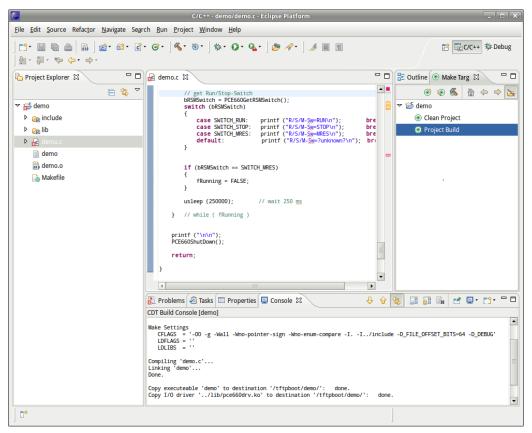

Figure 55: Translating the demo project in Eclipse

If problems or warnings occur during translation (e.g. as a result of modifying the demo project by the user), they are clearly illustrated in IDE window *"Problems"*. By double-clicking an entry the IDE opens the corresponding source file and marks the row in the editor.

By double-clicking entry "Clean Project" (see Figure 55) all generated files are deleted. Targets can be edited if entries "Demo Project" or "Clean Project" are clicked on with the right mouse button (e.g. modifying the corresponding name).

### 7.6.2.3 Debugging the demo project in the IDE

One of the most considerable advantages for using Eclipse is the possibility to debug the translated program directly on high-level language within the IDE. This includes for example line-by-lineeradication of programs on C-level, setting breakpoints directly in the source code and observing variables within the IDE. While on the computer Eclipse-IDE runs with the Linux development environment, the program to be debugged is directly executed on the ECUcore-E660 – controlled by a debug server (gdbserver). This procedure is called "Remote-Debugging". Therefore, access to the Linux development environment (Host computer) and to the ECUcore-E660 (Target) is required.

In the following, all steps necessary to debug a user application are exemplarily described for the demo project included in the VMware-Image of the Linux development system:

#### 1. Starting the Debug server with the user program on the ECUcore-E660

For debug simply start the demo program on the ECUcore-E660 directly from NFS directory of the Linux development system. Therefore, login to the command shell of the module is required (see section 5.5.1). Afterwards, complete the following steps in the Terminal program or Telnet client:

1.1 Integration of directory "/projects/tftpboot" from the Linux development system into the local file system of the ECUcore-E660 via NFS (see section 7.5.1):

mount -t nfs -o nolock 192.168.10.132:/tftpboot /mnt/nfs

- 1.2 Use command "cd" to switch to NFS directory in the local file system:
  - cd /mnt/nfs/demo

Directory "/mnt/nfs" on the ECUcore-E660 is identical with directory "/tftpboot" of the Linux development system in the VMware-Image. Accordingly, all files copied by the Makefile to directory "/tftpboot/demo" in the Linux development system are accessible by the ECUcore-E660 in directory "/mnt/nfs/demo" of its file system. It is not necessary to explicitly download executable binary files to the ECUcore-E660.

1.3 The demo program needs the I/O driver "*pce660drv*" to access the in- and outputs on the ECUcore-E660. Consequently, command "*insmod*" must be used to explicitly load the driver:

insmod pce660drv.ko

1.4 Starting the demo program on the ECUcore-E660 is controlled by the debug server. Therefore, command *"gdbserver"* is required and is written as follows:

gdbserver <ip vmware image>:<port> <program> [args ...]

For the example above this would be the following call:

gdbserver 192.168.10.132:10000 ./demo

Use "192.168.10.132" as IP address of the Linux development system (compare section 6.5 for the determination of the IP address). The port number following the colon may be chosen freely (here: "10000"), but it must correspond with the port number of the Target connection within Eclipse as described in the following section 2.3 (also compare Figure 59).

Figure 56 illustrates the steps to be accomplished on the ECUcore-E660.

| © SYS TEC electronic GmbH 2014 | L-1554e_01 | Page 78 |  |
|--------------------------------|------------|---------|--|
|--------------------------------|------------|---------|--|

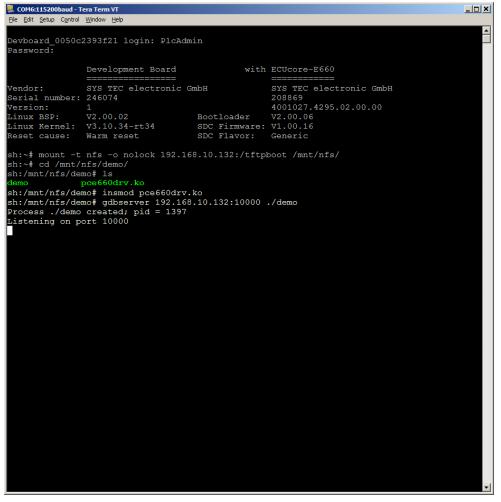

Figure 56: Starting the Debug server on the ECUcore-E660

To **simplify** this process, the delivery status of the ECUcore-E660 includes Shell script "*debug.sh*" in the directory "/*home*/". This script summarizes all in point 1 mentioned commands. Hence, the Shell script must be started in the Terminal program or Telnet client so that entering commands manually is no longer necessary:

cd ./debug.sh

Command "cd" without any parameter switched to the home directory ("/home") where the Shell script "debug.sh" is located.

#### 2. Configuring the Debugger in the IDE (only necessary once upon first call)

The configuration of the Debugger in the IDE is only necessary once upon first call. The configuration takes place within "Eclipse" via menu item *"Run -> Debug Configurations..."*. Thus, a configuration dialog opens as shown in Figure 57. Hence, follow the steps listed below:

2.1 Determining the program that is to be executed in the Debugger (see Figure 57)

Therefore, the name of the program that is to be debugged must be entered in Tabsheet "Main" in area "C/C++ Application" (this would be "demo" for the above example).

|                                                                                                    | Debug Configu                                                                                                    | rations                               |       |                 |
|----------------------------------------------------------------------------------------------------|----------------------------------------------------------------------------------------------------|---------------------------------------|-------|-----------------|
| Create, manage, and rur                                                                                                    | o configurations                                                                                                    |                                       |       | Ť               |
| Ype filter text         €         C/C++ Application         €         C/C++ Attach to Applicatio         €         C/C++ Postmortem Debu         ▼         €         C/C++ Remote Applicatio         ©         demo         €         C/C++ Remote Application         ☑         Java Applet         ☑         Java Application         Ju JUnit         Ju JUnit         Ju JUnit         Jw JUnit         Jw GSGi Framework         Q, Remote Java Application | Name:       demo         Main       Source         C/C++ Application:       /projects/ECUcore-E660/user/demo/s         Project:       demo         Build (if required) before launching-         Build configuration:         •       Enable auto build         •       Use workspace settings | · · ·                                 | uild  | Browse Browse   |
| Filter matched 13 of 13 items                                                                                                    | Using GDB (DSF) Manual Remote Deb                                                                                                    | ugging Launcher - <u>Select other</u> | Apply | Re <u>v</u> ert |
| ?                                                                                                    |                                                                                                    |                                       | Close | <u>D</u> ebug   |

Figure 57: Determining the application that is to be debugged

2.2 Selecting the GDB Debugger to be used (see Figure 58)

Host-sided use the GDB Debugger that is included in the GNU-Crosscompiler Toolchain for ARM9 processors. To select it, activate Tabsheet "Debugger". Enter GDB Debugger of the Crosscompiler Toolchain in section "Debugger Options" in Sub-Tabsheet "Main" area "GDB debugger" (see Figure 58; for the above example this would be:

"/projects/ECUcore-E660/toolchain/OSELAS.Toolchain-2011.03.0/i686-unknown-linuxgnu/gcc-4.5.2-glibc-2.13-binutils-2.21-kernel-2.6.36-sanitized/bin/i686-unknown-gnu-gdb").

| •                                                                                                    | Debug Configurations                                                                                                    |                               |
|----------------------------------------------------------------------------------------------------|----------------------------------------------------------------------------------------------------|-------------------------------|
| Create, manage, and rur                                                                                                    | a configurations                                                                                                    | Ť                             |
| Image: Second Second Secon | Name:       demo         Main Stop Debugger       Source       Common         Stop on startup at:       main         Debugger Options | Browse<br>Browse<br>debugger, |
| Filter matched 13 of 13 items                                                                                                    | Using GDB (DSF) Manual Remote Debugging Launcher - <u>Select other</u> Apply                                                          | Revert                        |
| ?                                                                                                    | Close                                                                                                    | <u>D</u> ebug                 |

Figure 58: Selecting the GDB Debugger

2.3 Configuring the connection to the Target (see Figure 59)

The configuration of the connection to the Target also takes place in Tabsheet "Debugger". Hence, enter the appropriate information in section "Debugger Options" in Sub-Tabsheet "Connection" (see Figure 59). In area "Host name or IP address" the IP address of the ECUcore-E660 as defined in section 5.4 must be entered ("192.168.10.248" for the example above). Enter the Port number defined in point 1.4 in area "Port number" when command "gdbserver" is called (for this example: "10000").

|                                                                                                    | Debug Configurations                                                                                                    |               |
|----------------------------------------------------------------------------------------------------|----------------------------------------------------------------------------------------------------|---------------|
| Create, manage, and rur                                                                                                    | configurations                                                                                                    | Ť.            |
| Image: Second Second Secon | Name:       demo            Main          Source         Source         Common          ✓ Stop on startup at:       main         Debugger Options |               |
| Filter matched 13 of 13 items                                                                                                    | Using GDB (DSF) Manual Remote Debugging Launcher - Select other Apply                                                                             | Reyert        |
| ?                                                                                                    | Close                                                                                                    | <u>D</u> ebug |

Figure 59: Configuring the connection to the Target

Thus, the configuration of the Debuggers is completed. By activating pushbutton *"Debug"*, the Debugger starts with the current settings.

#### 3. Executing the Debugger in the IDE

After the configuration described in point 2 is completed, the Debugger can be called in "Eclipse" via menu item "*Run -> Debug Last Launched*". Thereby, the IDE switched from "C/C++ Perspective" to "Debug Perspective" (see Figure 60). Table 15 lists up the most important Debugger commands.

| Command      |                | Function                                     |
|--------------|----------------|----------------------------------------------|
| F5           |                | Step Into                                    |
| F6           | •              | Step Over                                    |
| F7           | _ <b>^</b>     | Step Return                                  |
| F8           |                | Run (if necessary until the next Breakpoint) |
| Ctrl+Shift+B | (Double click) | Toggle Line Breakpoint                       |
|              |                | Terminate                                    |

Figure 60 shows the Debugging process of the Demo program within the IDE "Eclipse". If the mouse pointer is positioned to a variable, its current value is shown.

| © SYS TEC electronic GmbH 2014 | L-1554e_01 | Page 82 |  |
|--------------------------------|------------|---------|--|
|--------------------------------|------------|---------|--|

| Debug - demo/demo.                                                       | .c - Eclip | ose Platform         | _           |                | _     | _    | -     |          |
|--------------------------------------------------------------------------|------------|----------------------|-------------|----------------|-------|------|-------|----------|
| <u>File Edit Source Refactor Navigate Search Run Project Window Help</u> |            |                      |             |                |       |      |       |          |
| ] 🗅 🖩 🐚 👜 🖣 🕸 🖉 🖓 🖓 🖉 🏈 🖉                                                | • 🌾        |                      |             |                | Ē     | C/C+ | + 🎋   | Debug    |
| ₩ Debug 🕱 🗖                                                              | ' 🗆 ⋈      | = Variables 🛿 🔏 Brea | kpoints 🔐 I | Registers 🛋 Mo | dules |      |       | - 0      |
| 🎘 H 🕨 🗉 🛃 🔀 🙃 🖉                                                          | ~          |                      |             | 約 🍂 🕒          | 66°   | × ¾  | CĴ    | 2 7      |
| ▼ C demo [C/C++ Remote Application]                                      | N          | lame                 | Туре        |                | Value | 2    |       | A        |
| 🗢 🞲 demo                                                                 | Þ          | a PCE660DigiIn       | tPCE660Dig  | iIn            | {}    |      |       |          |
| 🗢 🔊 Thread [1] 1451 (Suspended : Breakpoint)                             | ∎►         | a PCE660DigiOut      | tPCE660Dig  | iOut           | {}    |      |       | -        |
| AppBasiscIoLoop() at demo.c:264 0x8048b60                                | 4          |                      | 1111        | l -            |       |      |       | •        |
| main() at demo.c:146 0x8048993                                           |            |                      |             |                |       |      |       | <br>▼    |
| الم الم الم الم الم الم الم الم الم الم                                  | •          |                      |             |                |       |      |       | •        |
| demo.c 🕱                                                                 |            |                      | - 0         | 🗄 Outline 😂    |       |      |       | - 0      |
|                                                                          |            |                      | -           |                | Jaz   | 💘 🗙  | ۲     | #        |
| if (bRSMSwitch == SWITCH_MRES)                                           |            |                      | 8           | 🛃 stdio.h      |       |      |       | <b>A</b> |
| fRunning = FALSE;                                                        |            |                      |             | 📕 stdlib.h     |       |      |       |          |
| ,                                                                        |            |                      | _           | 🛃 string.h     |       |      |       |          |
| 30 usleep (250000); // wait 250 mg                                       |            |                      | -           | 🛃 sys/ioct     | .h    |      |       |          |
| <pre>} // while ( fRunning )</pre>                                       |            |                      |             | 🛃 sys/type     | s.h   |      |       |          |
| <pre>printf ("\n\n");</pre>                                              |            |                      |             | 🛃 sys/stat     | h     |      |       |          |
| PCE660ShutDown();                                                        |            |                      |             | 🛃 sys/time     | .h    |      |       |          |
| return;                                                                  |            |                      |             | 🛃 fcntl.h      |       |      |       |          |
| }                                                                        |            |                      |             | 🛃 unistd.h     |       |      |       |          |
|                                                                          |            |                      |             | 🛃 signal.h     |       |      |       |          |
|                                                                          |            |                      | -           | 🛃 errno.h      |       |      |       |          |
|                                                                          |            |                      | F           | global.h       |       |      |       | -        |
| 🔄 Console 🕱 🖉 Tasks 🔐 Problems 🕥 Executables 🚺 Memory                    |            |                      | 🔳 🗙 🔆       | 🔓 🚮 💭          |       | e 🗉  | · 🗊 · |          |
| demo [C/C++ Remote Application] demo                                     |            |                      |             |                |       |      |       |          |
|                                                                          |            |                      |             |                |       |      |       | A        |
|                                                                          |            |                      |             |                |       |      |       |          |
|                                                                          |            |                      |             |                |       |      |       | -        |
|                                                                          |            |                      |             |                |       |      |       | •        |
|                                                                          | Writa      | ble Smart Insert     | 264 : 1     |                |       |      |       |          |

Figure 60: Debugging the Demo project in Eclipse

Figure 61 illustrates Terminal outputs that are generated on the ECUcore-E660 during the debugging process.

| 🖳 COM6:115200baud - T                                                                                                    | fera Term VT                                                                                                    |                                                                               |                                                                      |                                                                |                                                           |       |
|----------------------------------------------------------------------------------------------------|----------------------------------------------------------------------------------------------------|-------------------------------------------------------------------------------|----------------------------------------------------------------------|----------------------------------------------------------------|-----------------------------------------------------------|-------|
| File Edit Setup Control                                                                                                   | Window Help                                                                                                    |                                                                               |                                                                      |                                                                |                                                           |       |
| Devboard_0050c<br>Password:                                                                                               | 2393f21 login                                                                                                    | : PlcAdmin                                                                    |                                                                      |                                                                |                                                           | ▲<br> |
|                                                                                                    | Development                                                                                                    |                                                                               | with                                                                 | ECUcore-E660                                                   |                                                           |       |
| Vendor:<br>Serial number:<br>Version:<br>Linux BSP:<br>Linux Kernel:<br>Reset cause:                                      | SYS TEC elec<br>246074<br>1<br>V2.00.02<br>V3.10.34-rt3                                                                                                    | tronic GmbH<br>Bootl<br>4 SDC F                                               |                                                                      | SYS TEC elec<br>208869<br>4001027.4295<br>V2.00.06<br>V1.00.16 | tronic Gmb                                                | н     |
| <pre>sh:/mnt/nfs/de sh:/mnt/nfs/de Process ./demo Listening on p Remote debuggi ***********************************</pre> | nfs/demo/<br>mo# ls<br>pce660drv.ko<br>mo# insmod pc<br>mo# gdbserver<br>created; pid<br>ort 10000<br>ng from host<br>************************************ | e660drv.ko<br>192.168.10.13<br>= 1451<br>192.168.10.132<br>****************** | 32:10000 .<br>2                                                      |                                                                |                                                           |       |
| *****                                                                                                    |                                                                                                    | *****                                                                         |                                                                      | 0.0                                                            |                                                           |       |
|                                                                                                    |                                                                                                    | 03 (#00H)<br>02 (#02H)                                                        |                                                                      |                                                                |                                                           |       |
| Start basic I/                                                                                                    | O main loop                                                                                                    |                                                                               |                                                                      |                                                                |                                                           |       |
| DI=00-00-00<br>DI=00-00-00<br>DI=00-00-00<br>DI=00-00-00                                                                  | B0-00-00                                                                                                    | bHexSw=0x00<br>bHexSw=0x00<br>bHexSw=0x00                                     | bDipSw=(<br>bDipSw=(<br>bDipSw=(<br>bDipSw=(<br>bDipSw=(<br>bDipSw=( | 0x1C R/S/M-<br>0x1C R/S/M-<br>0x1C R/S/M-<br>0x1C R/S/M-       | SW=RUN<br>SW=RUN<br>SW=RUN<br>SW=RUN<br>SW=STOP<br>SW=RUN | T     |

Figure 61: Terminal outputs of the ECUcore-E660 during debugging

# 7.7 Configuration and Creation or Update of the ECUcore E660 Linux-Image

All Linux sources for the ECUcore-E660 are filed in the VMware-Image of the Linux development system in directory *"/projects/ECUcore-E660/LinuxBSP\_ECUcore-E6xx"*. To modify the configuration of the Linux kernel, use command *"cd"* in a console window to switch to the directory *"/projects/ECUcore-E60/LinuxBSP\_ECUcore-E6xx"*. Afterwards, call command *"ptxdist kernelconfig"*:

```
cd /projects/ECUcore-E660/LinuxBSP_ECUcore-E6xx
ptxdist kernelconfig
```

Figure 62 shows the typical surface for the configuration of Linux kernel.

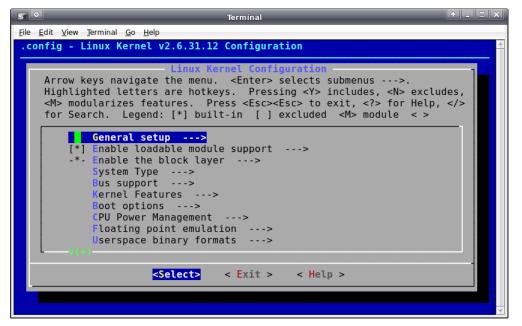

Figure 62: User surface for the configuration of the Linux kernel

The configuration of user applications including BusyBox takes place in the same directory where the configuration of the Linux kernel takes place. Therefore, command *"ptxdist menuconfig"* must be called:

```
cd /projects/ECUcore-E660/LinuxBSP_ECUcore-E6xx
ptxdist menuconfig
```

Figure 63 shows the typical user interface to configure user applications including BusyBox.

| Ele Edit View Terminal Go Help<br>ptxdist v2010.01.0-00067-g353e717-dirty Configuration                                                                                                    | × |
|----------------------------------------------------------------------------------------------------|---|
| ptxdist v2010.01.0-00067-g353e717-dirty Configuration                                                                                                    | _ |
|                                                                                                    |   |
| Powered by PTXdist - http://www.pengutronix.de/software/ptxdist/<br>Arrow keys navigate the menu. <enter> selects submenus&gt;.<br/>Highlighted letters are hotkeys. Pressing <y> includes, <n> excludes,<br/><m> modularizes features. Press <esc><esc> to exit, <? > for Help,  for Search. Legend: [*] built-in [] excluded <m> module &lt; &gt;</m></esc></esc></m></n></y></enter> |   |
| Project Name & Version><br>Project Name & Version><br>PTXdist Options><br>Host Tools><br>Cross Tools><br>Debug Tools><br>Root Filesystem><br>Core (libc, locales)>                                                                                                    |   |
| <pre><select> &lt; Exit &gt; &lt; Help &gt;</select></pre>                                                                                                    |   |

Figure 63: User interface to configure user applications including BusyBox

After configuring the Linux kernel, user applications and BusyBox, switch to superior directory "/projects/ECUcore-E660/LinuxBSP-2.6". By calling "ptxdist images", all software components are translated and summarized to a new image:

cd /projects/ECUcore-E660/LinuxBSP\_ECUcore-E6xx
ptxdist images

The Linux image for the ECUcore-E660 is now available as a SD card Image named "hd.img". It is accessible in the file system of the VM as file

"/projects/ECUcore-E660/LinuxBSP\_ECUcoreE6xx/platform/images/hd.img". How to write this image onto the SD card is described in section 6.8.

# 8 Adaptation and Testing of the hardware connections

# 8.1 Driver Development Kit (DDK) for the ECUcore-E660

The Driver Development Kit (DDK) for the ECUcore-E660 is distributed as additional software package with the order number SO-1117. It is not included in the delivery of the Development Kit ECUcore-E660. The "Software Manual Driver Development Kit for the ECUcore-E660" (Manual no.: L-1561) provides details about the DDK.

The Driver Development Kit for the ECUcore-E660 enables the user to adapt an I/O level to selfdeveloped baseboards. Consequently, the user is able to completely adapt the I/O driver to own requirements.

By using the DDK, the following resources may be integrated into the I/O level:

- Periphery (usually GPIO) of the Intel Atom processor
- Address-/Data Bus (memory-mapped periphery)
- SPI-Bus and I<sup>2</sup>C-Bus
- All other resources provided by the operating system, e.g. file system and TCP/IP

Figure 64 provides an overview of the DDK structure and its components. The DDK contains amongst others the source code of the Linux kernel driver (*pce660drv.ko*) and the Linux user library (*pce660drv.so*).

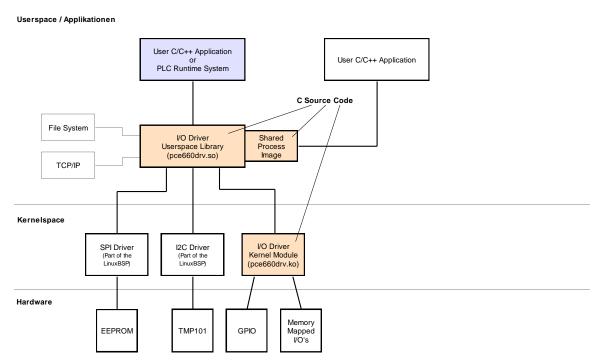

Figure 64: Overview of the Driver Development Kit for the ECUcore-E660

#### Scope of delivery / components of the DDK:

The DDK contains the following components:

- 1. Source code for the Linux kernel driver (*pce660drv.ko*, see Figure 64); includes all files necessary to regenerate kernel drivers (C and H files, Make file etc.)
- Source code for the Linux user library (*pce660drv.so*, see Figure 64); contains all files (incl. implementation of Shared Process Image) necessary to regenerate a user library (C and H files, Make file etc.)
- 3. I/O driver demo application (*iodrvdemo*) in the source code; allows for a quick and trouble-free test of the I/O drivers
- 4. Documentation

The Driver Development Kit is based on the software package **SO-1116** ("VMware-Image of the Linux development system"). It contains sources of the LinuxBSP used and it includes the necessary GNU-Crosscompiler Toolchain for Intel processors.

## 8.2 Testing the hardware connections

The ECUcore-E660 primarily is designed as vendor part for the application in industrial controls. Hence, the ECUcore-E660 typically is integrated in a user-specific baseboard. To enable trouble-free inspection of correct I/O activation, the Testing program *"iodrvdemo"* can be used. This test program is directly tied in with the I/O driver and allows quick and direct access to the periphery. The Testing program is preinstalled as ready-to-use Binary *"/home/bin/iodrvdemo"* on the ECUcore-E660. Moreover, the program sources are included as reference application in the I/O driver project (see section 7.3).

Start the Testing program "iodrvdemo" as follows:

cd /home/bin insmod pce660drv.ko ./iodrvdemo

Figure 65 illustrates testing the hardware connection by using "iodrvdemo".

| COM6:115200baud - T                  |                       |                              |                             |          |                                    |                                          | <u>_ 🗆 X</u> |
|--------------------------------------|-----------------------|------------------------------|-----------------------------|----------|------------------------------------|------------------------------------------|--------------|
| Ele Edit Setup Control<br>Password:  | Window Help           |                              |                             |          |                                    |                                          | -            |
| iasswora.                            |                       |                              |                             |          |                                    |                                          |              |
|                                      |                       | ent Board                    | with                        | ECUcore  |                                    |                                          |              |
| Vendor:                              | SYS TEC (             | electronic (                 | GmbH                        | SYS TEC  | electronic GmbH                    |                                          |              |
| Serial number:<br>Version:           | 246074                |                              |                             | 208869   | .4295.02.00.00                     |                                          |              |
| Linux BSP:                           | v2.00.02              |                              | Bootloader                  | V2.00.0  | 6                                  |                                          |              |
| Linux Kernel:                        | V3.10.34              | -rt34                        | Bootloader<br>SDC Firmware: | V1.00.1  | 6                                  |                                          |              |
| Reset cause:                         | Warm rese             | et                           | SDC Flavor:                 | Generic  |                                    |                                          |              |
| sh:~# cd /home                       |                       |                              |                             |          |                                    |                                          |              |
| sh:~/bin# insm<br>sh:~/bin# ./io     |                       | drv.ko                       |                             |          |                                    |                                          |              |
|                                      |                       |                              |                             |          |                                    |                                          |              |
|                                      |                       |                              | **************              |          | ****                               |                                          |              |
| Version: 1.0                         |                       | SISTEC PLCC                  | ore-E660 board              | ariver   |                                    |                                          |              |
| (c) 2012-201                         | 4 SYS TEC             | electronic                   | GmbH, www.syst              | ec-elect | ronic.com                          |                                          |              |
| *****                                | *******               | *********                    | ******                      | ******   | *****                              |                                          |              |
| I/O Driver ver                       | sion: Ker             | rnelModule=                  | 1.00, UserLib=1             | .00      |                                    |                                          |              |
| Hardware: CPU                        | Board:                | 4295.03 (#                   | 00H)                        |          |                                    |                                          |              |
| CPU                                  | FPGA:                 | 0.00 (#<br>4311.02 (#        | 00H)                        |          |                                    |                                          |              |
|                                      |                       |                              | 02H)                        |          |                                    |                                          |              |
| IO config: Dig<br>Dig                | ital In:<br>ital Out: | 4                            |                             |          |                                    |                                          |              |
| Ana                                  | log In:               |                              |                             |          |                                    |                                          |              |
|                                      | log Out:              |                              |                             |          |                                    |                                          |              |
| PWM                                  | nter:<br>/PTO:        | 0                            |                             |          |                                    |                                          |              |
| Tem                                  | pSensor:              |                              |                             |          |                                    |                                          |              |
| Driver: Con                          | fig:                  | 0000H                        |                             |          |                                    |                                          |              |
| FPGA interrupt                       | selftest              | : successful                 | 1                           |          |                                    |                                          |              |
|                                      |                       |                              |                             |          |                                    |                                          |              |
|                                      |                       |                              |                             |          |                                    |                                          |              |
| Please Select:                       |                       |                              |                             |          |                                    |                                          |              |
| 0 - Exit this                        |                       |                              |                             |          |                                    |                                          |              |
| 1 - Run Basıc .<br>2 - Run Counte:   |                       | (digital I/                  | 0 and user swit             | ches)    |                                    |                                          |              |
| 3 - Run PWM te                       | st (pre-co            | onfigured d                  | emo)                        |          |                                    |                                          |              |
| 4 - Run PWM te                       |                       |                              |                             |          |                                    |                                          |              |
| 5 - Run PTO te:<br>6 - Run PTO te:   |                       |                              |                             |          |                                    |                                          |              |
| 7 - Run ADC te                       | st                    |                              |                             |          |                                    |                                          |              |
| 8 - Run EEPROM                       |                       |                              |                             |          |                                    |                                          |              |
| 9 - Run Bus Re<br>T - Run Temper     | ad test<br>ature Sen: | sor test                     |                             |          |                                    |                                          |              |
| W - Watchdog t                       | est                   |                              |                             |          |                                    |                                          |              |
| Select: 1                            |                       |                              |                             |          |                                    |                                          |              |
|                                      |                       |                              |                             |          |                                    |                                          |              |
| === Basic I/O                        | Test ===              |                              |                             |          |                                    |                                          |              |
| Start basic I/                       | O main loc            | op (p:                       | ress ESC to abo             | rt)      |                                    |                                          |              |
|                                      |                       |                              |                             |          | 101 0 1 1 0 10                     |                                          |              |
| DI=0x00-0x00-0:<br>DI=0x00-0x00-0:   |                       | 0x00-0x00-0:<br>0x00-0x00-0: |                             |          | bDipSwitch=0x1C<br>bDipSwitch=0x1C | R/S/M-Switch = RUN<br>R/S/M-Switch = RUN |              |
| DI=0x00-0x00-0                       | x00 D0=0              | 0x00-0x00-0                  | x04 bHexSwitc               |          | bDipSwitch=0x1C<br>bDipSwitch=0x1C | R/S/M-Switch = RUN                       |              |
| DI=0x00-0x00-0                       | x00 D0=0              | 0x00-0x00-0                  | x08 bHexSwitc               | h=0x00   | bDipSwitch=0x1C                    | R/S/M-Switch = RUN                       |              |
| DI=0x00-0x00-0                       |                       |                              |                             |          | bDipSwitch=0x1C<br>bDipSwitch=0x1C |                                          |              |
| DI=0x00-0x00-0                       |                       |                              |                             |          | bDipSwitch=0x1C<br>bDipSwitch=0x1C |                                          |              |
| 01=0x00-0x00-0                       | x00 D0=0              | 0x00-0x00-0:                 | x80 bHexSwitc               | h=0x00   | bDipSwitch=0x1C                    | R/S/M-Switch = RUN                       |              |
| $DI = 0 \times 00 - 0 \times 00 - 0$ |                       |                              |                             |          | bDipSwitch=0x1C                    |                                          |              |
| DI=0x00-0x00-0:<br>DI=0x00-0x00-0:   |                       |                              |                             |          | bDipSwitch=0x1C<br>bDipSwitch=0x1C |                                          |              |
|                                      |                       |                              |                             |          |                                    |                                          |              |
|                                      |                       |                              |                             | - ((-)   |                                    |                                          |              |
| bo you really                        | want to ex            | AIL LNE DAS:                 | ic I/O main loo             | P (Y/−)3 |                                    |                                          |              |

Figure 65: Testing the hardware connections using "iodrvdemo"

# 9 Using the USB interface

# 9.1 Using the USB interface

The Embedded Linux used on ECUcore-E660 supports the usage of USB devices via "Hot Plug&Play". The ECUcore-E660 functions as USB host and is able to address USB devices such as USB memory sticks. All necessary drivers are already included in the Linux-Image of ECUcore-E660.

Responses to plugging and removing USB memory sticks can be flexibly adjusted by the user. "udev" which is included in the Linux-Image undertakes the signaling and processing of events on system-level such as plugging or removing USB memory sticks. All relevant events are further reported to the user-specific Shell script "/home/etc/hotplug.sh" through an entry in configuration file "/lib/udev/rules.d/81-usb.rules". The default implementation of "hotplg.sh" which is included in the scope of delivery of ECUcore-E660 implements the following:

When a stick is plugged, the Shell script "/home/etc/hotplug.sh" automatically mounts the new device into subdirectory "/mnt/usb" (Linux command "mount"). Afterwards, the user-specific script "/home/etc/diskadded.sh" is executed. When the stick is removed, the connection to the subdirectory is canceled (Linux command "umount") and the user-specific script "/home/etc/diskremoved.sh" is processed. Upon calling both scripts, parameter "\$1" is assigned to both scripts as appropriate directory for the corresponding USB device. Hence, user-defined actions can be automated as being a reaction to these events. Figure 66 illustrates the above descriptions.

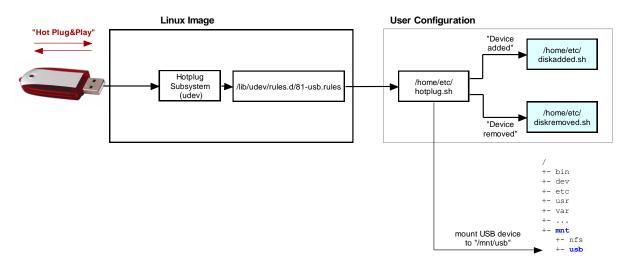

Figure 66: Internal procedures for plugging or removing USB memory sticks

The following example shows a version for the Shell script *"diskadded.sh"* which automatically lists the files of an USB memory stick when it is plugged. It performs also automatically a Shell script *"autostart"* when any is present in the root directory of the stick.

#!/bin/sh

```
echo
echo "-----
                   _____
echo "New disk drive added: $1"
echo "-----
                ______
echo
ls -la $1
echo
if [ -f "$1/autostart" ]; then
  if [ -x "$1/autostart" ]; then
    echo "*** Running $1/autostart ***"
    cd $1
    ./autostart
  fi
fi
echo
echo "-----"
echo
```

The user-specific Shell script "hotplug.sh" as well as the scripts "diskadded.sh" and "diskremoved.sh" called by it, are all executed within a system process to which a console is assigned. Consequently, the outputs generated by the scripts do not appear in the terminal window. To still display these outputs anyway, script "hotplug.sh" redirects all messages into file "/var/log/hotplug.log". This file could for example be output in the terminal window by using Linux command "cat":

cat /var/log/hotplug.log

Figure 67 exemplifies the output of messages generated by the scripts when plugging and removing USB memory sticks.

| """"""""""""""""""""""""""""""""""""""                                                                                                    | electronic Gmb | SYS TEO            |         |      |                      |           |                                    |                                           |
|----------------------------------------------------------------------------------------------------|----------------|--------------------|---------|------|----------------------|-----------|------------------------------------|-------------------------------------------|
| Iue, 29 Apr 2014 12:17:22 +0000         Event: Disk added         Hew disk drive added: /mnt/usb         New disk drive added: /mnt/usb         Idrwxr-xr-x       9 root       16384 Jan 1 1970 .         Idrwxr-xr-x       5 root       root       1024 Apr 28 08:31 .         Idrwxr-xr-x       3 root       root       8192 Jun 11 2013 CANopen         Idrwxr-xr-x       2 root       root       8192 Sep 2 2010 NiosII         -rwxr-xr-x       1 root       root       76 Apr 26 2011 autorun.inf         -rwxr-xr-x       5 root       root       8192 Feb 2 2010 balder.img         Idrwxr-xr-x       3 root       root       8192 Feb 14 2013 dfsee         Idrwxr-xr-x       2 root       root       8192 Feb 14 2013 demmc                                                                                                    | sent           | V2.00.0<br>Not pre | re :    | mwa: | Bootload<br>SDC Firm | 2         | SYS TEC<br>246074<br>1<br>V2.00.02 | al number:<br>ion:<br>× BSP:<br>× Kernel: |
| Irwxr-xr-x       5       root       root       1024       Apr 28       08:31          Irwxr-xr-x       3       root       root       8192       Jun 11       2013       CANopen         Irwxr-xr-x       2       root       root       8192       Sep 2       2010       NiosII         rwxr-xr-x       1       root       root       76       Apr 26       2011       autorun.inf         rwxr-xr-x       1       root       root       1474560       Jul 8       2010       balder.img         Irwxr-xr-x       1       root       root       8192       Feb 2       2013       boot         Irwxr-xr-x       3       root       root       8192       Feb 14       2013       dfsee         Irwxr-xr-x       3       root       root       8192       Feb 14       2013       dfsee         Irwxr-xr-x       2       root       root       8192       Feb 14       2013       dfsee |                |                    |         |      |                      | 22 +0000  | 4 12:17<br>ed<br>                  | 29 Apr 20:<br>t: Disk add                 |
| rwxr-xr-x       5       root       1024       Apr 28       08:31          rwxr-xr-x       3       root       root       8192       Jun 11       2013       CANopen         rwxr-xr-x       2       root       root       8192       Sep 2       2010       NiosII         rwxr-xr-x       1       root       root       76       Apr 26       2011       autorun.inf         rwxr-xr-x       1       root       root       1474560       Jul 8       2010       balder.img         rwxr-xr-x       5       root       root       8192       Feb 2       2013       boot         rwxr-xr-x       3       root       root       8192       Feb 14       2013       dfsee         rwxr-xr-x       2       root       root       8192       Feb 14       2013       dfsee         rwxr-xr-x       2       root       106496       Jan 28       2013       emmc                             |                | <br>1 1970         | <br>n 1 |      |                      | Poot      |                                    |                                           |
| rwxr-xr-x       3 root       root       8192 Jun 11       2013 CANopen         rwxr-xr-x       2 root       root       8192 Sep 2       2010 NiosII         rwxr-xr-x       1 root       root       76 Apr 26       2011 autorun.inf         rwxr-xr-x       1 root       root       1474560 Jul 8       2010 balder.img         rwxr-xr-x       5 root       root       8192 Feb 2       2013 boot         rwxr-xr-x       3 root       root       8192 Feb 14       2013 dfsee         rwxr-xr-x       2 root       root       106496 Jan 28       2013 emmc                                                                                                    |                |                    |         |      |                      |           |                                    |                                           |
| rwxr-xr-x       1       root       76       Apr       26       2011       autorun.inf         rwxr-xr-x       1       root       1474560       Jul       8       2010       balder.img         rwxr-xr-x       5       root       root       8192       Feb       2       2013       boot         rwxr-xr-x       3       root       root       8192       Feb       14       2013       dfsee         rwxr-xr-x       3       root       root       8192       Feb       14       2013       dfsee         rwxr-xr-x       2       root       root       106496       Jan       28       2013       emmc                                                                                                    |                | 1 2013             | n 11    | Jū   | 8192                 | root      |                                    |                                           |
| rwxr-xr-x 1 root root 1474560 Jul 8 2010 balder.img<br>rwxr-xr-x 5 root root 8192 Feb 2 2013 boot<br>rwxr-xr-x 3 root root 8192 Feb 14 2013 dfsee<br>rwxr-xr-x 2 root root 106496 Jan 28 2013 emmc                                                                                                    |                |                    |         |      |                      | root      | root                               | r-xr-x                                    |
| rwxr-xr-x 5 root root 8192 Feb 2 2013 boot<br>rwxr-xr-x 3 root root 8192 Feb 14 2013 dfsee<br>rwxr-xr-x 2 root root 106496 Jan 28 2013 emmc                                                                                                    |                | 6 2011             |         | Ap   | 76                   | root      | root                               | r-xr-x                                    |
| wxr-xr-x 3 root root 8192 Feb 14 2013 dfsee<br>wxr-xr-x 2 root root 106496 Jan 28 2013 emmc                                                                                                    | balder.img     | 8 2010             |         |      |                      | root      | root                               | r-xr-x                                    |
| wxr-xr-x 2 root root 106496 Jan 28 2013 emmc                                                                                                    | boot           | 2 2013             |         |      |                      | root      | root                               | r-xr-x                                    |
|                                                                                                    |                |                    |         |      |                      | root      |                                    |                                           |
|                                                                                                    |                |                    |         |      |                      | root      |                                    |                                           |
| wxr-xr-x 1 root root 3158 Apr 17 2008 license.txt                                                                                                    |                |                    |         |      |                      | root      |                                    |                                           |
| wxr-xr-x 1 root root 9176636 Jun 10 2009 msgothic.ttc                                                                                                    |                | 0 2009             | n 10    | յա   | 9176636              |           |                                    |                                           |
| wxr-xr-x 4 root root 8192 Feb 2 2013 pmagic                                                                                                    | pmagic         | 2 2013             | b _2    | Fe   | 8192                 |           |                                    |                                           |
| wxr-xr-x 1 root root 104913 May 15 2013 tek00000.png                                                                                                    |                | 5 2013             | y 19    | Ma   | 104913               |           |                                    |                                           |
| rwxr-xr-x 8 root root 8192 Feb 2 2013 ubcd                                                                                                    | unca           |                    | л 2<br> | ге.  | 8172                 | root      | root<br>                           |                                           |
| ue, 29 Apr 2014 12:30:58 +0000<br>vent: Disk removed                                                                                                    |                |                    |         |      |                      | :58 +0000 |                                    |                                           |
|                                                                                                    |                |                    |         |      |                      |           |                                    |                                           |
|                                                                                                    |                |                    |         |      |                      |           |                                    |                                           |

Figure 67: Output of messages redirected into file "/var/log/hotplug.log"

The preinstalled version of Shell script "*diskadded.sh*" which is included in the delivery of ECUcore-E660 verifies if a file "*autostart*" is located in the root directory of the plugged USB memory stick. If such a file is provided, it will be called and executed. This allows for individual actions such as automated upload of software updates onto the ECUcore-E660.

#### Advice for using USB memory sticks:

Writing accesses to USB sticks take place asynchronously. The return of the "write" function does not imply that all data has been completely written onto the stick. In fact, the data is temporarily buffered in the RAM of the ECUcore-E660 and afterwards transferred onto the stick (in the background). In C/C++ programs, it is not sure, that the writing process is finished after calling "close" for closing a written file. Therefore, the syscall "fsync" is necessary in the program before the file is closed. Command "sync" must be used in case of Shell scripts.

| © 313 TEC Electronic Gribit 2014 E=1554e_01 Fage 92 | © SYS TEC electronic GmbH 2014 | L-1554e_01 | Page 92 |  |
|-----------------------------------------------------|--------------------------------|------------|---------|--|
|-----------------------------------------------------|--------------------------------|------------|---------|--|

| © SYS TEC electronic GmbH 2014 | L-1554e_01 | Page 93 |
|--------------------------------|------------|---------|
|--------------------------------|------------|---------|

# **10 Tips & Tricks for Handling Linux**

This chapter provides a brief summary of specific features that should be paid attention to when using Linux. It is only possible to address most important issues. If necessary, more detailed information can be gathered from appropriate Linux reference books.

#### • Calling programs (search path)

On the contrary to DOS/Windows, if a command is called Linux only searches through paths defined in the environment variable "*PATH*". It does not search through the current directory. For example, to call program "*demo*" which is located in the current directory, it must explicitly be pointed to the current directory by adding "./" to the call. Thus, program "*demo*" would be called as "./*demo*".

Standard commands such as "*ls*" can be called without specifying the path, because they are located within a path that is defined by the environment variable "*PATH*".

#### • Calling programs (execution rights)

To run a program in Linux, the corresponding file must be explicitly marked as executable. Responsible for this is the so called "x"-Flag in the file attributes ("eXecuteable") which are shown if "*Is -la*" is called, e.g.:

ls -la ./mountnfs.sh -rw¥r-¥r-X 1 1000 users 2236 Jan 21 2009 ./mountnfs.sh

If this Flag is not set, the file is not marked as being executable and the respective command cannot be called. For example, this is generally the case after downloading a file via FTP. The "x"-Flag can again be set by using command *"chmod"*:

chmod **+x** ./mountnfs.sh

Command "chmod" generally enables influencing all file attributes (setting and deleting). Details can be obtained by calling "chmod --help".

#### • Automatic completion of entries via TAB button

The automatic completion of file or command names via TAB button is a really convenient feature in Linux. The user must only enter as much signs of the file or command name as necessary until only one name is left that those signs apply to. By pressing the TAB button, the remaining signs of the entry are completed automatically.

Example: It is sufficient to enter "./m" to call the Shell script "./mountnfs.sh" in directory "/home" of the ECUcore-E660. By pressing the TAB button, the shell automatically completes the signs to the full command "./mountnfs.sh".

#### • Displaying environment variables

Command "echo" is necessary to display environment variables. For example, command "echo \$PATH" would display the current configured search path.

#### • Setting environment variables

When setting an environment variable, consider that it is only visible within the current shell instance or within the sub-shells called by the current shell. If for example, an environment variable is defined in a Shell script, it will no longer be valid after the Shell script is executed. The reason for this that for executing a script a new shell instance is called that finishes the script. The respective environment variable is accessible within this shell instance (and for this reason within the script being executed in it). After finishing the script, the shell instance that was started to execute the script is closed. Consequently, also the environment variable that was defined for this shell instance is no longer valid.

One possibility to set environment variables (e.g. "*TZ*=") permanently is to define it in script "/*etc/profile.environment*". This script is started once when starting the first shell instance during the boot process. This implies that all variables defined in that shell instance remain valid during the entire runtime and they will be "passed on" to all other sub-shells started afterwards.

#### Assistance in a program

By entering the program name followed by "--help" (e.g. "mount --help"), it is possible in Linux to call brief help and assistance in a program including description of parameters used.

#### • Error diagnostics in Shell scripts

To simplify error diagnostics when executing Shell scripts, the script that is to analyzed can be called via command "sh -x <script\_file>". Option "-x" instructs the shell to output each executed line on the console. Thus, it can be easily reproduced which sectors of a conditional execution ("if", "case", "while" etc.) really have been executed.

#### • Setting the time zone for the ECUcore-E660

Setting the time zone for the ECUcore-E660 takes place by defining the environment variable "*TZ*" in start script "/*etc/profile.environment*". The appropriate definition for Germany (UTC +1:00) including begin and end of summer time is already provided as a comment. The definition can be adjusted for other time zones.

# Appendix A: GNU GENERAL PUBLIC LICENSE

The Embedded Linux used on the ECUcore-E660 is licensed under GNU General Public License, version 2. The entire license text is specified below. A German translation is available from <a href="http://www.gnu.de/documents/gpl-2.0.de.html">http://www.gnu.de/documents/gpl-2.0.de.html</a>. Be advised that this translation is not official or legally approved.

Additional SYS TEC system software and programs developed by the user are **not** subject to the GNU General Public License!

#### GNU GENERAL PUBLIC LICENSE Version 2, June 1991

Copyright (C) 1989, 1991 Free Software Foundation, Inc. 59 Temple Place, Suite 330, Boston, MA 02111-1307 USA

Everyone is permitted to copy and distribute verbatim copies of this license document, but changing it is not allowed.

#### Preamble

The licenses for most software are designed to take away your freedom to share and change it. By contrast, the GNU General Public License is intended to guarantee your freedom to share and change free software -- to make sure the software is free for all its users. This General Public License applies to most of the Free Software Foundation's software and to any other program whose authors commit to using it. (Some other Free Software Foundation software is covered by the GNU Library General Public License instead.) You can apply it to your programs, too.

When we speak of free software, we are referring to freedom, not price. Our General Public Licenses are designed to make sure that you have the freedom to distribute copies of free software (and charge for this service if you wish), that you receive source code or can get it if you want it, that you can change the software or use pieces of it in new free programs; and that you know you can do these things.

To protect your rights, we need to make restrictions that forbid anyone to deny you these rights or to ask you to surrender the rights. These restrictions translate to certain responsibilities for you if you distribute copies of the software, or if you modify it.

For example, if you distribute copies of such a program, whether gratis or for a fee, you must give the recipients all the rights that you have. You must make sure that they, too, receive or can get the source code. And you must show them these terms so they know their rights.

We protect your rights with two steps: (1) copyright the software, and (2) offer you this license which gives you legal permission to copy, distribute and/or modify the software.

Also, for each author's protection and ours, we want to make certain that everyone understands that there is no warranty for this free software. If the software is modified by someone else and passed on, we want its recipients to know that what they have is not the original, so that any problems introduced by others will not reflect on the original authors' reputations.

Finally, any free program is threatened constantly by software patents. We wish to avoid the danger that redistributors of a free program will individually obtain patent licenses, in effect making the program proprietary. To prevent this, we have made it clear that any patent must be licensed for everyone's free use or not licensed at all.

The precise terms and conditions for copying, distribution and modification follow.

| © SYS TEC electronic GmbH 2014 | L-1554e_01 | Page 96 |  |
|--------------------------------|------------|---------|--|
|--------------------------------|------------|---------|--|

#### GNU GENERAL PUBLIC LICENSE TERMS AND CONDITIONS FOR COPYING, DISTRIBUTION AND MODIFICATION

0. This License applies to any program or other work which contains a notice placed by the copyright holder saying it may be distributed under the terms of this General Public License. The "Program", below, refers to any such program or work, and a "work based on the Program" means either the Program or any derivative work under copyright law: that is to say, a work containing the Program or a portion of it, either verbatim or with modifications and/or translated into another language. (Hereinafter, translation is included without limitation in the term "modification".) Each licensee is addressed as "you".

Activities other than copying, distribution and modification are not covered by this License; they are outside its scope. The act of running the Program is not restricted, and the output from the Program is covered only if its contents constitute a work based on the Program (independent of having been made by running the Program). Whether that is true depends on what the Program does.

1. You may copy and distribute verbatim copies of the Program's source code as you receive it, in any medium, provided that you conspicuously and appropriately publish on each copy an appropriate copyright notice and disclaimer of warranty; keep intact all the notices that refer to this License and to the absence of any warranty; and give any other recipients of the Program a copy of this License along with the Program.

You may charge a fee for the physical act of transferring a copy, and you may at your option offer warranty protection in exchange for a fee.

2. You may modify your copy or copies of the Program or any portion of it, thus forming a work based on the Program, and copy and distribute such modifications or work under the terms of Section 1 above, provided that you also meet all of these conditions:

a) You must cause the modified files to carry prominent notices stating that you changed the files and the date of any change.

b) You must cause any work that you distribute or publish, that in whole or in part contains or is derived from the Program or any part thereof, to be licensed as a whole at no charge to all third parties under the terms of this License.

c) If the modified program normally reads commands interactively when run, you must cause it, when started running for such interactive use in the most ordinary way, to print or display an announcement including an appropriate copyright notice and a notice that there is no warranty (or else, saying that you provide a warranty) and that users may redistribute the program under these conditions, and telling the user how to view a copy of this License. (Exception: if the Program itself is interactive but does not normally print such an announcement, your work based on the Program is not required to print an announcement.)

These requirements apply to the modified work as a whole. If identifiable sections of that work are not derived from the Program, and can be reasonably considered independent and separate works in themselves, then this License, and its terms, do not apply to those sections when you distribute them as separate works. But when you distribute the same sections as part of a whole which is a work based on the Program, the distribution of the whole must be on the terms of this License, whose permissions for other licensees extend to the entire whole, and thus to each and every part regardless of who wrote it.

Thus, it is not the intent of this section to claim rights or contest your rights to work written entirely by you; rather, the intent is to exercise the right to control the distribution of derivative or collective works based on the Program.

In addition, mere aggregation of another work not based on the Program with the Program (or with a work based on the Program) on a volume of a storage or distribution medium does not bring the other work under the scope of this License.

| © SYS TEC electronic GmbH 2014 | L-1554e_01 | Page 97 |  |
|--------------------------------|------------|---------|--|
|--------------------------------|------------|---------|--|

3. You may copy and distribute the Program (or a work based on it, under Section 2) in object code or executable form under the terms of Sections 1 and 2 above provided that you also do one of the following:

a) Accompany it with the complete corresponding machine-readable source code, which must be distributed under the terms of Sections 1 and 2 above on a medium customarily used for software interchange; or,

b) Accompany it with a written offer, valid for at least three years, to give any third party, for a charge no more than your cost of physically performing source distribution, a complete machine-readable copy of the corresponding source code, to be distributed under the terms of Sections 1 and 2 above on a medium customarily used for software interchange; or,

c) Accompany it with the information you received as to the offer to distribute corresponding source code. (This alternative is allowed only for noncommercial distribution and only if you received the program in object code or executable form with such an offer, in accord with Subsection b above.)

The source code for a work means the preferred form of the work for making modifications to it. For an executable work, complete source code means all the source code for all modules it contains, plus any associated interface definition files, plus the scripts used to control compilation and installation of the executable. However, as a special exception, the source code distributed need not include anything that is normally distributed (in either source or binary form) with the major components (compiler, kernel, and so on) of the operating system on which the executable runs, unless that component itself accompanies the executable.

If distribution of executable or object code is made by offering access to copy from a designated place, then offering equivalent access to copy the source code from the same place counts as distribution of the source code, even though third parties are not compelled to copy the source along with the object code.

4. You may not copy, modify, sublicense, or distribute the Program except as expressly provided under this License. Any attempt otherwise to copy, modify, sublicense or distribute the Program is void, and will automatically terminate your rights under this License. However, parties who have received copies, or rights, from you under this License will not have their licenses terminated so long as such parties remain in full compliance.

5. You are not required to accept this License, since you have not signed it. However, nothing else grants you permission to modify or distribute the Program or its derivative works. These actions are prohibited by law if you do not accept this License. Therefore, by modifying or distributing the Program (or any work based on the Program), you indicate your acceptance of this License to do so, and all its terms and conditions for copying, distributing or modifying the Program or works based on it.

6. Each time you redistribute the Program (or any work based on the Program), the recipient automatically receives a license from the original licensor to copy, distribute or modify the Program subject to these terms and conditions. You may not impose any further restrictions on the recipients' exercise of the rights granted herein. You are not responsible for enforcing compliance by third parties to this License.

7. If, as a consequence of a court judgment or allegation of patent infringement or for any other reason (not limited to patent issues), conditions are imposed on you (whether by court order, agreement or otherwise) that contradict the conditions of this License, they do not excuse you from the conditions of this License. If you cannot distribute so as to satisfy simultaneously your obligations under this License and any other pertinent obligations, then as a consequence you may not distribute the Program at all. For example, if a patent license would not permit royalty-free redistribution of the Program by all those who receive copies directly or indirectly through you, then the only way you could satisfy both it and this License would be to refrain entirely from distribution of the Program.

If any portion of this section is held invalid or unenforceable under any particular circumstance, the balance of the section is intended to apply and the section as a whole is intended to apply in other circumstances.

| © SYS TEC electronic GmbH 2014 | L-1554e_01 | Page 98 |  |
|--------------------------------|------------|---------|--|
|--------------------------------|------------|---------|--|

It is not the purpose of this section to induce you to infringe any patents or other property right claims or to contest validity of any such claims; this section has the sole purpose of protecting the integrity of the free software distribution system, which is implemented by public license practices. Many people have made generous contributions to the wide range of software distributed through that system in reliance on consistent application of that system; it is up to the author/donor to decide if he or she is willing to distribute software through any other system and a licensee cannot impose that choice.

This section is intended to make thoroughly clear what is believed to be a consequence of the rest of this License.

8. If the distribution and/or use of the Program is restricted in certain countries either by patents or by copyrighted interfaces, the original copyright holder who places the Program under this License may add an explicit geographical distribution limitation excluding those countries, so that distribution is permitted only in or among countries not thus excluded. In such case, this License incorporates the limitation as if written in the body of this License.

9. The Free Software Foundation may publish revised and/or new versions of the General Public License from time to time. Such new versions will be similar in spirit to the present version, but may differ in detail to address new problems or concerns.

Each version is given a distinguishing version number. If the Program specifies a version number of this License which applies to it and "any later version", you have the option of following the terms and conditions either of that version or of any later version published by the Free Software Foundation. If the Program does not specify a version number of this License, you may choose any version ever published by the Free Software Foundation.

10. If you wish to incorporate parts of the Program into other free programs whose distribution conditions are different, write to the author to ask for permission. For software which is copyrighted by the Free Software Foundation, write to the Free Software Foundation; we sometimes make exceptions for this. Our decision will be guided by the two goals of preserving the free status of all derivatives of our free software and of promoting the sharing and reuse of software generally.

#### NO WARRANTY

11. BECAUSE THE PROGRAM IS LICENSED FREE OF CHARGE, THERE IS NO WARRANTY FOR THE PROGRAM, TO THE EXTENT PERMITTED BY APPLICABLE LAW. EXCEPT WHEN OTHERWISE STATED IN WRITING THE COPYRIGHT HOLDERS AND/OR OTHER PARTIES PROVIDE THE PROGRAM "AS IS" WITHOUT WARRANTY OF ANY KIND, EITHER EXPRESSED OR IMPLIED, INCLUDING, BUT NOT LIMITED TO, THE IMPLIED WARRANTIES OF MERCHANTABILITY AND FITNESS FOR A PARTICULAR PURPOSE. THE ENTIRE RISK AS TO THE QUALITY AND PERFORMANCE OF THE PROGRAM IS WITH YOU. SHOULD THE PROGRAM PROVE DEFECTIVE, YOU ASSUME THE COST OF ALL NECESSARY SERVICING, REPAIR OR CORRECTION.

12. IN NO EVENT UNLESS REQUIRED BY APPLICABLE LAW OR AGREED TO IN WRITING WILL ANY COPYRIGHT HOLDER, OR ANY OTHER PARTY WHO MAY MODIFY AND/OR REDISTRIBUTE THE PROGRAM AS PERMITTED ABOVE, BE LIABLE TO YOU FOR DAMAGES, INCLUDING ANY GENERAL, SPECIAL, INCIDENTAL OR CONSEQUENTIAL DAMAGES ARISING OUT OF THE USE OR INABILITY TO USE THE PROGRAM (INCLUDING BUT NOT LIMITED TO LOSS OF DATA OR DATA BEING RENDERED INACCURATE OR LOSSES SUSTAINED BY YOU OR THIRD PARTIES OR A FAILURE OF THE PROGRAM TO OPERATE WITH ANY OTHER PROGRAMS), EVEN IF SUCH HOLDER OR OTHER PARTY HAS BEEN ADVISED OF THE POSSIBILITY OF SUCH DAMAGES.

#### END OF TERMS AND CONDITIONS

| © SYS TEC electronic GmbH 2014 | L-1554e 01 | Page 99 |
|--------------------------------|------------|---------|
|                                |            |         |

How to Apply These Terms to Your New Programs

If you develop a new program, and you want it to be of the greatest possible use to the public, the best way to achieve this is to make it free software which everyone can redistribute and change under these terms.

To do so, attach the following notices to the program. It is safest to attach them to the start of each source file to most effectively convey the exclusion of warranty; and each file should have at least the "copyright" line and a pointer to where the full notice is found.

<one line to give the program's name and a brief idea of what it does.> Copyright (C) <year> <name of author>

This program is free software; you can redistribute it and/or modify it under the terms of the GNU General Public License as published by the Free Software Foundation; either version 2 of the License, or (at your option) any later version.

This program is distributed in the hope that it will be useful, but WITHOUT ANY WARRANTY; without even the implied warranty of MERCHANTABILITY or FITNESS FOR A PARTICULAR PURPOSE. See the GNU General Public License for more details.

You should have received a copy of the GNU General Public License along with this program; if not, write to the Free Software Foundation, Inc., 59 Temple Place, Suite 330, Boston, MA 02111-1307 USA

Also add information on how to contact you by electronic and paper mail.

If the program is interactive, make it output a short notice like this when it starts in an interactive mode:

Gnomovision version 69, Copyright (C) year name of author Gnomovision comes with ABSOLUTELY NO WARRANTY; for details type `show w'. This is free software, and you are welcome to redistribute it under certain conditions; type `show c' for details.

The hypothetical commands `show w' and `show c' should show the appropriate parts of the General Public License. Of course, the commands you use may be called something other than `show w' and `show c'; they could even be mouse-clicks or menu items -- whatever suits your program.

You should also get your employer (if you work as a programmer) or your school, if any, to sign a "copyright disclaimer" for the program, if necessary. Here is a sample; alter the names:

Yoyodyne, Inc., hereby disclaims all copyright interest in the program `Gnomovision' (which makes passes at compilers) written by James Hacker.

<signature of Ty Coon>, 1 April 1989 Ty Coon, President of Vice

This General Public License does not permit incorporating your program into proprietary programs. If your program is a subroutine library, you may consider it more useful to permit linking proprietary applications with the library. If this is what you want to do, use the GNU Library General Public License instead of this License.

# Index

#### /

| /etc/fstab               | 30 |
|--------------------------|----|
| /home                    |    |
| /home/etc/autostart      | 23 |
| /home/etc/diskadded.sh   | 90 |
| /home/etc/diskremoved.sh | 90 |
| /home/etc/hotplug.sh     | 90 |
| /projects/ecucore-setup  | 64 |
| /tmp                     | 39 |
| /var/                    | 39 |
| /var/log/hotplug.log     | 91 |
| 1                        |    |

| \Vm-xubuntu55 |
|---------------|
|---------------|

## Α

| Accessory           | 19 |
|---------------------|----|
| adduser             |    |
| Administration      |    |
| System requirements | 20 |
| autostart           | 23 |
| Autostart           | 23 |
|                     |    |

## В

| Boot configuration23 |
|----------------------|
|                      |

# С

| CAN driver               | 67     |
|--------------------------|--------|
| CAN1                     | 15     |
| chmod                    | 71, 94 |
| Configuration            |        |
| Command                  | 29     |
| Readout and display      | 37     |
| Configuration Mode       | 26     |
| Connection network drive | 55     |

# D

| date                   |    |
|------------------------|----|
| Debugger commands      | 82 |
| deluser                |    |
| Demo project           |    |
| CAN driver             |    |
| I/O Driver             | 67 |
| Development Board      |    |
| Connections            | 14 |
| Control elements       | 18 |
| Jumper configuration   | 16 |
| Development Kit        |    |
| df                     |    |
| DHCP                   | 52 |
| ECUcore-E660           |    |
| Display                |    |
| Driver Development Kit | -  |
|                        |    |

# Ε

| Eclipse       7         Configuring Debugger       7         Debugger commands       8         Debugging       7         Open project       7         Translating project       7         ecucore-setup       6         EFI Shell       6                                                                                                    | 79<br>32<br>78<br>76<br>77                                           |
|----------------------------------------------------------------------------------------------------|----------------------------------------------------------------------|
| Activation                                                                                                    | 26                                                                   |
| EFI Shell Command                                                                                                    |                                                                      |
| Ethernet Configuration                                                                                                    | 29                                                                   |
| Embedded Linux 1                                                                                                    |                                                                      |
| EMC law                                                                                                    |                                                                      |
| Environment variables6                                                                                                    |                                                                      |
| Display9                                                                                                    |                                                                      |
| Setting                                                                                                    |                                                                      |
| ETH0                                                                                                    |                                                                      |
| ETH1 1                                                                                                    | 15                                                                   |
| evtest4                                                                                                    | 15                                                                   |
| Execution rights9                                                                                                    | 94                                                                   |
| F                                                                                                    |                                                                      |
|                                                                                                    |                                                                      |
| File system 3                                                                                                    | 38                                                                   |
|                                                                                                    |                                                                      |
| Files                                                                                                    |                                                                      |
| preinstalled 4                                                                                                    | 10                                                                   |
| preinstalled 4<br>fstab                                                                                                    | 40<br>39                                                             |
| preinstalled                                                                                                    | 40<br>39<br>71                                                       |
| preinstalled                                                                                                    | 40<br>39<br>71<br>33                                                 |
| preinstalled                                                                                                    | 40<br>39<br>71<br>33<br>20                                           |
| preinstalled                                                                                                    | 40<br>39<br>71<br>33<br>20<br>72                                     |
| preinstalled                                                                                                    | 40<br>39<br>71<br>33<br>20<br>72<br>71                               |
| preinstalled                                                                                                    | 40<br>39<br>71<br>33<br>20<br>72<br>71<br>72                         |
| preinstalled                                                                                                    | 40<br>39<br>71<br>33<br>20<br>72<br>71<br>72                         |
| preinstalled                                                                                                    | 40<br>39<br>71<br>33<br>20<br>72<br>71<br>72                         |
| preinstalled       4         fstab       3         FTP       7         Login to ECUcore-E660       3         FTP client       2         FTP server       7         ftpget       7         ftpput       7         ftpput       3 <b>G G</b>                                                                                                    | 40<br>39<br>71<br>33<br>20<br>72<br>71<br>72<br>37                   |
| preinstalled       4         fstab       3         FTP       7         Login to ECUcore-E660       3         FTP client       2         FTP server       7         ftpget       7         ftpput       7         fw_printenv       3         G       3         gdbserver       7                                                                               | 40<br>39<br>71<br>33<br>20<br>72<br>71<br>72<br>37                   |
| preinstalled       4         fstab       3         FTP       7         Login to ECUcore-E660       3         FTP client       2         FTP server       7         ftpget       7         ftpput       7         ftw_printenv       3         G       3         gdbserver       7         GNU       1                                                          | 40<br>39<br>71<br>33<br>20<br>72<br>71<br>72<br>37                   |
| preinstalled       4         fstab       3         FTP       7         Login to ECUcore-E660       3         FTP client       2         FTP server       7         ftpget       7         ftpput       7         fw_printenv       3         G       3         gdbserver       7                                                                               | 40<br>39<br>71<br>33<br>20<br>72<br>71<br>72<br>37                   |
| preinstalled       4         fstab       3         FTP       7         Login to ECUcore-E660       3         FTP client       2         FTP server       7         ftpget       7         ftpput       7         ftw_printenv       3         G       3         gdbserver       7         GNU       1                                                          | 40<br>39<br>71<br>33<br>20<br>72<br>71<br>72<br>37<br>78             |
| preinstalled       4         fstab       3         FTP       7         Login to ECUcore-E660       3         FTP client       2         FTP server       7         ftpget       7         ftpput       7         fw_printenv       3         G       3         gdbserver       7         GNU       1         H       hellocan         HMI Input Device       6 | 40<br>39<br>71<br>33<br>20<br>72<br>72<br>37<br>72<br>37<br>78<br>12 |
| preinstalled       4         fstab       3         FTP       7         Login to ECUcore-E660       3         FTP client       2         FTP server       7         ftpget       7         ftpput       7         fw_printenv       3         G       3         gdbserver       7         H       6         hellocan       6                                    | 40<br>39<br>71<br>33<br>20<br>72<br>72<br>37<br>72<br>37<br>78<br>12 |

### I

| ifconfig      | 54 |
|---------------|----|
| Input Devices |    |
| insmod        |    |
| iodrvdemo     | 88 |

# Κ

| Keyboard           | 43, 46 |
|--------------------|--------|
| L                  |        |
| lighttpd           | 41     |
| Linux              | 12     |
| Linux VMware-Image |        |
| LinuxBSP           |        |

### М

| make<br>Makefile    |   |
|---------------------|---|
| Manuals<br>Overview | 9 |
| mount<br>Mouse      |   |

# Ν

| net use             | 55 |
|---------------------|----|
| Network environment | 54 |
| NFS                 |    |
| mount               | 70 |

#### Ρ

| PATH                     | 94 |
|--------------------------|----|
| Predefined user accounts |    |
| (development system)     | 53 |
| ÈCUcore-E660             |    |
| ptxdist kernelconfig     | 85 |
| ptxdist menuconfig       |    |
| pureftp                  |    |

# Q

| Qt                     | 47     |
|------------------------|--------|
| Environment variables  | 47     |
| Overview of Components | 47     |
| Program call           | 48     |
| qtdemo                 | 47, 48 |
| -qws                   |        |
| ·                      |        |

## S

| Search path           | 94 |
|-----------------------|----|
| Setting RTC           |    |
| Setting system time   |    |
| setup-ECUcore-E660.sh | 41 |

| SO-1116.exe<br>SO-1117<br>Socket CAN<br>Software structure<br>System start | 87<br>67<br>63 |
|----------------------------------------------------------------------------|----------------|
| T T                                                                        |                |
| TAB completion                                                             | 94             |
| Login to ECUcore-E660                                                      | 32             |
| Login to Linux development system                                          | 55             |
| Telnet client                                                              |                |
| Terminal program                                                           | 20             |
| Testing Hardware Connections                                               |                |
| Time zone                                                                  | 95             |
| Toolchain                                                                  |                |
| ΤΖ                                                                         | 95             |
|                                                                            |                |

#### U

| 15<br>15 |
|----------|
| 90       |
| 19       |
|          |
| 35       |
| 36       |
| 53       |
| 35       |
|          |

# V

| VMware-Image                  |    |
|-------------------------------|----|
| Determining IP address        | 54 |
| Determining static IP address | 59 |
| Installation                  | 51 |
| Keyboard layout               | 56 |
| Overview                      | 51 |
| Shrinking                     | 61 |
| Start                         |    |
| System update                 | 61 |
| Time zone                     |    |
| VMware-Player                 |    |
| Installation                  | 51 |
|                               |    |

# W

| Windows network environment | 54 |
|-----------------------------|----|
| WinSCP                      | 33 |

| Document:                          | System Manual ECUcore-E660                                                                                                    |      |  |
|------------------------------------|----------------------------------------------------------------------------------------------------|------|--|
| Document number:                   | L-1554e_1, 1 <sup>st</sup> Edition May 2014                                                                                                    |      |  |
|                                    |                                                                                                    |      |  |
| How would you improv               | e this manual?                                                                                                    |      |  |
|                                    |                                                                                                    |      |  |
|                                    |                                                                                                    |      |  |
|                                    |                                                                                                    |      |  |
|                                    |                                                                                                    |      |  |
|                                    |                                                                                                    |      |  |
|                                    |                                                                                                    |      |  |
| Did you detect any mis             | takes in this manual?                                                                                                    | Page |  |
|                                    |                                                                                                    |      |  |
|                                    |                                                                                                    |      |  |
|                                    |                                                                                                    |      |  |
|                                    |                                                                                                    |      |  |
|                                    |                                                                                                    |      |  |
|                                    |                                                                                                    |      |  |
|                                    |                                                                                                    |      |  |
| Submitted by:                      |                                                                                                    |      |  |
|                                    |                                                                                                    |      |  |
| Customer sumber                    |                                                                                                    |      |  |
| Customer number:                   |                                                                                                    |      |  |
| Name:                              |                                                                                                    |      |  |
|                                    |                                                                                                    |      |  |
| Company:                           |                                                                                                    |      |  |
|                                    |                                                                                                    |      |  |
| Address:                           |                                                                                                    |      |  |
|                                    |                                                                                                    |      |  |
| Please return your suggestions to: | SYS TEC electronic GmbH<br>August-Bebel-Str. 29<br>D - 07973 Greiz<br>GERMANY<br>Fax : +49 (0) 36 61 / 6279-99<br>Email: <u>info@systec-electronic.com</u> |      |  |

| © SYS TEC electronic GmbH 2014 | L-1554e_01 | Page 105 |
|--------------------------------|------------|----------|
|--------------------------------|------------|----------|